# **BAB I**

# **PENDAHULUAN**

#### **A. Latar Belakang**

Di era digital ini, teknologi informasi dan komunikasi sudah menjadi bagian penting dalam kehidupan sehari-hari. Khususnya dalam suatu perusahaan diharapkan dapat mengikuti perkembangan teknologi dan informasi yang terus berkembang. Dengan perkembangan teknologi yang semakin canggih diharapkan dalam suatu perusahaan memiliki aplikasi atau website yang dapat membantu perusahaan dalam memantau dan memonitoring tiap anggota dalam suatu tim yang dibentuk oleh perusahaan dalam mengerjakan suatu project. Flindigital merupakan sebuah perusahaan yang bergerak dibidang teknologi. Dengan merencanakan, mengembangkan, dan meningkatkan *aplikasi mobile* maupun *website* secara efektif untuk mempercepat pertumbuhan bisnis. Di perusahaan Flindigital melakukan kerjasama dengan beberapa client dalam pembuatan sebuah sistem dalam suatu project. Project yang akan dibuat dalam waktu dekat ini antara lain yaitu Portal IMM, Flin Ticket, dan juga Jasa Titip Barang.

Pada project Portal IMM yang akan dibuat memiliki fungsi untuk mengelola keanggotaan IMM baik dari tingkatan kader sampai dengan tingkatan cabang yang digunakan untuk mengatur Informasi Struktur Organisasi, Presensi Kegiatan, Detail Informasi Anggota dan masih banyak lagi. Dengan adanya sistem untuk IMM Portal, user dapat dengan mudah mengakses informasi yang relevan dan up to date terkait dengan kepengurusan, pengurus harian, komisi – komisi, dan divisi – divisi di setiap cabang IMS. Dengan penyajian data yang terstruktur dan informatif, dapat memudahkan untuk memahami hierarki, tanggungjawab, dan kontribusi dari masing – masing bagian dalam organisasi IMM.

Flin Ticket merupakan salah satu sistem berbasis website yang dibuat dan hanya bisa diakses oleh perusahaan Flindigital dengan tujuan untuk memonitoring pada tiap – tiap anggota tim yang ada di perusahaan Flindigital. Dengan adanya sistem Flin Ticket, website ini akan mempermudah anggota tim Flindigital dalam melihat tugas ticket yang disediakan pada masing – masing jobdesk. Selain itu, website Flin Ticket ini memiliki fitur untuk Memanajemen Project, Rekap Data Anggota, Akses Menu, dan Tracking Project dan masih banyak lagi yang tentunya dapat membantu memantau dan memonitoring admin dalam mengelola anggota secara keseluruhan secara efektif.

12

Kemudian pada project Jasa Titip Barang yang merupakan salah satu sistem berbasis website yang dibuat memiliki fungsi untuk mengelola terkait dengan jasa titip pengiriman baik berupa makanan atau barang yang dapat dikirim keantar kota. Selain itu, pembuatan website jasa titip barang ini dapat melakukan pelacakan nomor resi barang dan memperkirakan biaya pengiriman barang dari kota asal ke kota tujuan. Dengan penyajian data yang sudah terstruktur dapat memudahkan admin dalam pengelolaan pendataan terkait dengan eksekusi order.

#### **B. Identifikasi Masalah**

Berdasarkan latarbelakang pada Perusahaan Flindigital terdapat beberapa identifikasi masalah sebagai berikut :

- 1. Belum adanya sistem yang dapat memonitoring tugas pada tim Flindigital secara terdigitalisasi berbasis website. Untuk pengelolaan memonitoring tim masih melakukan pendataan melalui excel.
- 2. Dokumen hasil rekapan untuk anggota IMM belum terdigitalisasi berbasis website.
- 3. Client menginginkan website yang dapat mempermudah dalam melacak dan mengirim jasa ke beberapa daerah tertentu.

## **C. Batasan Masalah**

Untuk membatasi permasalahan dalam membuat website dalam praktik kerja magang ini, maka perlu dibuatkan batasan masalah yaitu :

- 1. Target pengguna adalah seluruh anggota tim yang ada di dalam perusahaan Flindigital. Fitur yang dibuat berguna untuk memanajemen profil, project, rekap data, tracking project, dan akses menu.
- 2. Target pengguna adalah untuk anggota yang bergabung dengan organisasi IMM. Fitur yang dibuat berbasis website berguna untuk mengelola kegiatan anggota dan presensi pada tiap anggota IMM.
- 3. Mengidentifikasi dan menganalisis kebutuhan untuk pembuatan aplikasi sistem untuk jasa titip barang. Fitur yang akan disediakan berbasis website ini dapat berupa pelacak nomor resi, profil, form untuk pengiriman barang dan estiminasi perkiraan biaya untuk pengiriman.

#### **D. Rumusan Masalah**

Berdasarkan permasalahan yang ada, maka rumusan masalah yang dapat ditentukan pada penelitian ini yaitu :

- 1. Bagaimana melakukan perancangan dan menganalisis dalam pembuatan website yang menarik dan mudah digunakan untuk user dalam mengelola dan memonitoring tugas pada tiap-tiap project yang ada.
- 2. Bagaimana melakukan perancangan dan menganalisis dalam pembuatan website untuk membantu anggota IMM dalam melakukan presensi dan kegiatan lainnya.
- 3. Bagaimana melakukan perancangan dan menganalisis dalam pembuatan website untuk membantu para user dalam melakukan jasa penitipan barang pada antar kota

# **E. Tujuan Praktik Magang**

Tujuan mengikuti kegiatan praktik magang ini adalah sebagai berikut :

- 1. Untuk memenuhi mata kuliah magang dan menyelesaikan salah satu syarat studi jurusan Informatika
- 2. Memperkenalkan mahasiswa pada dunia kerja yang sesuai dengan jurusan dan memberikan kesempatan untuk meningkatkan ketrampilan teknis yang telah dipelajari selama studi pembelajaran.
- 3. Mahasiswa akan mendapatkan wawasan langsung tentang industri IT dan bagaimana proyek-proyek dijalankan dalam lingkungan bisnis.

# **F. Manfaat Praktik Magang**

Kegiatan magang merupakan sebuah kegiatan mahasiswa yang melakukan praktek dalam dunia kerja dimana mahasiswa dapat menerapkan ilmu yang sudah pernah dipelajari selama duduk di bangku perkulihan. Adapun manfaat yang diperoleh dalam melakukan kegiatan magang yaitu :

- 1. Mahasiswa dapat menambah wawasan terhadap menganalisis suatu kebutuhan yang diperlukan dalam membuat website.
- 2. Memperoleh pengalaman dalam mengerjakan project nyata yang bekerjasama antara client dengan perusahaan.
- 3. Dapat membandingkan terkait dengan penerapan ilmu yang didapat di perkulihan dengan penerapan secara nyata dalam dunia kerja.
- 4. Meningkatkan kemandirian, rasa tanggungjawab, dan kedisiplinan mahasiswa.

### **BAB II**

# **GAMBARAN INSTANSI**

#### **A. Umum (Sejarah, Visi Misi, Alamat dan Kontak Tempat Magang)**

1. Sejarah

Flindigital merupakan perusahaan yang dibentuk dan diresmikan pada tanggal 7 Juli 2023 yang dibentuk oleh Eko Muhammad Rilo Pembudi, bersama dengan rekan – rekannya yang telah menyelesaikan Pendidikan S1 di bidang Informatika di Universitas Ahmad Dahlan. Awal mula terbentuknya tim inti Flindigital terjadi ketika terlibat dalam mengerjakan beberapa proyek freelance yang dipegang oleh Eko Muhammad Rilo Pembudi pada pertengahan 2022. Mengambil dari pengalaman setelah melakukan kerja sama tim dalam membuat suatu project. Setelah, melakukan kerjasama dengan rekannya, Eko Muhammad Rilo Pembudi memutuskan mengajak rekan – rekannya membuat sebuah perusahaan digital yang menyediakan jasa pengembagan perangkat lunak berbasis *website* dan *mobile.*

2. Visi

Menjadi yang terdepan dalam inovasi perangkat lunak, mewujudkan dunia yang lebih efisien, terhubung, dan berdaya saing tinggi melalui solusi kustom yang unggul.

3. Misi

a. Memberikan Solusi Berkualitas Tinggi

Kami berkomitmen untuk mengembangkan perangkat lunak berkualitas tinggi yang memenuhi kebutuhan unik setiap pelanggan kami, menggabungkan teknologi terbaru dan pendekatan kreatif.

b. Focus pada Pengalaman Pengguna

Kami menempatkan pengguna sebagai poin utama pengembangan perangkat lunak, berupaya untuk menciptakan antarmuka yang intuitif, efisien, dan memikat agar pengguna merasa nyaman dalam menggunakannya.

c. Keunggulan Teknologi

Kami terus mengikuti perkembangan teknologi terbaru dan mengintegrasikannya ke dalam solusi kami. Kami memiliki tim ahli yang terampil dalam berbagai teknologi untuk memastikan bahwa produk kami selalu terdepan.

d. Menjadi Solusi yang Terdepan

Kami akan terus menjadi pelopor dalam pengembangan perangkat lunak, menghadirkan solusi yang revolusioner dan membantu membentuk masa depan yang lebih baik melalui teknologi.

4. Alamat

Adapun lokasi praktek magang berada di kantor perusahaan Flindigital yang beralamat di Rejosari, RT.03, Terong, Kec.Dlingo, Kab. Bantul, DI Yogyakarta, 55783.

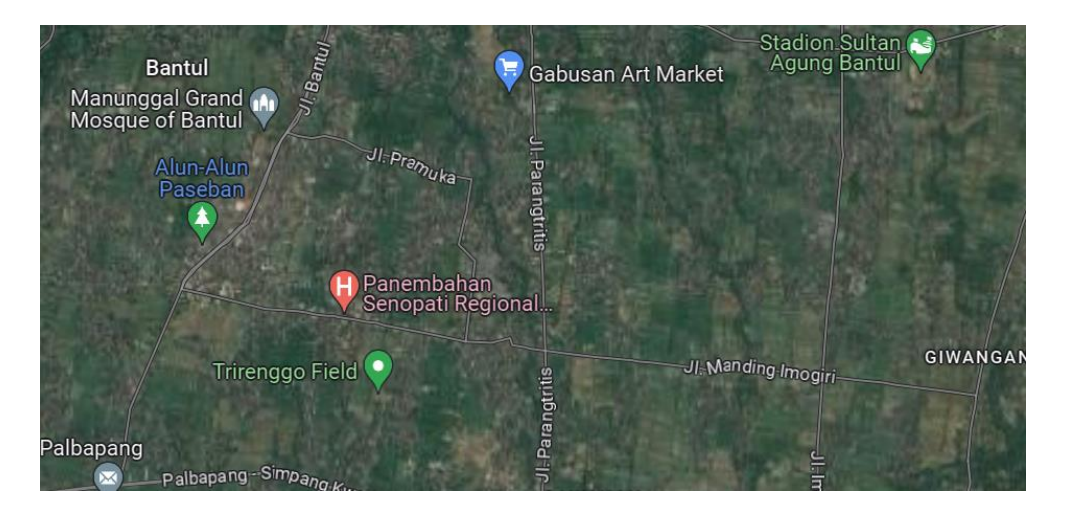

Gambar 2. 1 Maps Alamat Flindigital

# **B. Struktur Organisasi**

Untuk struktur organisasi pada perusahaan Flindigital terdiri dari tim inti yang berjumlah 4 orang, dan melibatkan 5-10 anggota tim developer dan tim pemasaran yang bekerja secara freelance. Berikut merupakan daftar organisasi dari tim inti.

- a. CEO : Eko Muhammad Rilo Pembudi, S.Kom
- b. Designer UI/UX : Andrean Farhantama, S.Kom
- c. Software Engineer : Bayu Alif Farisqi, S.Kom & Anang Nur Prasetya

#### **C. Sumber Daya Manusia dan Sumber Daya Fisik di Lokasi Magang**

Sumber Daya Manusia (SDM) merupakan tenaga kerja yang bekerja dalam suatu perusahaan. Setiap anggota bertanggungjawab untuk mengelola semua aspek untuk memastikan sumber daya manusia perusahaan dioptimalkan untuk mencapai tujuan perusahaan.

- a. Sumber Daya Manusia
	- CEO : 1 Orang
	- Designer UI/UX : 1 Orang
	- Software Engineer : 2 Orang
- b. Sumber Daya Fisik
	- Laptop
	- Wifi
	- **Handphone**

## **D. Proses bisnis saat ini yang berhubungan dengan tema Praktik Magang**

Proses bisnis yang terjadi saat pengelolaan memonitoring tiap anggota diawali dengan admin membuat table report ticket menggunakan *google spreadsheet*, kemudian anggota akan mengisi report ticket. Setelah itu, admin akan mengecek tiap – tiap report anggota pada tiap tugas yang diberikan jika tidak sesuai anggota harus mengisi ulang report ticket.

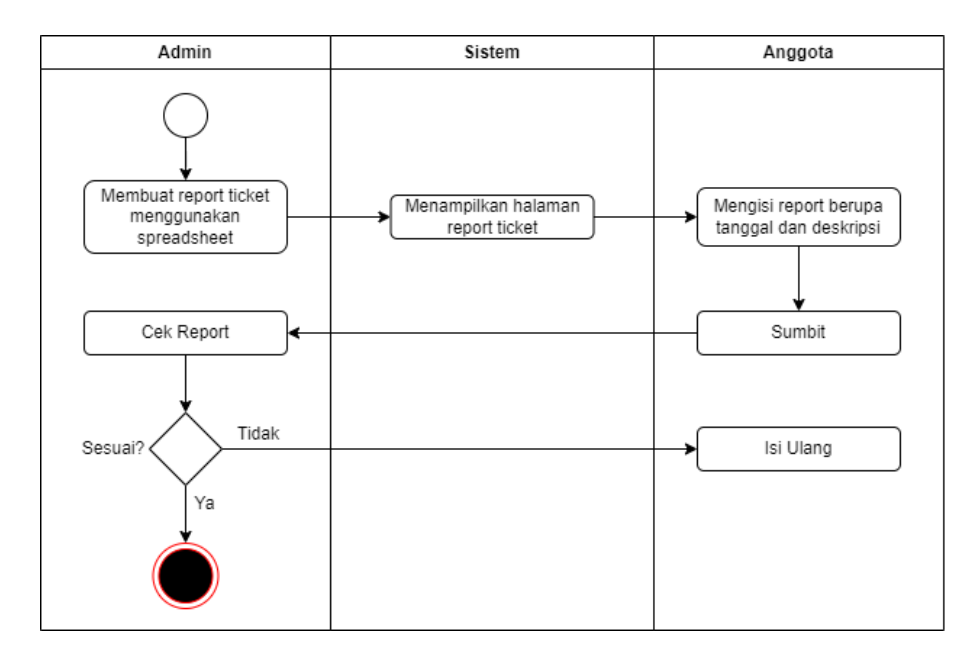

Gambar 2. 2 Proses Bisnis Saat ini

# **BAB III**

# **TAHAPAN KEGIATAN PRAKTIK MAGANG**

#### **A. Lokasi Praktik Magang, Alamat, Kontak Pembimbing Praktik Magang**

1. Lokasi Praktek Magang

Adapun lokasi praktek magang berada di kantor perusahaan Flindigital yang beralamat di Rejosari, RT.03, Terong, Kec.Dlingo, Kab. Bantul, DI Yogyakarta, 55783.

2. Kontak

Kontak pembimbing lapangan dari *Chief Executive Officer* pengelolaan perusahaan Flindigital pelaksanaan praktik magang dibimbing oleh :

Nama : Bayu Alif Farisqi

Kontak : + 62 852-9039-2246

### **B. Rencana Observasi**

Berikut rencana observasi yang dilakukakn sebelum magang dilaksanakan yaitu :

1. Nama Instansi

Perusahaan Flindigital

2. Proses Observasi

Mahasiswa yang melaksanakan magang mendapatkan informasi pendaftaran lowongan magang dari teman yang memberikan informasi yang kemudian dilakukan *interview* oleh pihak instansi terkait.

3. Hasil Observasi

Magang dilaksanakan selama 3 bulan dimulai pada tanggal 2 Oktober 2023 sampai dengan 5 Januari 2024 dengan *Work From Home* setiap hari senin – jumat dengan durasi sehari menghabiskan waktu 8 jam perharinya.

# **C. Rancangan Jadwal Kegiatan Magang**

Pada bagian ini terdapat rencan jadwal kegiatan yang tersusun dalam bentuk Tabel Perencanaan Jadwal Kegiatan yang ditunjukkan pada table 3.1.

| <b>No</b> | Nama Kegiatan                                                                                                    | Minggu Pelaksanaan |                |                         |                         |   |   |                |   |   | Realisasi |    |    |    |     |     |
|-----------|----------------------------------------------------------------------------------------------------|--------------------|----------------|-------------------------|-------------------------|---|---|----------------|---|---|-----------|----|----|----|-----|-----|
|           |                                                                                                    | $\mathbf{1}$       | $\overline{2}$ | $\overline{\mathbf{3}}$ | $\overline{\mathbf{4}}$ | 5 | 6 | $\overline{7}$ | 8 | 9 | 10        | 11 | 12 | 13 | Y/T | %   |
| 1.        | Pengenalan<br>lokasi, mentor,<br>kegiatan<br>magang, dan<br>lingkungan<br>perusahaan. Dan<br>melakukan<br>pelatihan Briefing<br>Project |                    |                |                         |                         |   |   |                |   |   |           |    |    |    | Υ   | 100 |
| 2.        | Mengidentifikasi<br>dan menganalisis<br>kebutuhan lebih<br>lanjut terkait<br>dengan project<br>"Flin Ticket"                            |                    |                |                         |                         |   |   |                |   |   |           |    |    |    | Y   | 100 |
| 3.        | Membuat bagan<br>struktur Sitemap<br>dan Arsitektur<br>Information                                                                      |                    |                |                         |                         |   |   |                |   |   |           |    |    |    | Y   | 100 |
| 4.        | Membuat dan<br>menganalisis<br>Data Source                                                                                              |                    |                |                         |                         |   |   |                |   |   |           |    |    |    | Y   | 100 |
| 5.        | Membuat use<br>case dan<br>flowchart<br>project "Flin<br>Ticket"                                                                        |                    |                |                         |                         |   |   |                |   |   |           |    |    |    | Y   | 100 |
| 6.        | Membuat<br>Desaign<br>Showcase untuk<br>web profil<br>Flindigital                                                                       |                    |                |                         |                         |   |   |                |   |   |           |    |    |    | Υ   | 100 |
| 7.        | Pembuatan<br>timeline untuk<br>konten<br>instagram                                                                                      |                    |                |                         |                         |   |   |                |   |   |           |    |    |    | Υ   | 100 |

Tabel 3. 1 Rancangan Jadwal Kegiatan

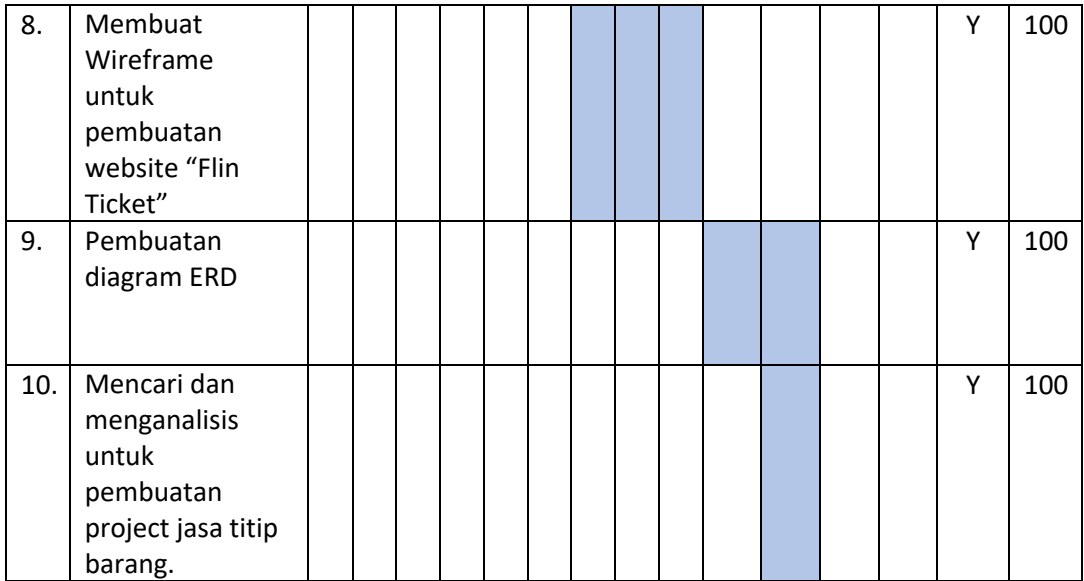

### **BAB IV**

## **HASIL PELAKSANAAN PRAKTIK MAGANG**

#### **A. Hasil Observasi Magang**

#### 1. Proses Bisnis

Proses awal dari proses bisnis praktek magang ini dimulai dari permasalahan dalam instansi, dimana perusahaan Flindigital ini masih kekurangan SDM pada bagian Sistem Analisis untuk menganalisa dalam sebuah project yang akan dibuat. Untuk saat ini, perusahaan Flindigital dalam melakukan memonitoring anggotanya dalam mengerjakan tugas, masih dengan menggunakan "*Google Spreadsheet"* dan menggunakan website *"Jira".* 

Dari permasalahan yang ada, penulis diberikan pertanggungjawaban penuh untuk membantu dalam menganalisis project utama yaitu "Flin Ticket". Pengerjaan dalam menganalisis dimulai dari melakukan observasi dan membandingkan aplikasi lain yang terkait dengan memonitoring anggota dalam melakukan tugas. Kemudian menganalisis kebutuhan yang diperlukan untuk pembuatan website. Setelah melakukan analisis kebutuhan akan menghasilkan analisis berupa : *use case diagram, activity diagram, data source, ERD,* Sitemap, *Information Architecture, Flowchart, Wireframe* dan *Rest API.*

2. Rincian Pekerjaan

Rincian pekerjaan yang dilakukan selama magang yaitu diawali dengan membandingkan aplikasi satu dengan aplikasi yang lain terkait dengan project yang akan dibuat. Kemudian, melakukan diskusi dengan pembimbing lapangan selanjutnya adalah melakukan analisis dari kebutuhan elemen apa saja yang diperlukan, setelah itu membuat bagan *sitemap, Information Architecture, use case, flowchart, data source,* dan *ERD.* Dilanjut dengan merancang pembuatan *wireframe* untuk kerangka awal tampilan website. Setiap kali ada kesempatan dan menyelesaikan tugas tiap ticket yang diberikan akan dilakukan diskusi melalui *"Discord".*

#### **B. Pembahasan Magang**

1. Problem Yang Ditemukan

Masalah yang ditemukan di tempat magang sebagai dasar dalam kegiatan praktik magang di Flindigital adalah :

- a. Belum adanya website untuk mempermudah dalam menginputkan dan mengelola informasi data pada anggota IMM secara efisien.
- b. Belum ada website yang dapat membantu dan mempermudah dalam memonitoring anggota tim Flindigital dalam mengelola dan mengerjakan tugas project. Untuk memonitoring pekerjaan tiap anggota masih menggunakan *google Spreadsheet.*
- c. Untuk pengelolaan pendataan order masih dilakukan secara manual, sehingga belum ada website yang mendukung untuk melakukan pendataan order terkait dengan jasa titip
- 2. Analisis Terhadap Hasil Observasi

Berdasarkan hasil dari observasi magang terdapat point yang dapat dijadikan acuan untuk melakukan kegiatan seperti kegiatan pekerjaan seperti mengolah dan menganalisis sampai dengan pembuatan wireframe dari project yang akan dibuat. Terdapat 3 project yang akan dibuat yaitu IMM Portal, Flin Ticket, dan Jasa Titip.

3. Capaian Magang

Berdasarkan hasil observasi, terdapat beberapa hal yang perlu dipahami dalam merancang dan menganalisis pembuatan sistem.

- a. Project IMM Portal
	- 1) Analisis Kebutuhan Fungsional

Kebutuhan fungsional memberikan gambaran mengenai layanan sistem yang diberikan. Kebutuhan fungsional dapat berupa pernyataan – pernyataan mengenai apa saja yang harus dilakukan oleh sistem dan layanan apa saja yang dapat diberikan oleh sistem kepada pengguna.

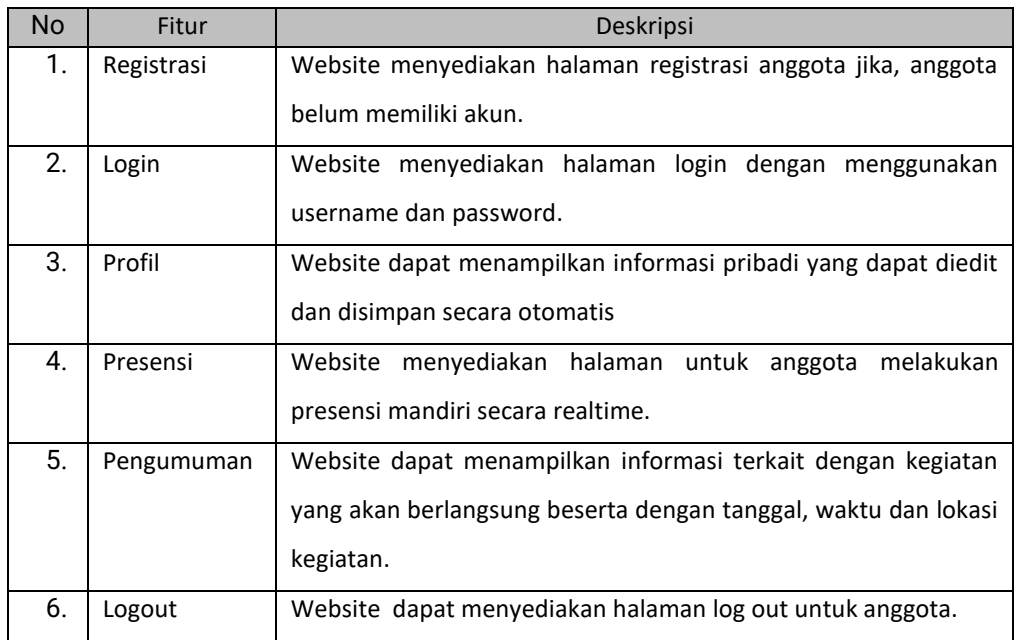

# Tabel 4. 1 Kebutuhan Fungsional Anggota IMM Portal

# Tabel 4. 2 Kebutuhan Fungsional Admin IMM Portal

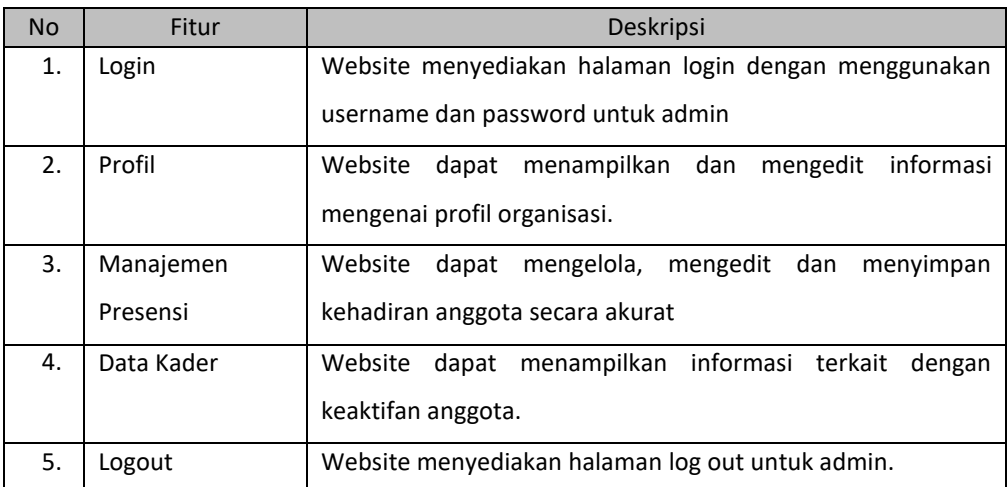

### 2) Analisis Kebutuhan Non – Fungsional

Kebutuhan non – fungsional menentukan atribut kualitas sistem secara keseluruhan dengan menentukan batasan eksternal yang harus dipenuhi.

| <b>No</b> | Parameter    | Deskripsi                                                     |
|-----------|--------------|---------------------------------------------------------------|
| 1.        | Safety       | Sistem dapat memastikan data yang digunakan terlindungi       |
|           |              | dari akses yang tidak berwenang.                              |
| 2.        | Usability    | Sistem memiliki tampilan yang mudah dipahami.                 |
| 3.        | Usability    | Sistem memiliki icon atau button dengan informasi dan         |
|           |              | fungsi yang berbeda – beda.                                   |
| 4.        | Availability | Sistem dapat diakses selama 24 jam.                           |
| 5.        | Portability  | Sistem dapat dijalankan di berbagai web browser dan dapat     |
|           |              | diakses di platform PC dan mobile.                            |
| 6.        | Reliability  | Sistem dapat melakukan fungsi – fungsi dari setiap fitur yang |
|           |              | disediakan tanpa adanya gangguan sistem.                      |
| 7.        | Reliability  | Sistem hanya bisa digunakan oleh pihak yang bersangkutan.     |

Tabel 4. 3 Kebutuhan Non - Fungsional

### 3) Sitemap

a) Anggota

Berikut ini merupakan sitemap anggota yang dirancang untuk membantu webmaster agar mempermudah dalam pengenalan peta situs di dalam situs web pada anggota.

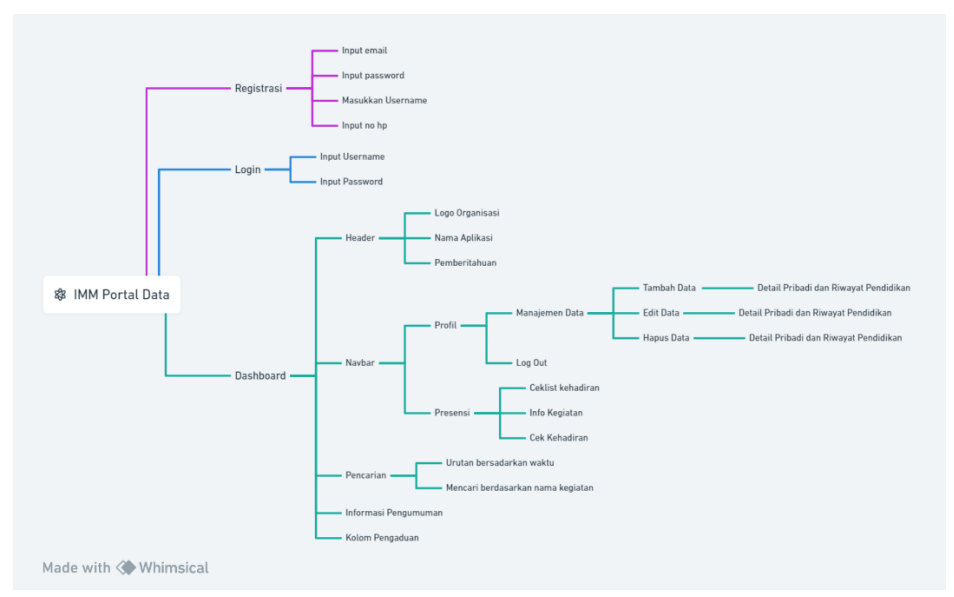

Gambar 4. 1 Sitemap Anggota

Berikut merupakan menggambarkan urutan suatu alur dari sebuah aplikasi atau website yang akan dibuat dan digunakan untuk mempermudah dalam pembuatan website pada bagian admin.

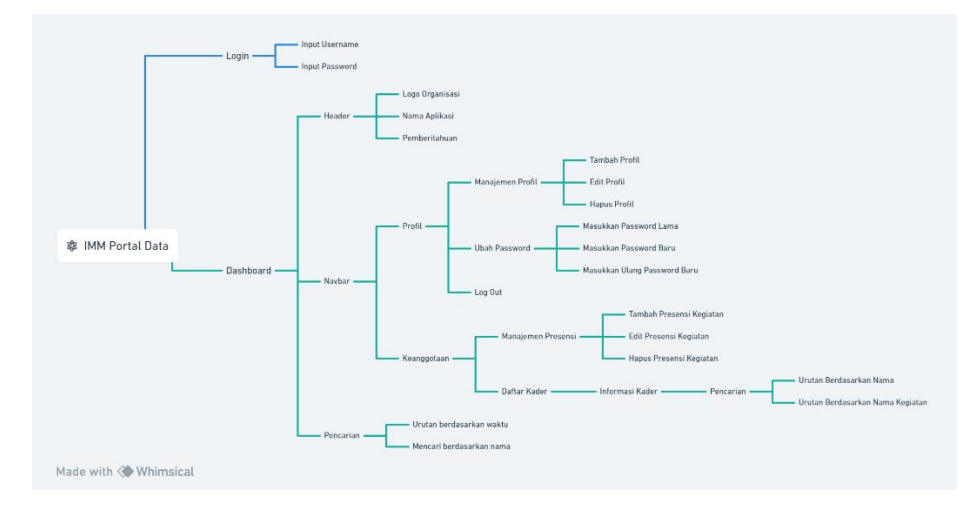

Gambar 4. 2 Sitemap Admin

- 4) Information Architecture
	- a) Anggota

Berikut ini merupakan gambaran *information architecture* pada perancangan pembuatan *website* pada bagian anggota. Tujuan pembuatan IA ini untuk membantu dan mempermudah dalam mengeksplor situs *website* yang lebih teratur.

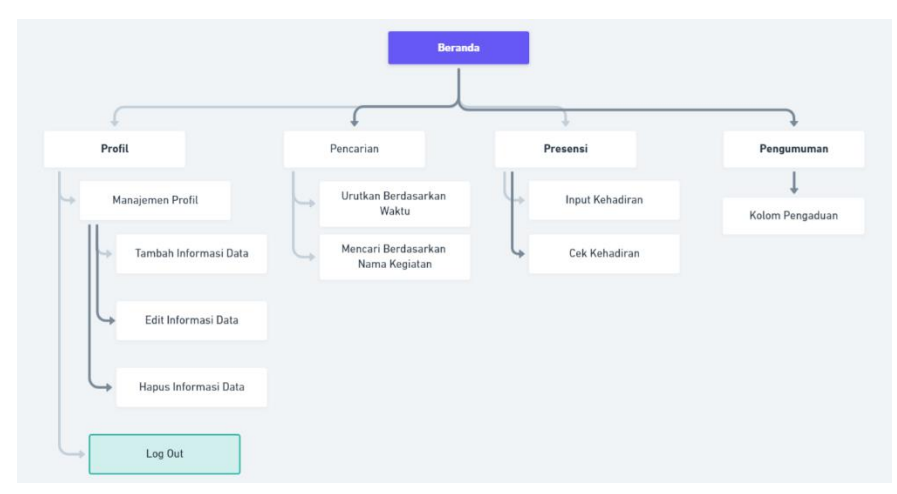

Gambar 4. 3 Information Architecture Anggota

Berikut ini merupakan gambaran perancangan alur pada bagian admin yang dibuat untuk membantu dan merancang agar mempermudah dalam mengeksplor situs *website* yang dibuat dan dirancang dengan teratur

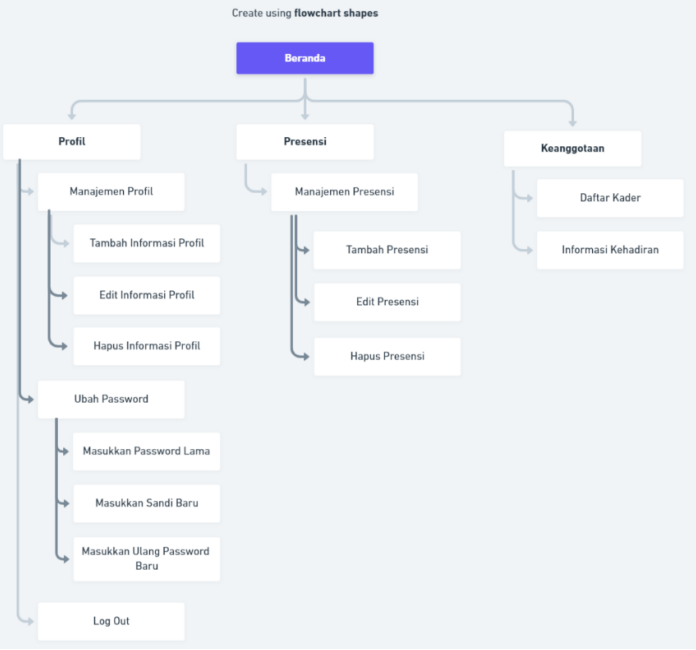

Gambar 4. 4 Information Architecture Admin

- 5) Use Case
	- a) Anggota

Berikut ini merupakan proses penggambaran yang menunjukan hubungan antara anggota dengan sistem yang dibuat.

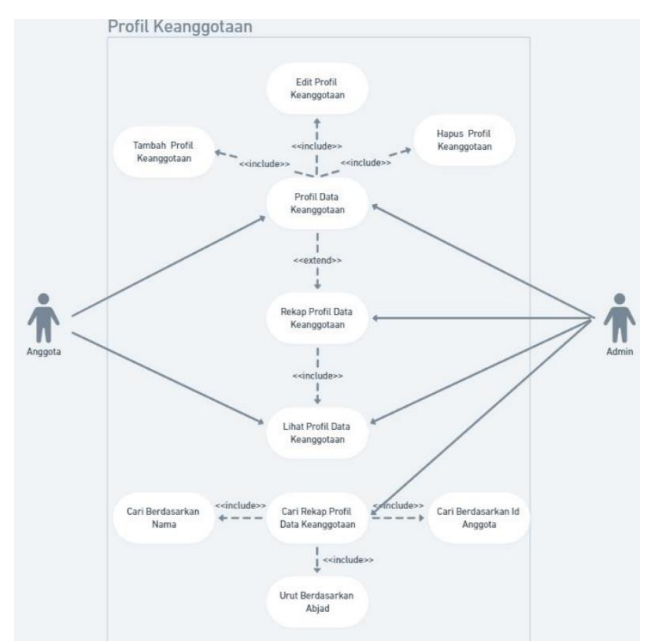

Gambar 4. 5 Use Case Profil Anggota

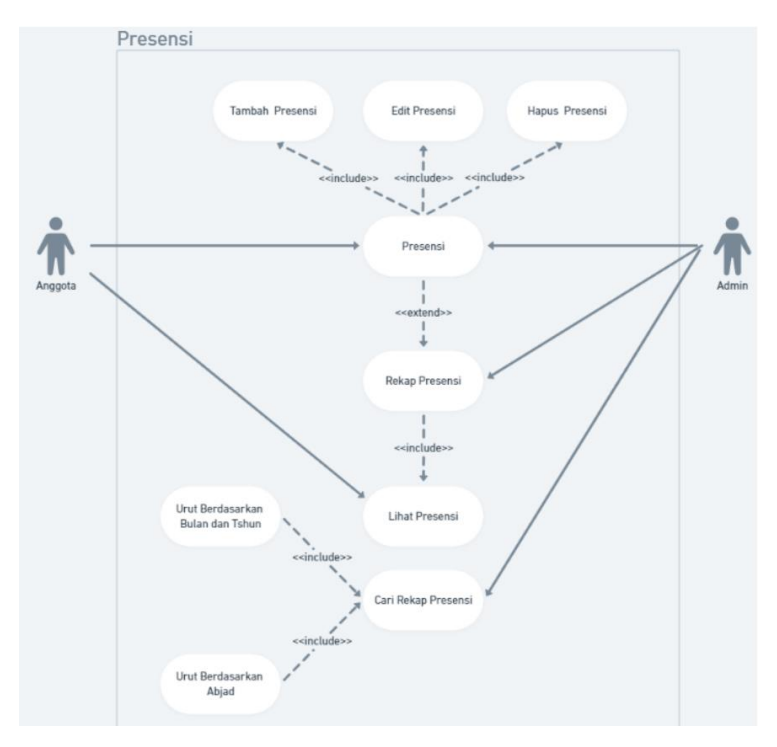

Gambar 4. 6 Use Case Presensi Anggota

Berikut ini merupakan proses penggambaran yang menunjukan hubungan antara anggota dengan sistem yang dibuat.

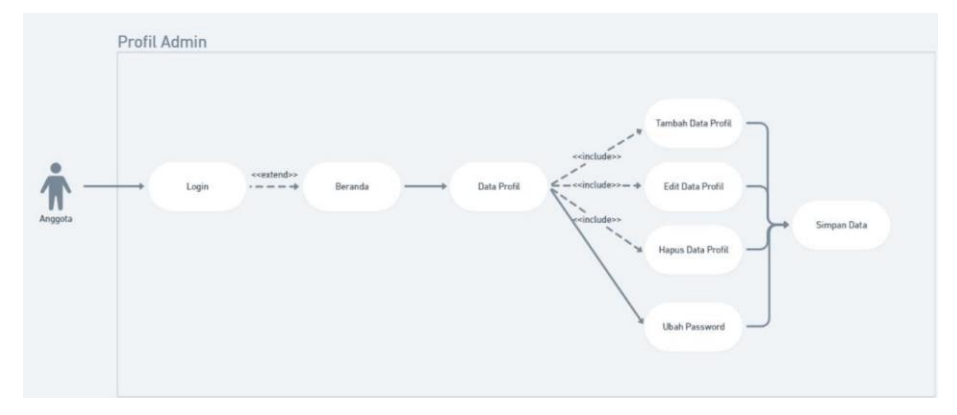

Gambar 4. 7 Use Case Profil Admin

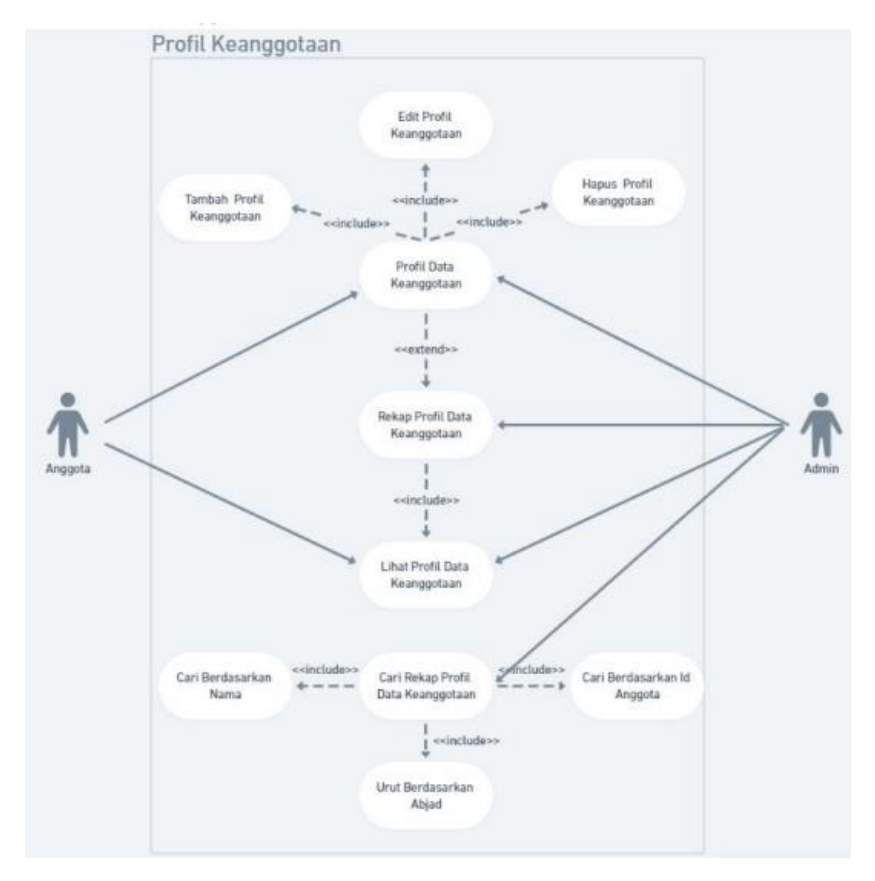

Gambar 4. 8 Use Case Rekap Profil Keanggotaan

## 6) Flowchart

a) Anggota

Pada gambar di bawah ini merupakan alur dari langkah – langkah keputusan untuk melakukan proses dari *user* (anggota) pada sistem yang dibuat. Dimana jika anggota belum memiliki akun untuk masuk, diharapkan untuk registrasi terlebih dahulu. Kemudian melakukan login dan akan diarahkan ke halaman utama, dan dapat memilih fitur untuk presensi atau profil anggota.

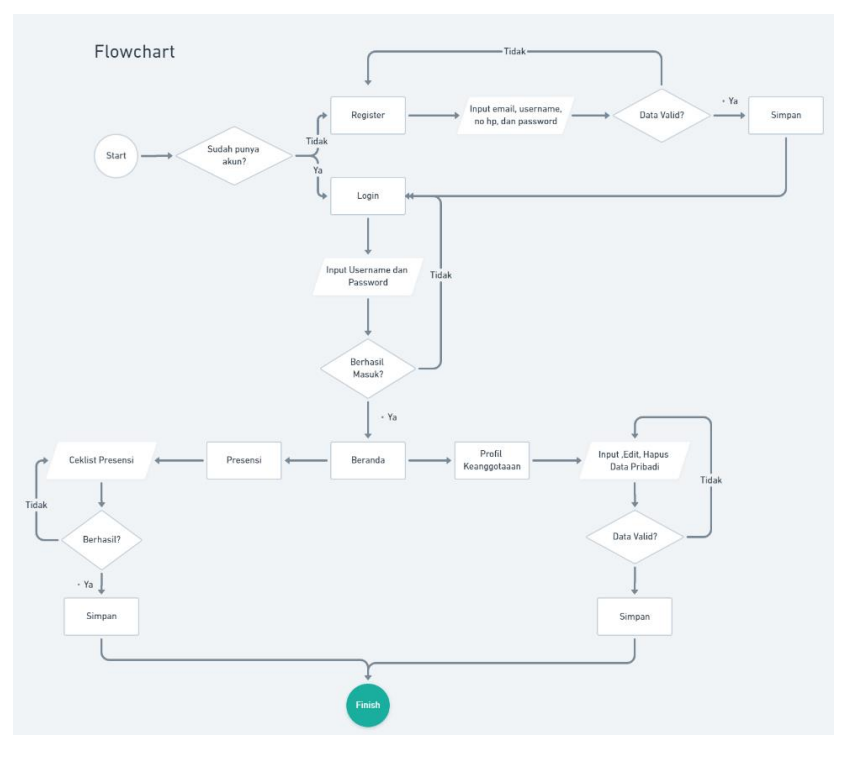

Gambar 4. 9 Flowchart Anggota

Pada gambar di bawah ini merupakan alur dari langkah – langkah keputusan untuk melakukan proses dari *user* (admin) pada sistem yang dibuat. Dimulai dari admin melakukan login kemudian jika berhasil masuk sistem akan menampilkan halaman utama. Admin dapat memanajemen presensi dan rekap data anggota.

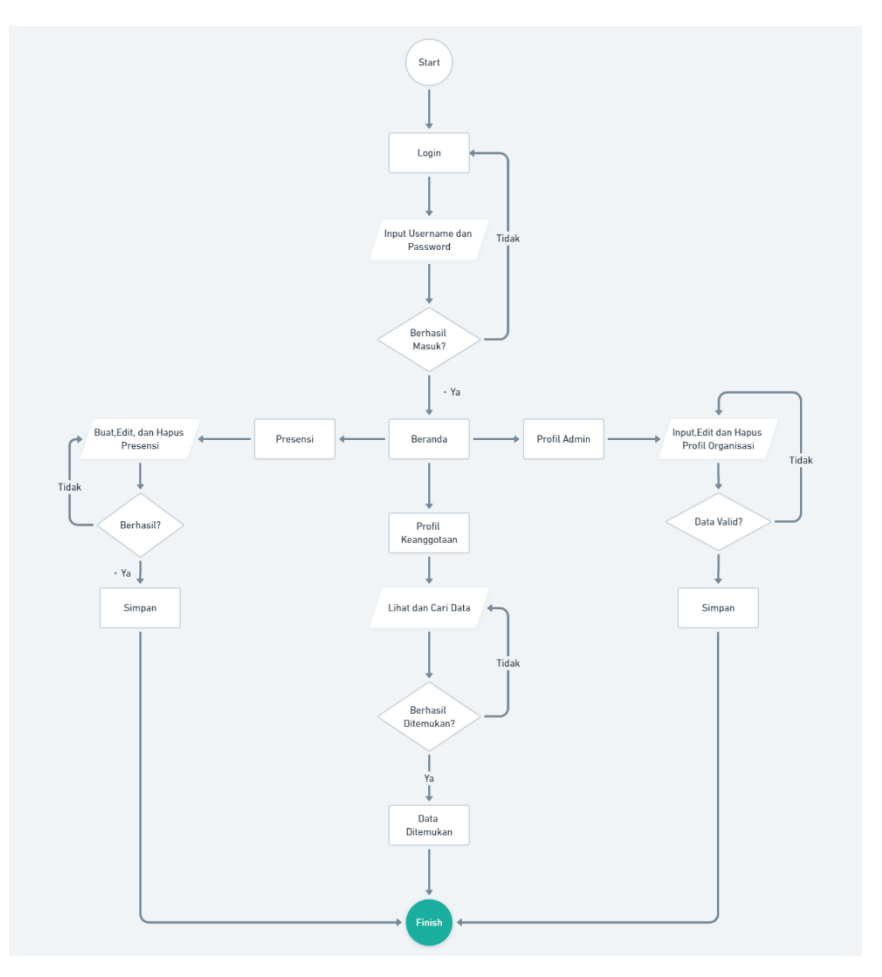

Gambar 4. 10 Flowchart Admin

- 7) Wireframe
	- a) Dashboard

Berikut ini merupakan halaman awal dari dashboard admin IMM Portal Djazman Al Kindi

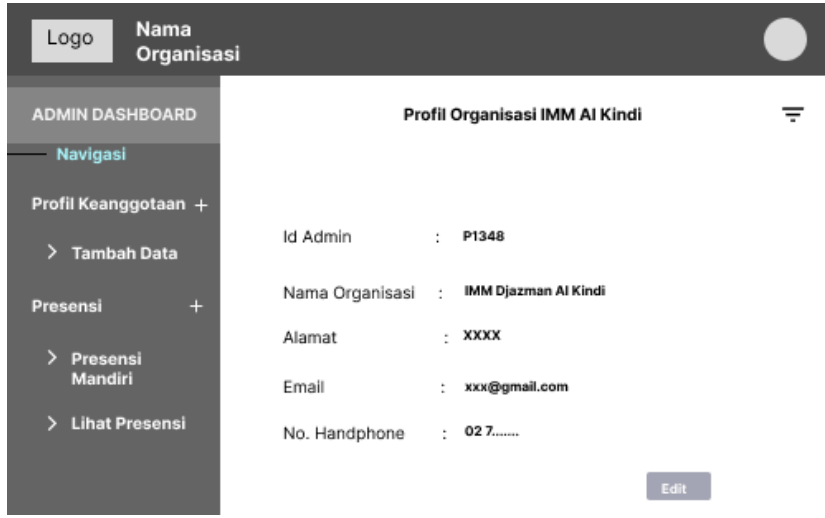

Gambar 4. 11 Wireframe Dashboard Admin

### b) Detail Kader

Berikut ini merupakan tampilan untuk halaman untuk meilihat data detail kader IMM Portal

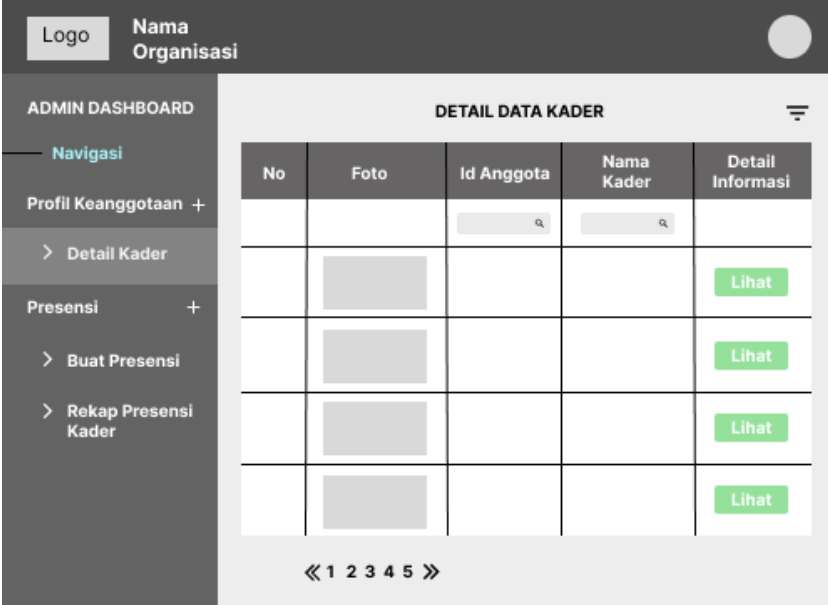

Gambar 4. 12 Wireframe Detail Kader

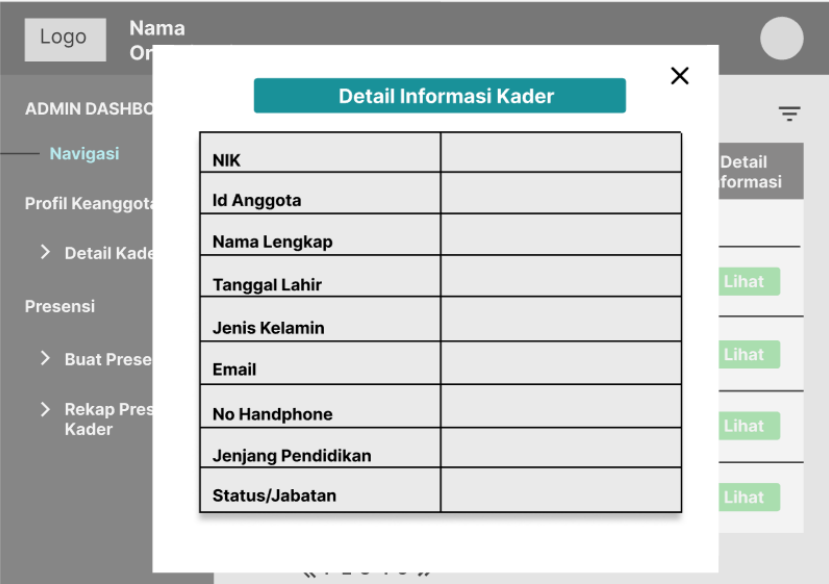

Gambar 4. 13 Wireframe Detail Informasi Kader

### c) Buat Presensi

Berikut ini merupakan tampilan halaman yang nantinya dapat membuat jadwal untuk presensi kegiatan yang ada.

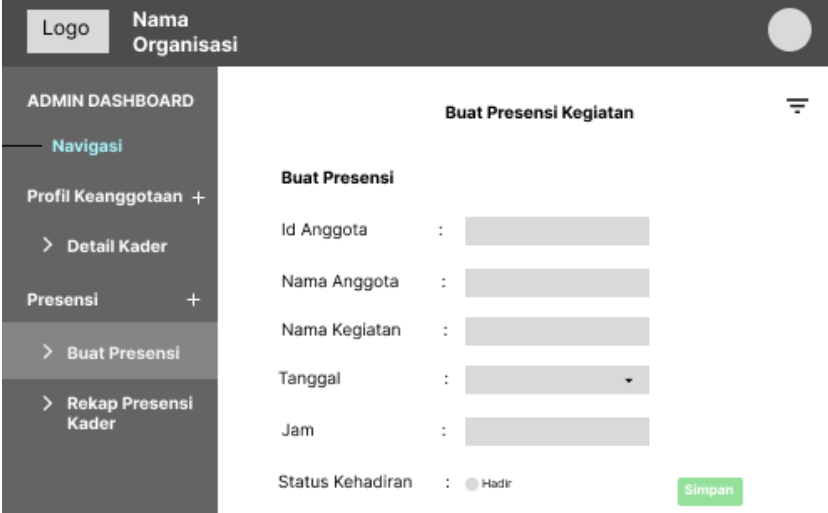

Gambar 4. 14 Wireframe Buat Presensi Kegiatan

d) Rekap Presensi

Berikut ini merupakan tampilan untuk halaman rekap presensi yang telah dilakukan oleh angggota IMM Djazman Al Kindi

| Nama<br>Organisasi                                      |           |                   |            |                          |                     |                  |                      |  |
|---------------------------------------------------------|-----------|-------------------|------------|--------------------------|---------------------|------------------|----------------------|--|
| <b>ADMIN DASHBOARD</b>                                  |           |                   | ╤          |                          |                     |                  |                      |  |
| Navigasi                                                | <b>No</b> | <b>Id Anggota</b> | Nama Kader | <b>Total</b><br>Kegiatan | Jumlah<br>Kehadiran | <b>Keaktifan</b> | Aksi                 |  |
| Profil Keanggotaan +                                    |           | $\alpha$          | $\alpha$   |                          |                     |                  |                      |  |
| $\rightarrow$<br><b>Detail Kader</b><br>$+$<br>Presensi |           | 13245             | Tama       | 15                       | 13                  | Aktif            | Hapus<br>Edit        |  |
| <b>Buat Presensi</b><br>$\mathcal{F}$                   |           | 13241             | Wildan     | 15                       | 7                   | Pasif            | <b>Hapus</b><br>Edit |  |
| > Rekap Presensi<br>Kader                               |           |                   |            |                          |                     |                  | <b>Hapus</b><br>Edit |  |
|                                                         |           |                   |            |                          |                     |                  | Edit<br><b>Hapus</b> |  |
|                                                         |           | $\&12345$ $\&$    |            |                          |                     |                  |                      |  |

Gambar 4. 15 Wireframe Rekap Presensi Kader

### 8) ERD

Berikut ini merupakan gambaran atau diagram yang digunakan untuk menggambarkan hubungan entitas dalam sebuah database dengan atribut – atribut yang terkait dengan entitas yang dimiliki.

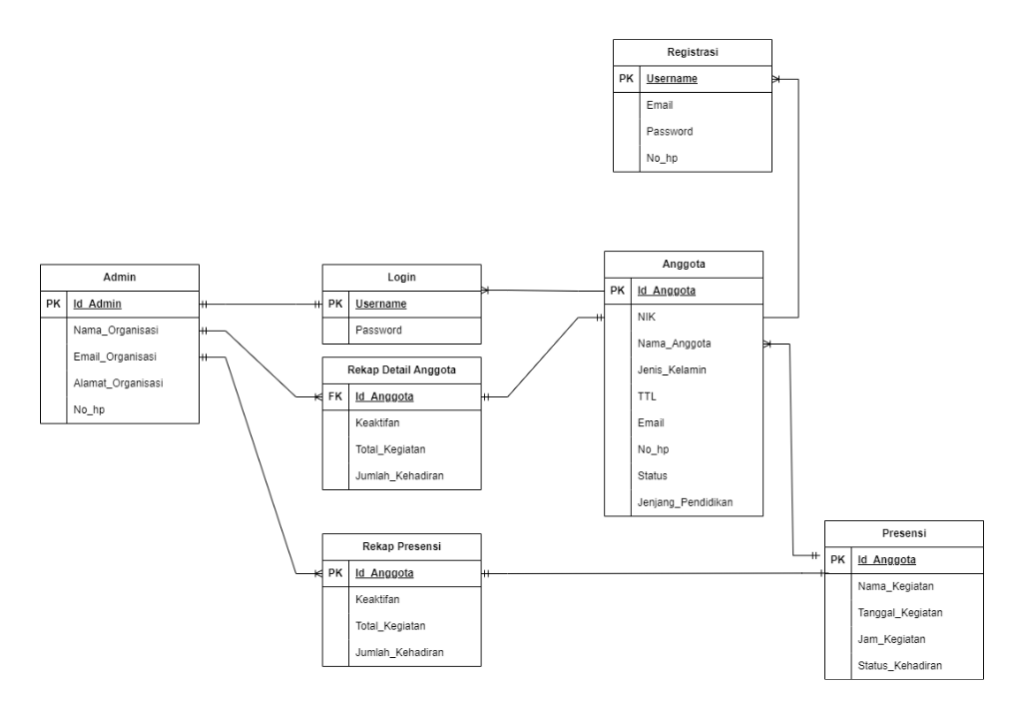

Gambar 4. 16 Entity Relationship Diagram IMM Portal

### 9) Rest API

Tabel 4. 4 Rest API

| Fitur                 | Operation                                  | <b>Endpoint</b> | <b>Method</b> | <b>Body</b><br><b>Type</b> | <b>Request</b>                                                                                             | Response                                                                                                    | <b>Status</b><br>Code |
|-----------------------|--------------------------------------------|-----------------|---------------|----------------------------|----------------------------------------------------------------------------------------------------|----------------------------------------------------------------------------------------------------|-----------------------|
| <b>Regis</b><br>trasi | <b>CREATE</b><br><b>Register</b><br>Record | /registrasi/    | <b>POST</b>   | Form<br>Data               | "username":<br>"toro",<br>"email":"toro<br>@gmail.com",<br>"password":<br>"11111",<br>"nohp":<br>"090909", | $\frac{1}{2}$ gagal "status":<br>false, "message":<br>"Email tidak terdaftar"<br>$\mathcal{F}$                                                             | 400an                 |
|                       |                                            |                 |               |                            |                                                                                                    | $\frac{1}{2}$ // gagal<br>"status": false,<br>"message": "username<br>sudah digunakan" }<br>{// gagal "status":<br>false, "message":<br>"Password Salah" } | 415<br>400an          |
|                       |                                            |                 |               |                            |                                                                                                    | $\frac{1}{2}$ sukses                                                                                                    | 200                   |

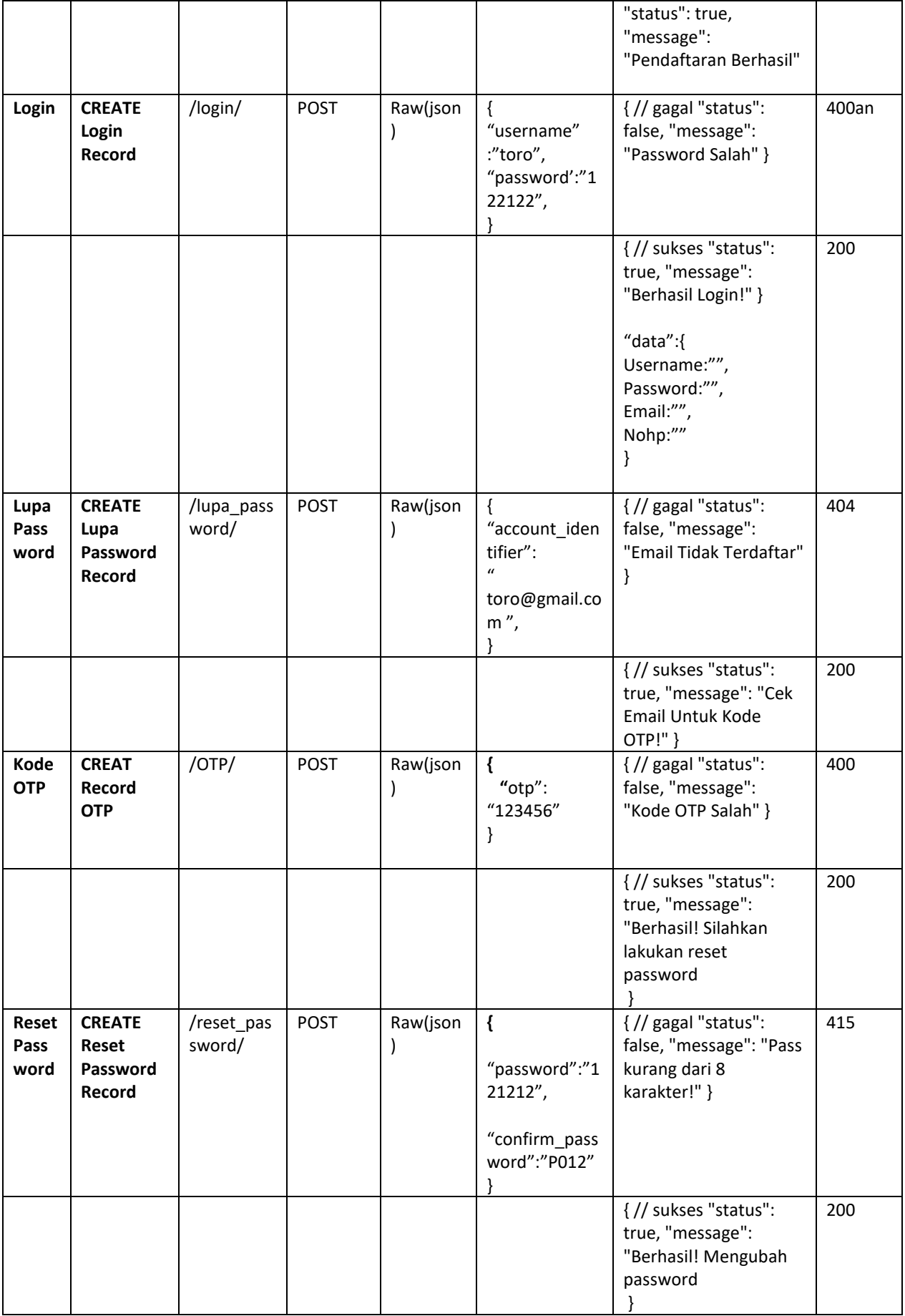

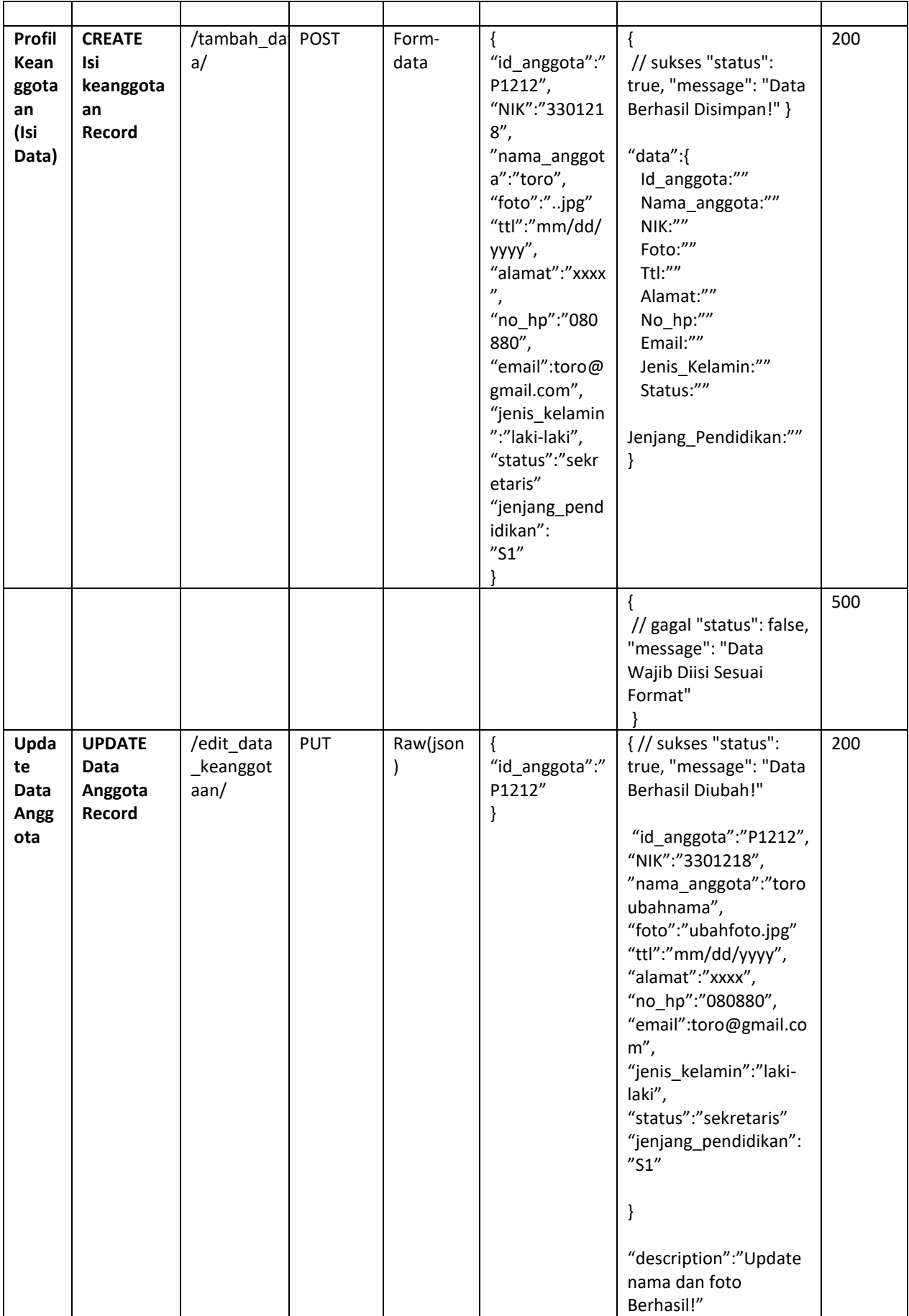

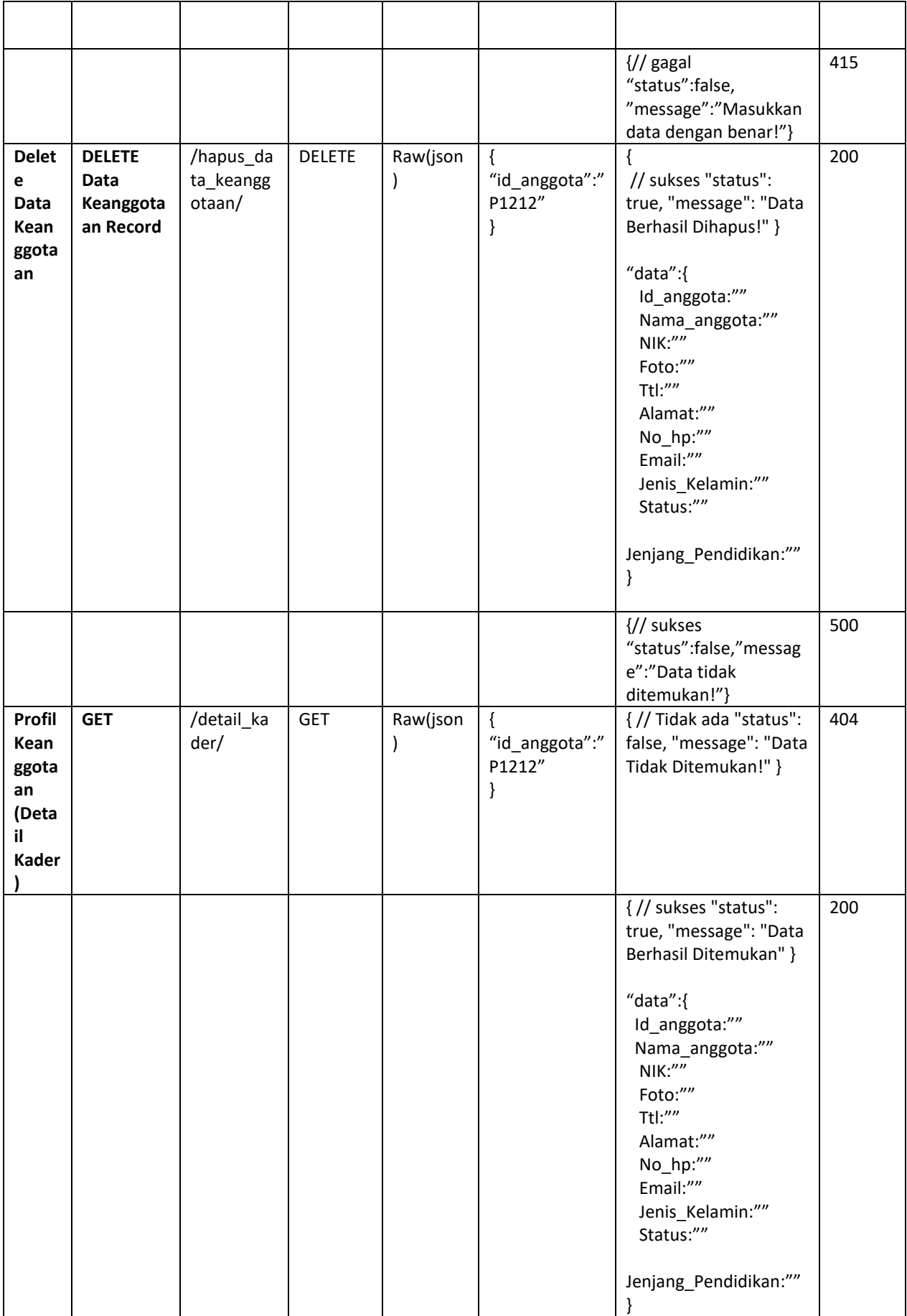

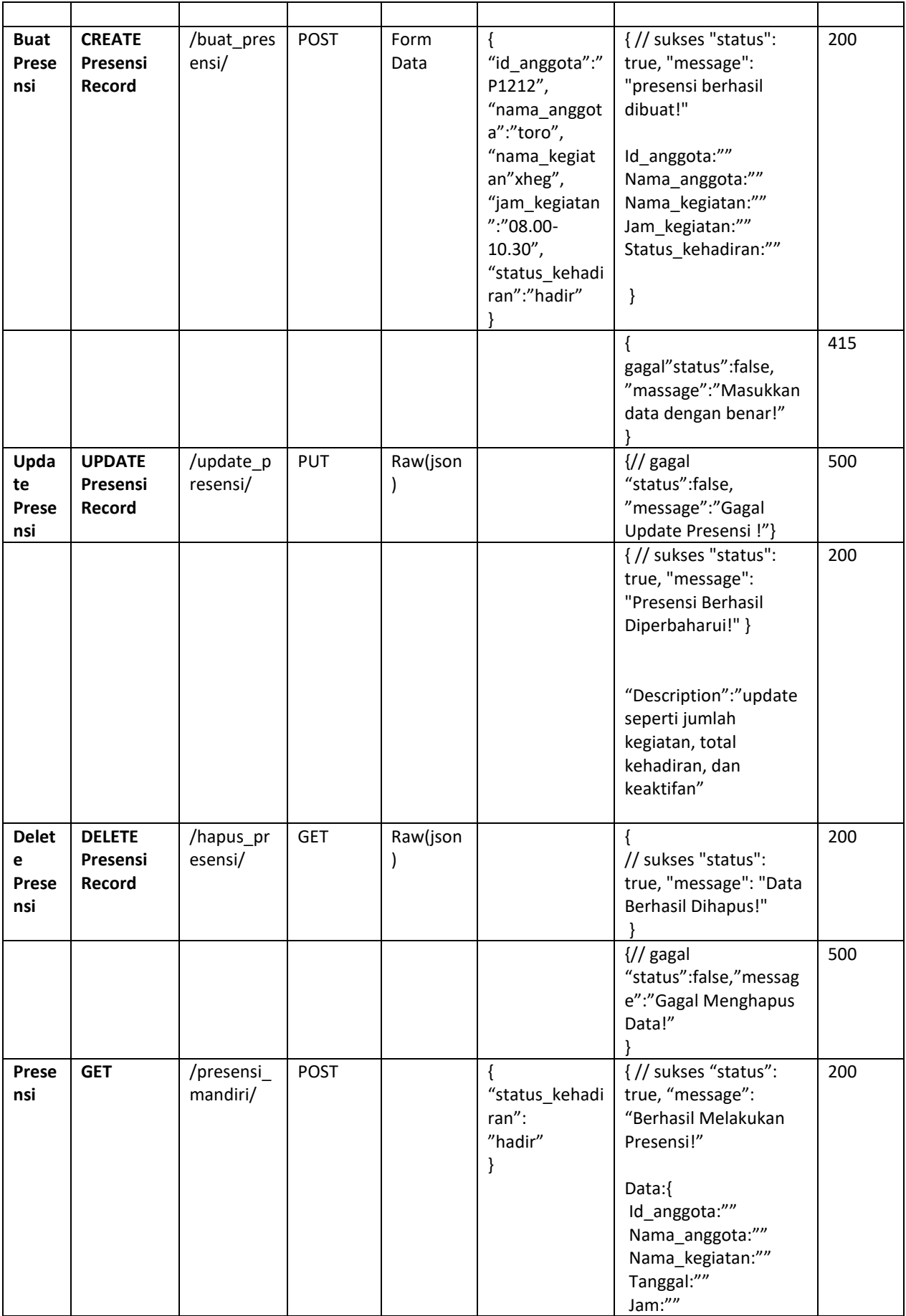

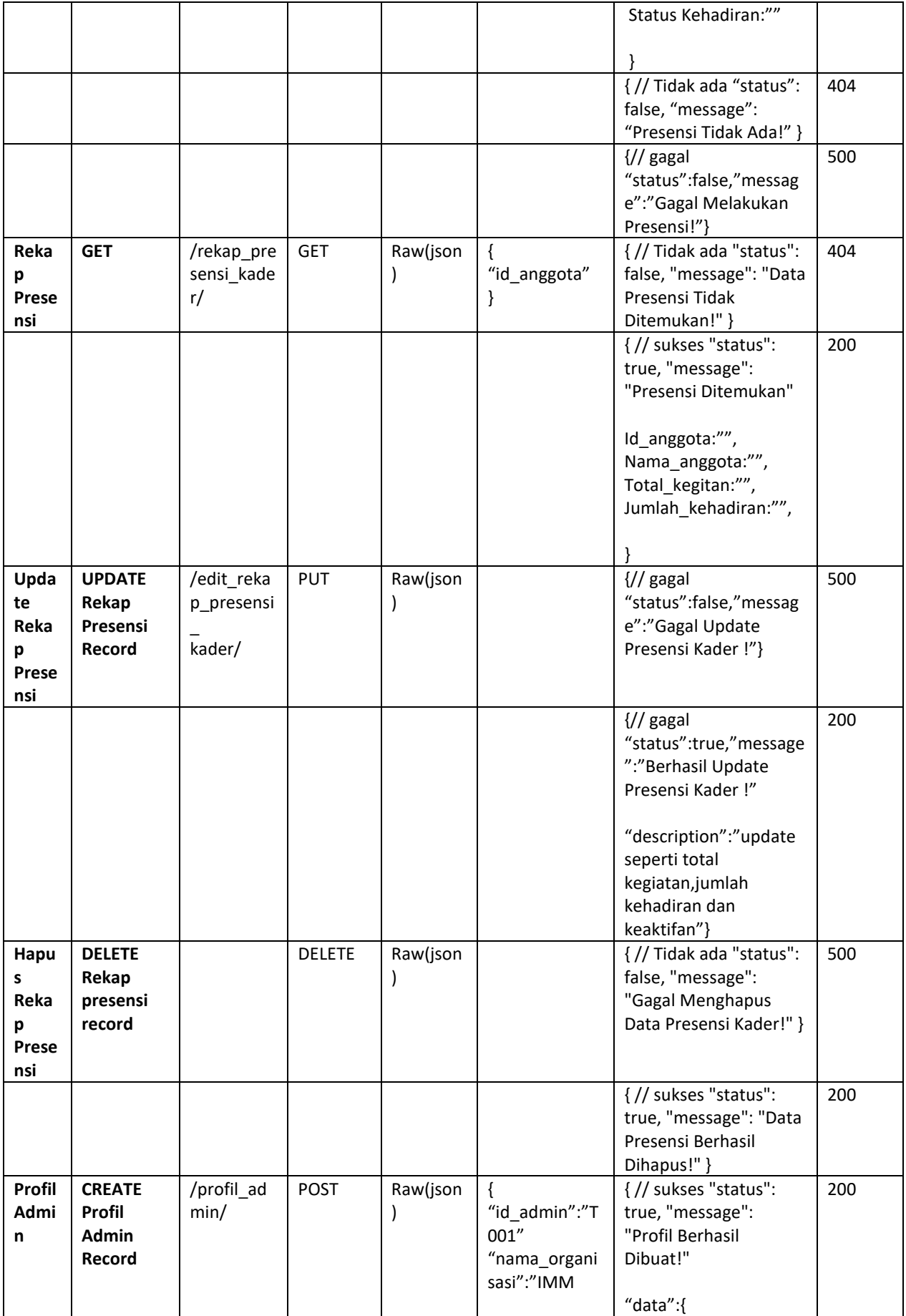

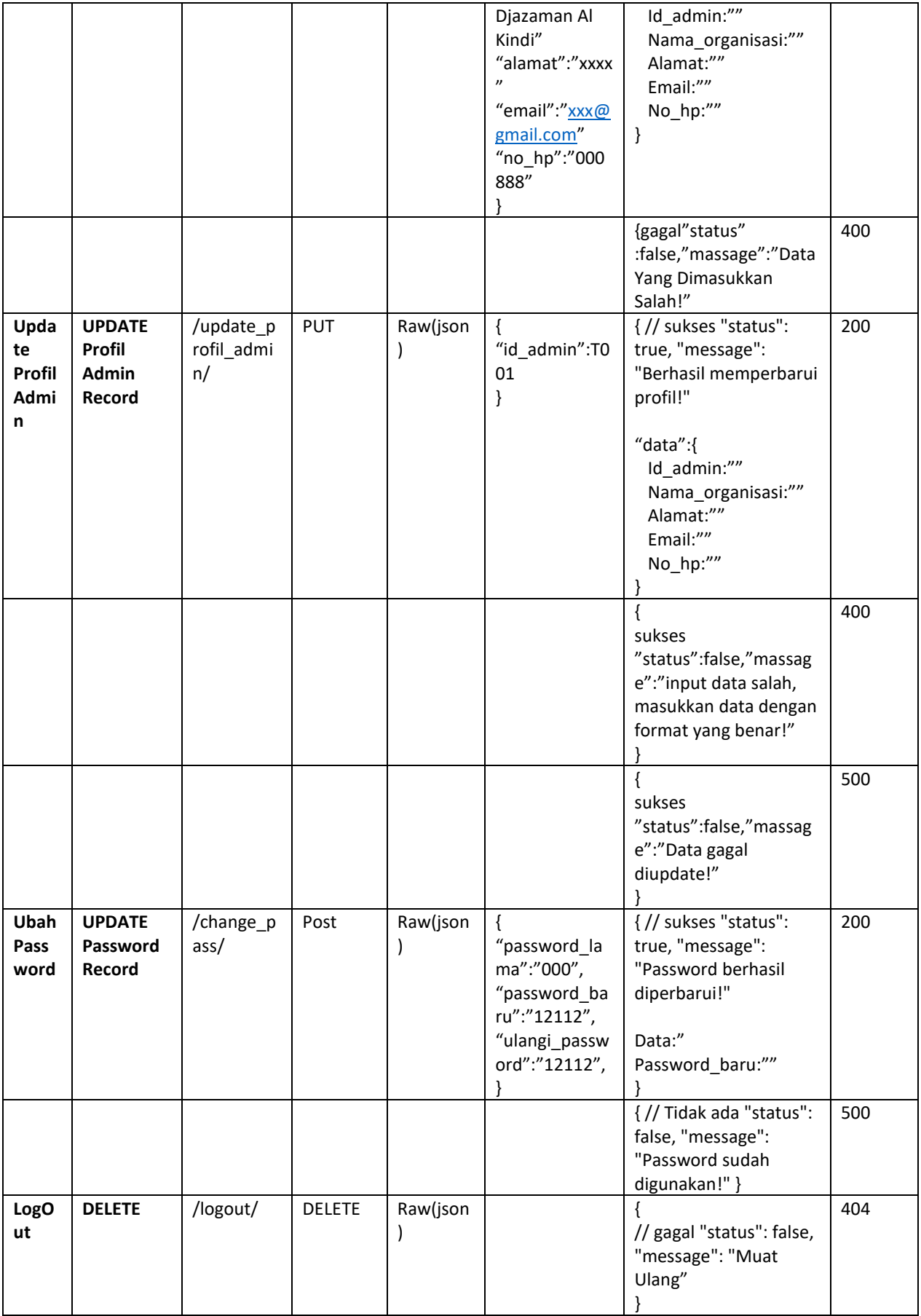

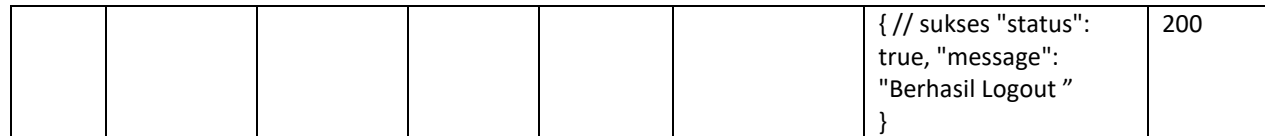

- b. Project Flin Ticket
	- 1) Bechmarking and Fungtionality

Berikut ini merupakan perbandingan antara antara aplikasi "Jira" dengan aplikasi "Wrike". Kedua aplikasi ini memiliki fungsi yang sama yaitu dapat memonitoring tugas pada tiap – tiap anggota. Perbandingan antara kedua aplikasi ini berguna sebagai referensi untuk menganalisis pembuatan website "Flin Ticket"

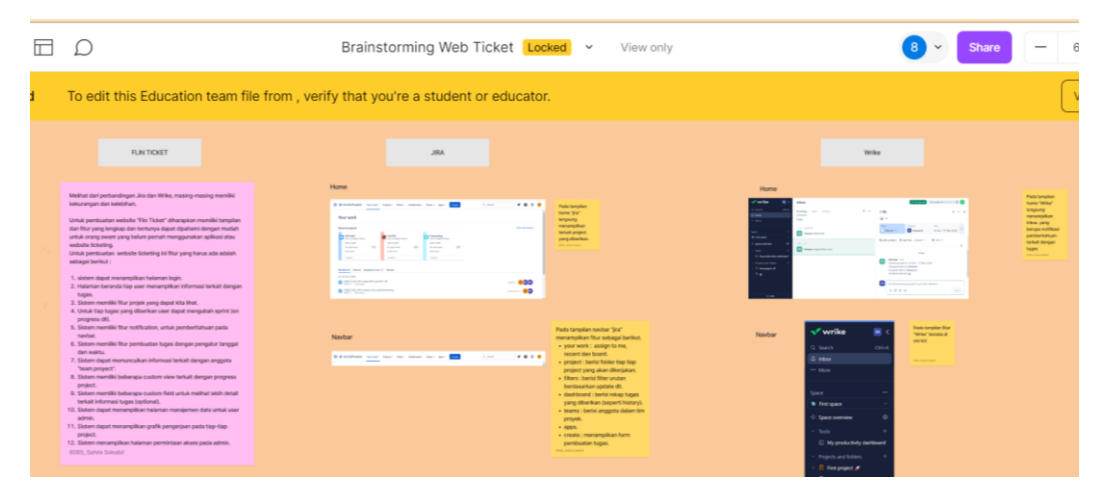

Gambar 4. 17 Brainstroming Flin Ticket

- 2) Persyaratan Fungsional
	- a) Anggota

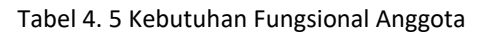

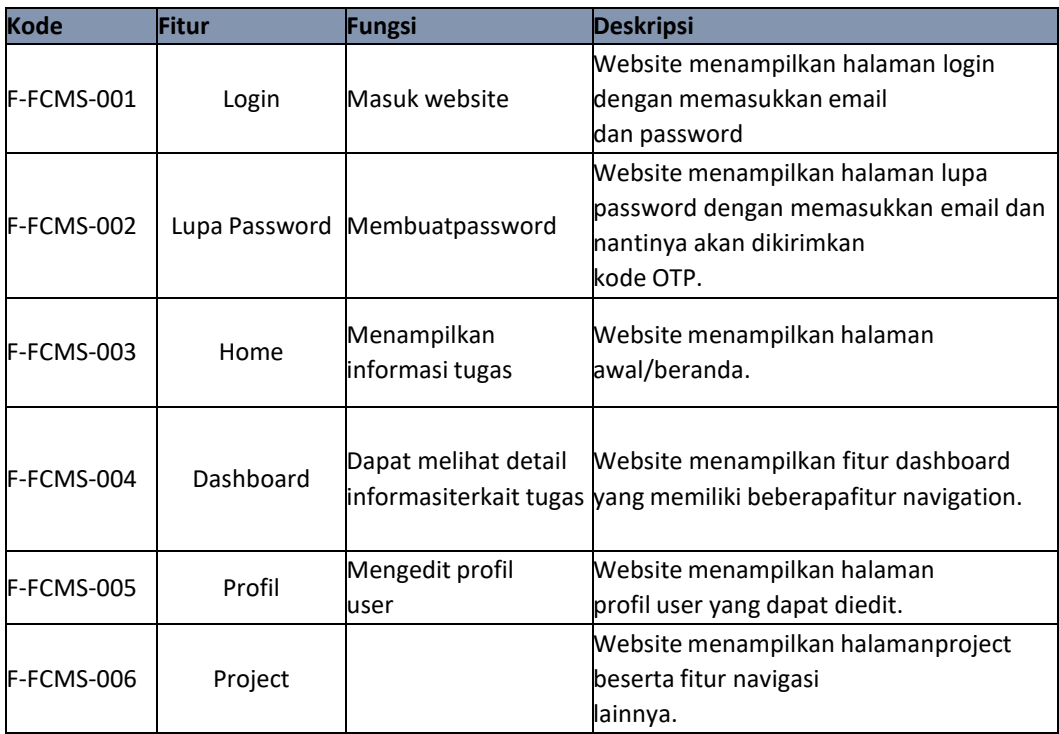

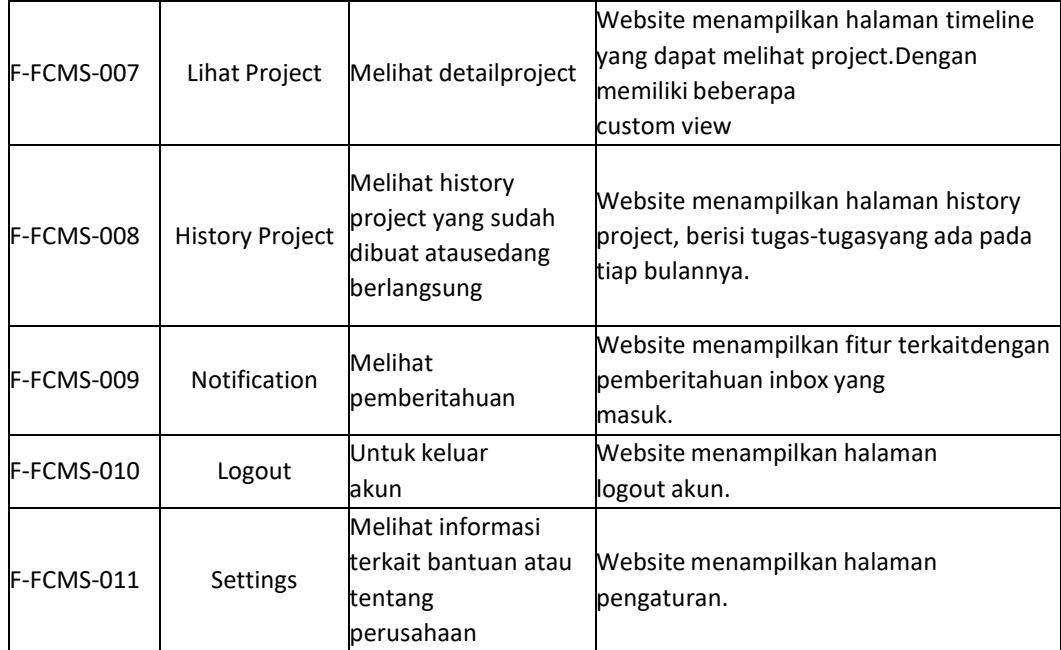

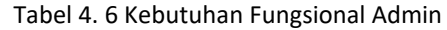

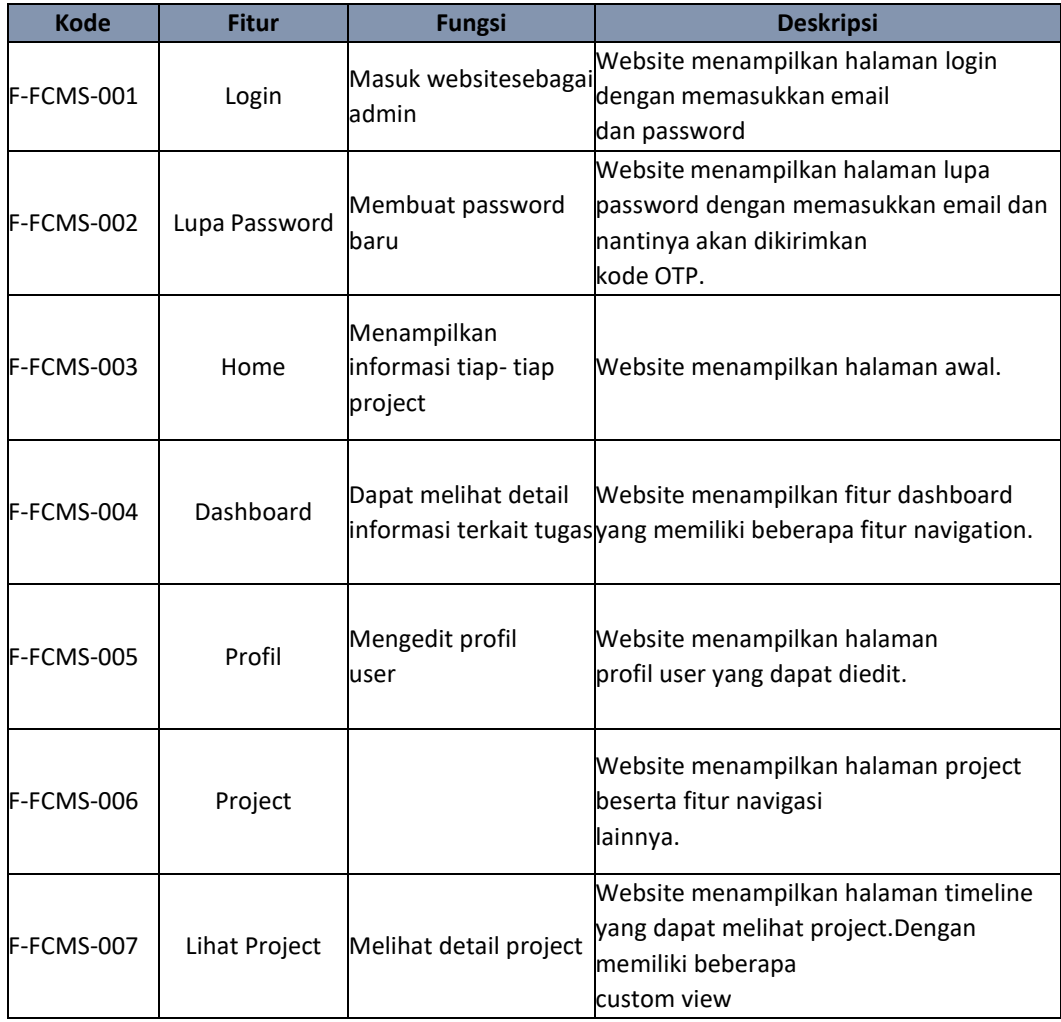

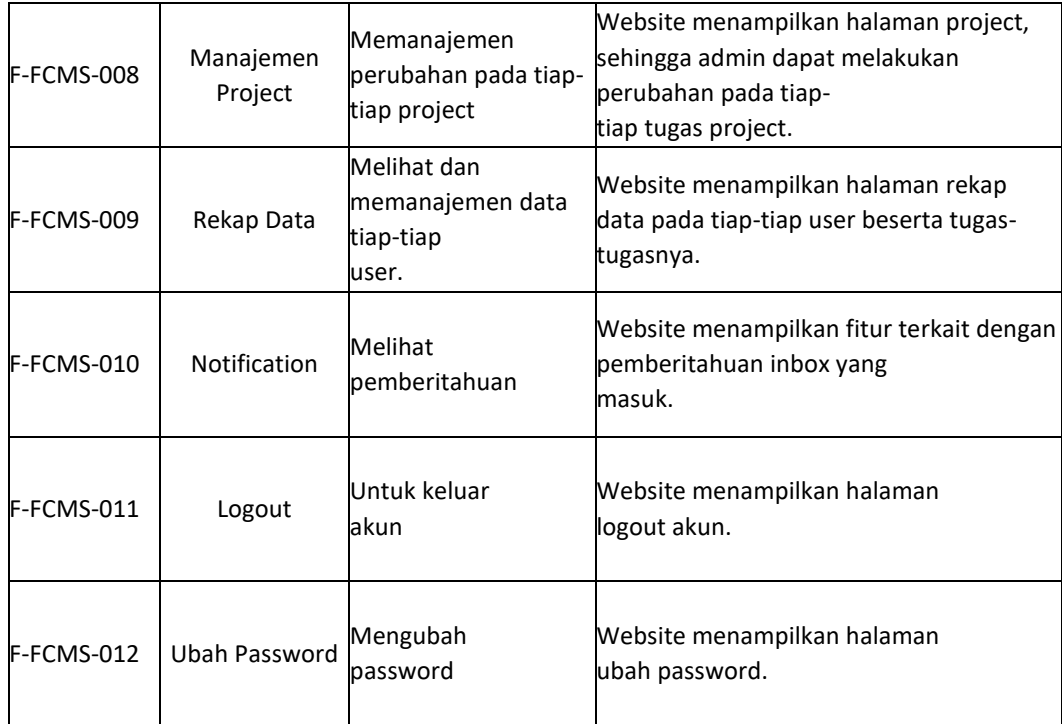

# 3) Persyaratan Non – Fungsional

# Tabel 4. 7 Kebutuhan Non – Fungsional

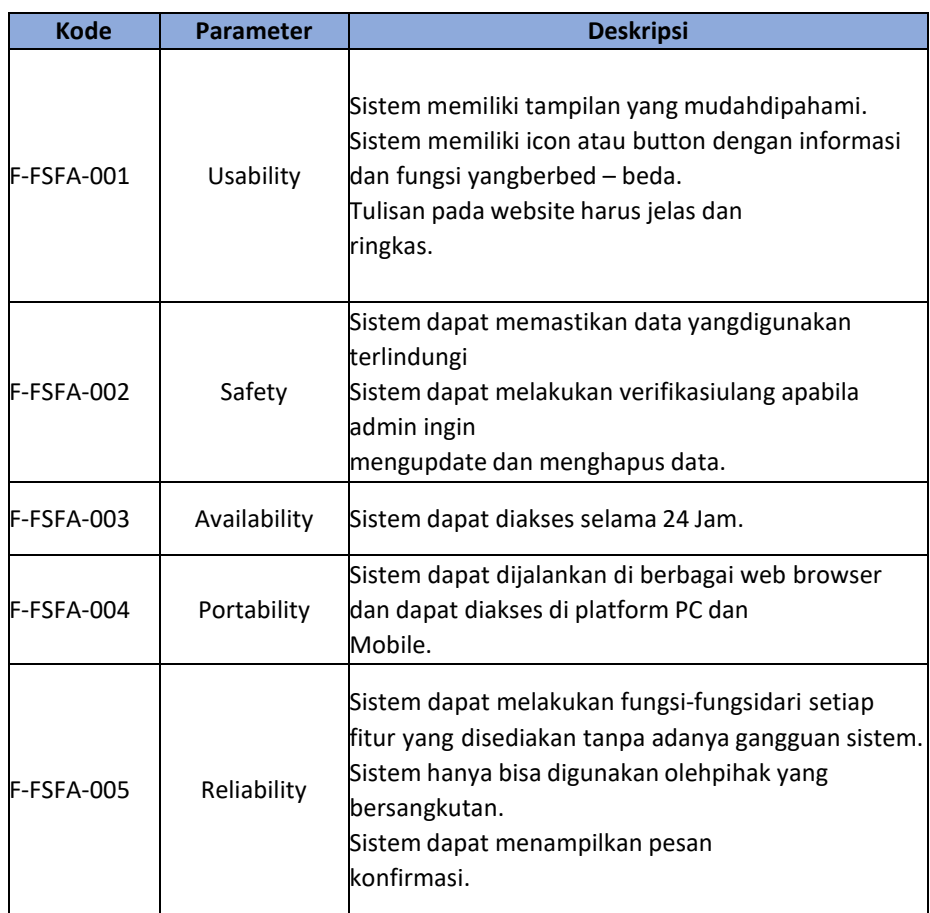

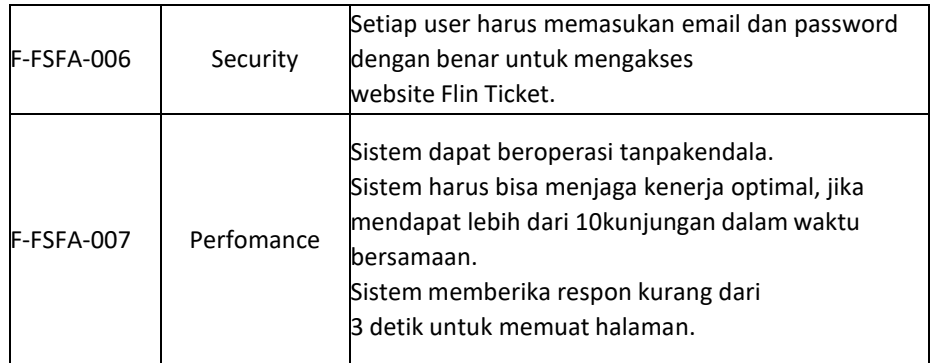

# 4) Sitemap

a) Anggota

Pada gambar di bawah ini merupakan gambaran alur tahapan menu pada *website* yang akan di buat dan di tampilkan pada *user* (anggota) .

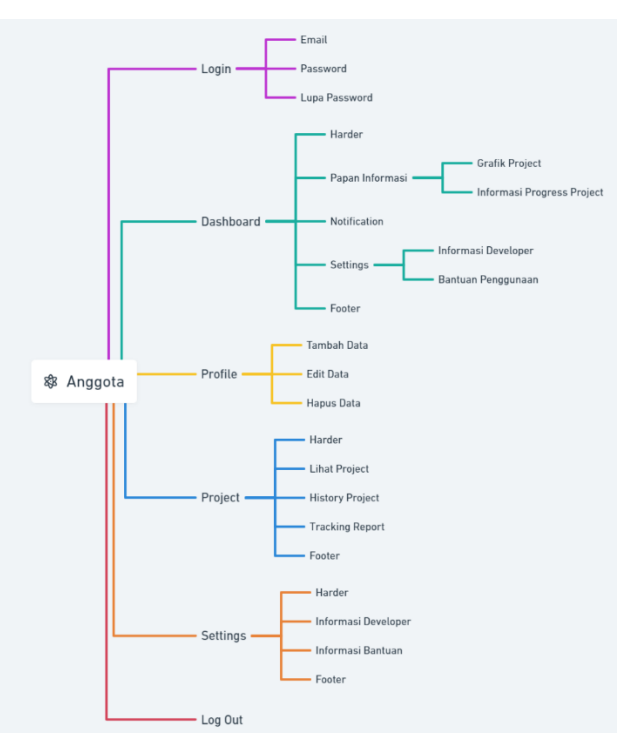

Gambar 4. 18 Sitemap Anggota

b) Admin

Pada gambar di bawah ini merupakan gambaran alur tahapan menu pada *website* yang akan di buat dan di tampilkan pada *user* (admin).

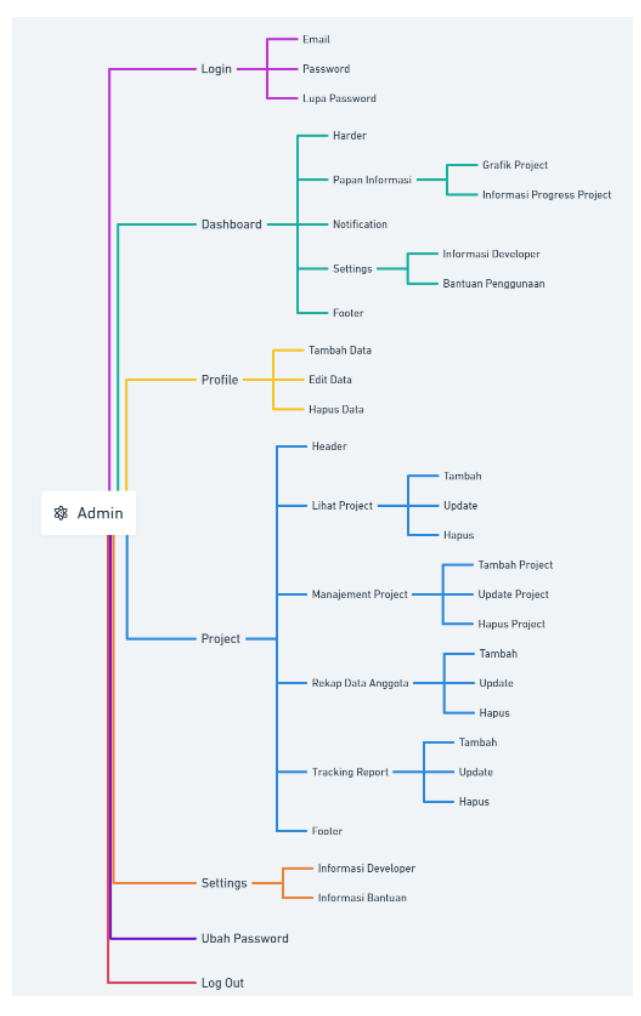

Gambar 4. 19 Sitemap Admin

- 5) Arsitektur Information
	- a) Anggota

Berikut ini merupakan detail dari bagan struktur menu yang akan ditampilkan pada *website* (anggota).

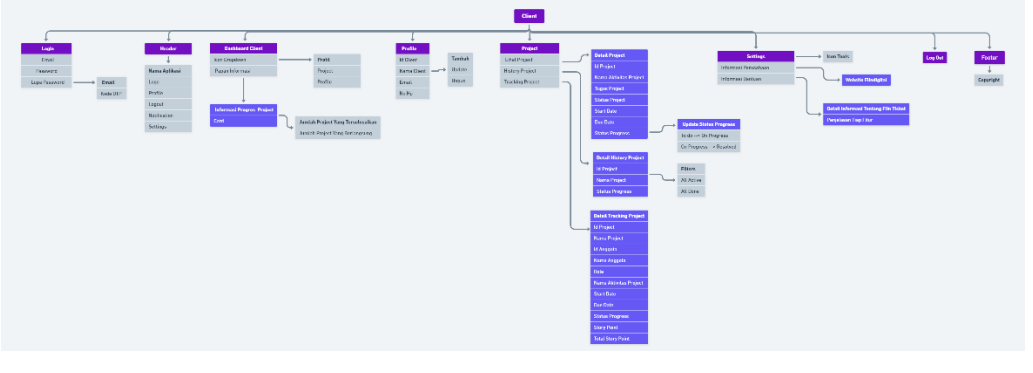

Gambar 4. 20 Information Architecture Anggota

Berikut ini merupakan detail dari bagan struktur menu yang akan ditampilkan pada *website* (admin)

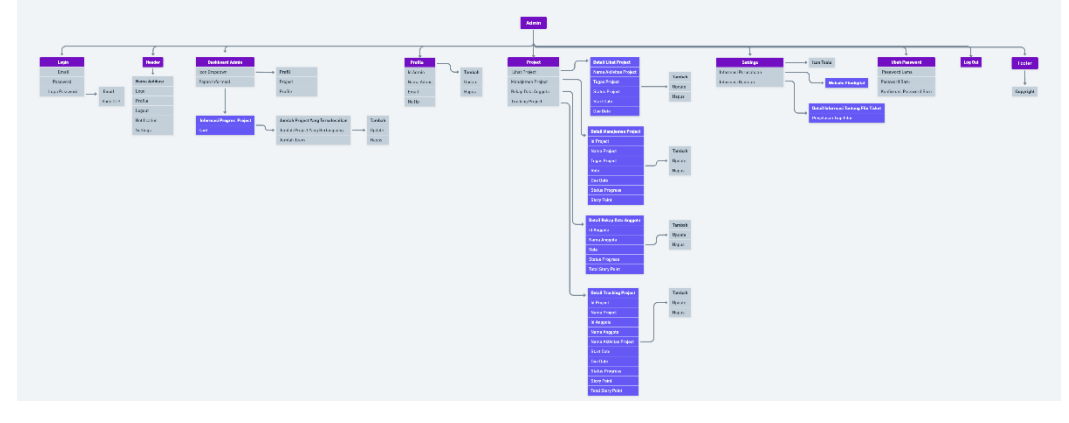

Gambar 4. 21 Information Architecture Admin

- 6) Data Source
	- a) Anggota

Berikut ini merupakan data yang diperlukan untuk mengakses suatu fitur menu pada role anggota dengan ketentuan yang harus dipenuhi.

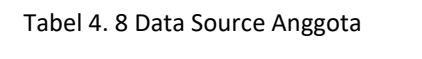

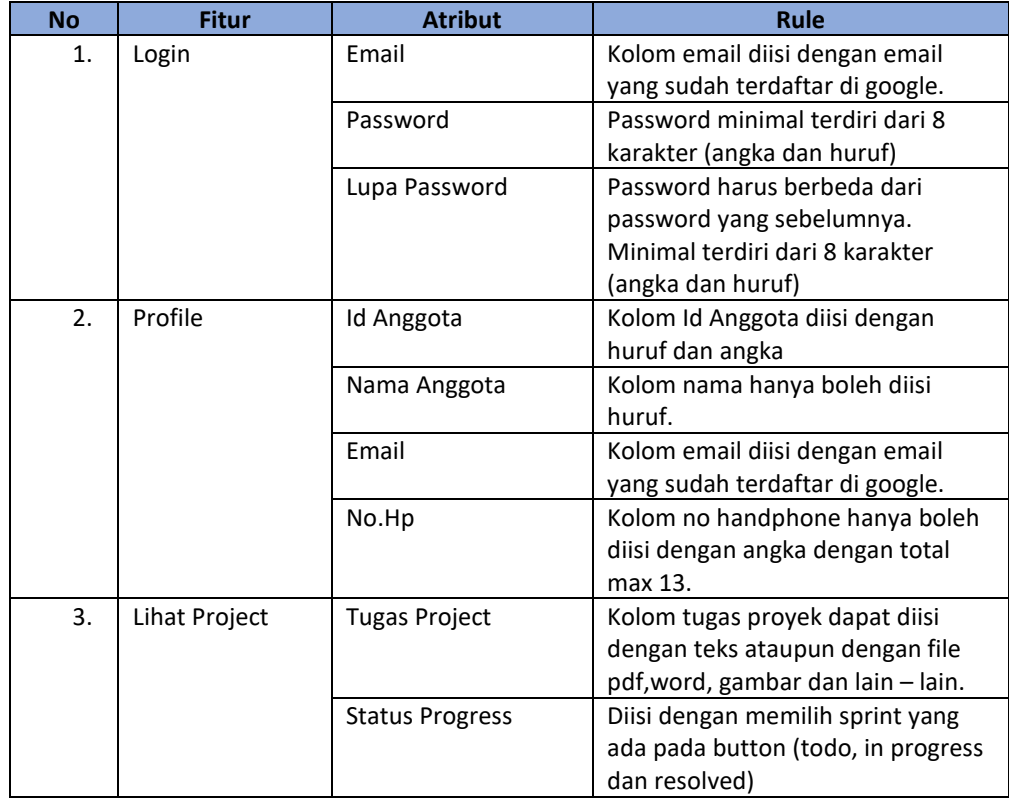

Berikut ini merupakan data yang diperlukan untuk mengakses suatu fitur menu pada role admin dengan ketentuan yang harus dipenuhi.

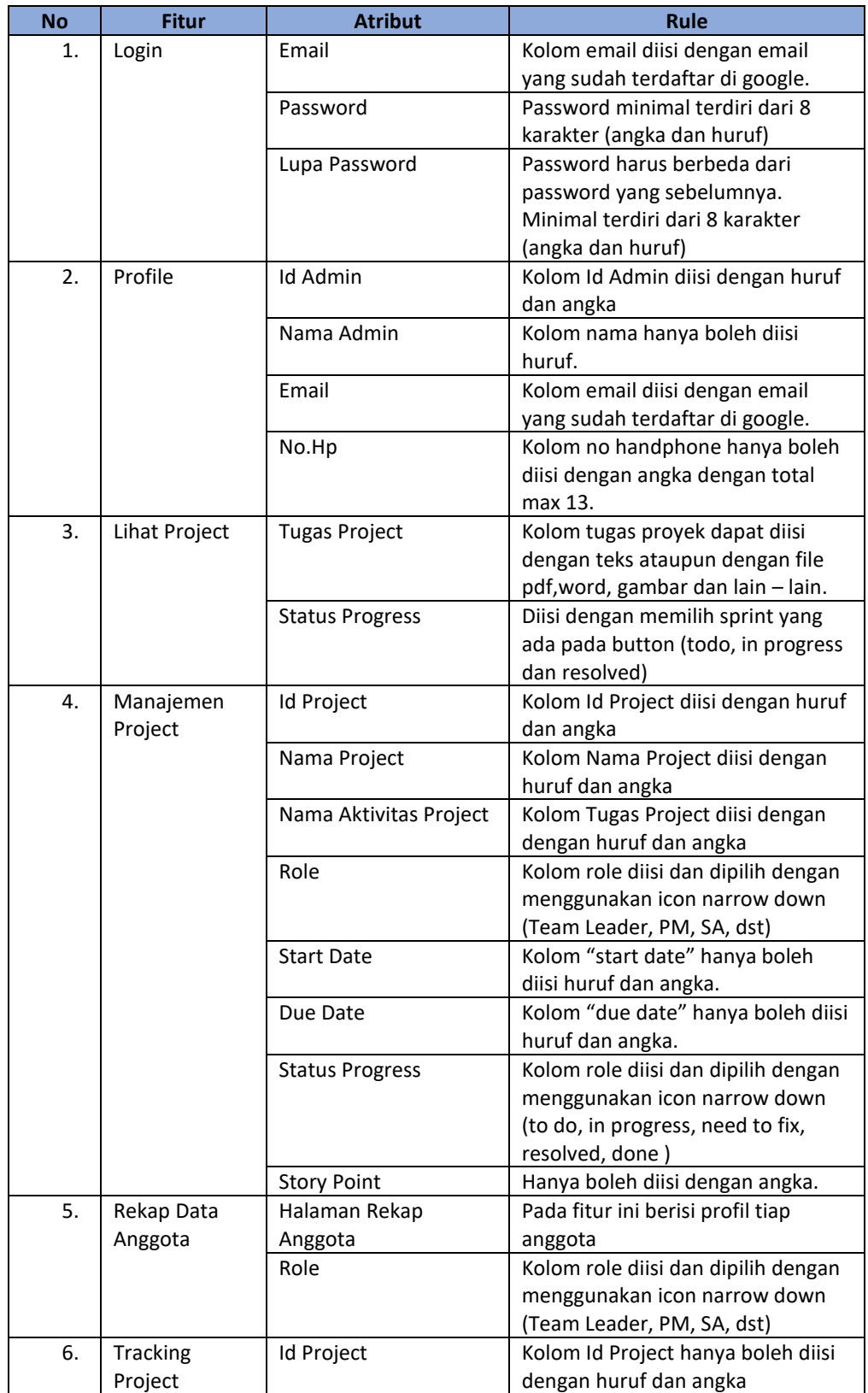

Tabel 4. 9 Data Source Admin
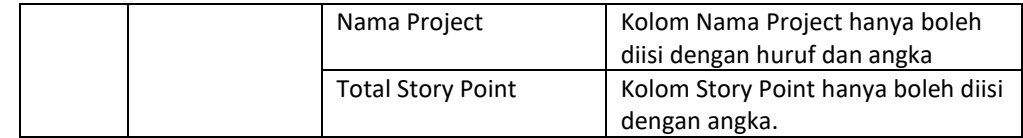

- 7) Use Case
	- a) Anggota

Berikut ini merupakan proses penggambaran yang menunjukan hubungan antara anggota dengan sistem yang dibuat. Dimana jika anggota sudah berhasil masuk website, anggota dapat mengakses beberapa fitur menu.

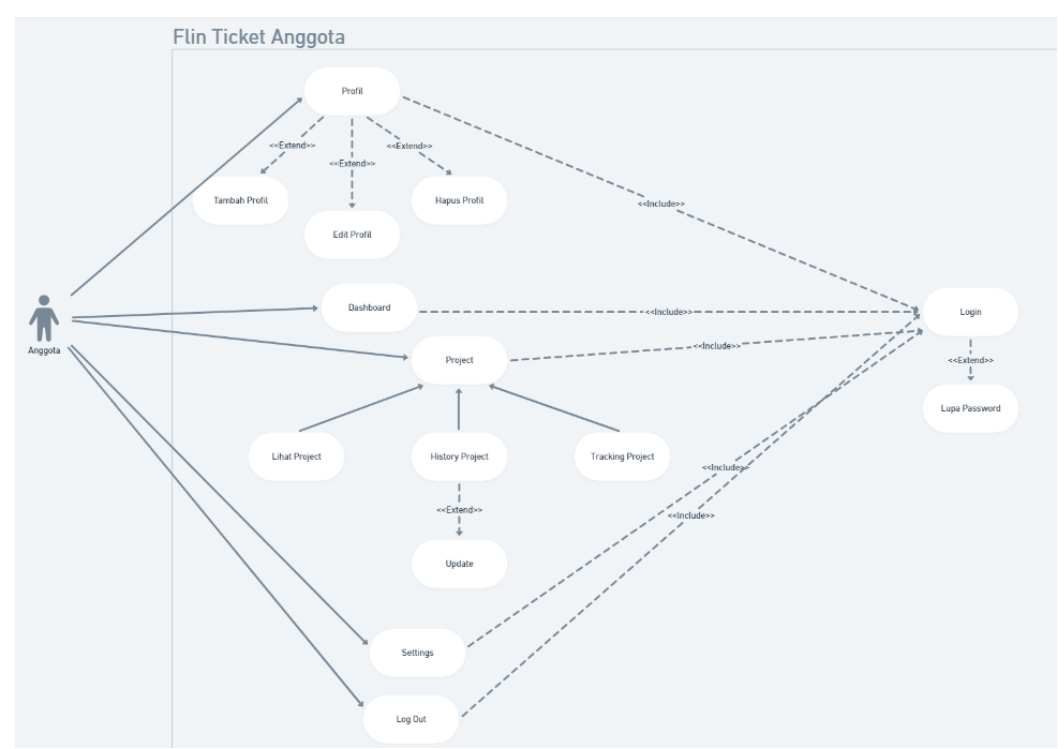

Gambar 4. 22 Use Case Anggota

b) Admin

Berikut ini merupakan proses penggambaran yang menunjukan hubungan antara anggota dengan sistem yang dibuat. Admin dapat memanajemen beberapa fitur menu yang ada dengan melakukan login.

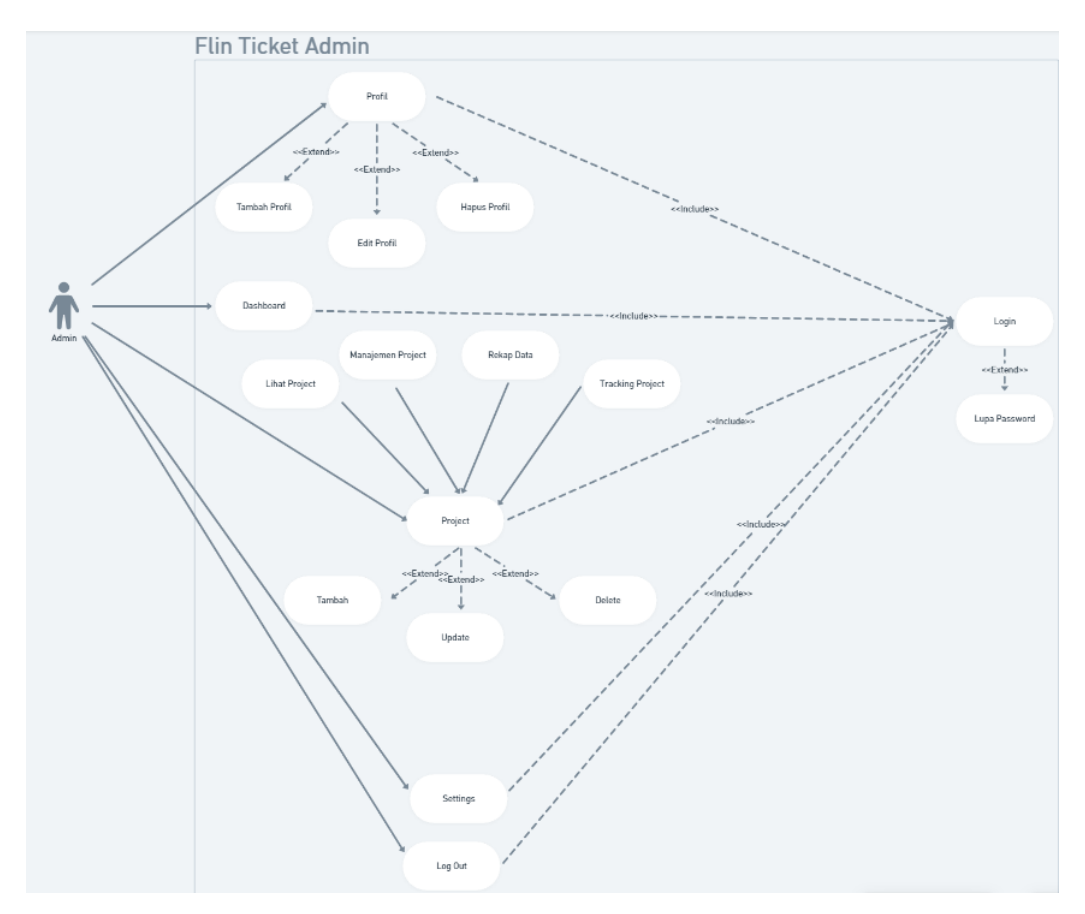

Gambar 4. 23 Use Case Admin

- 8) Activity Diagram
	- a) Anggota

Berikut ini merupakan activity diagram, alur dari proses anggota masuk ke website.

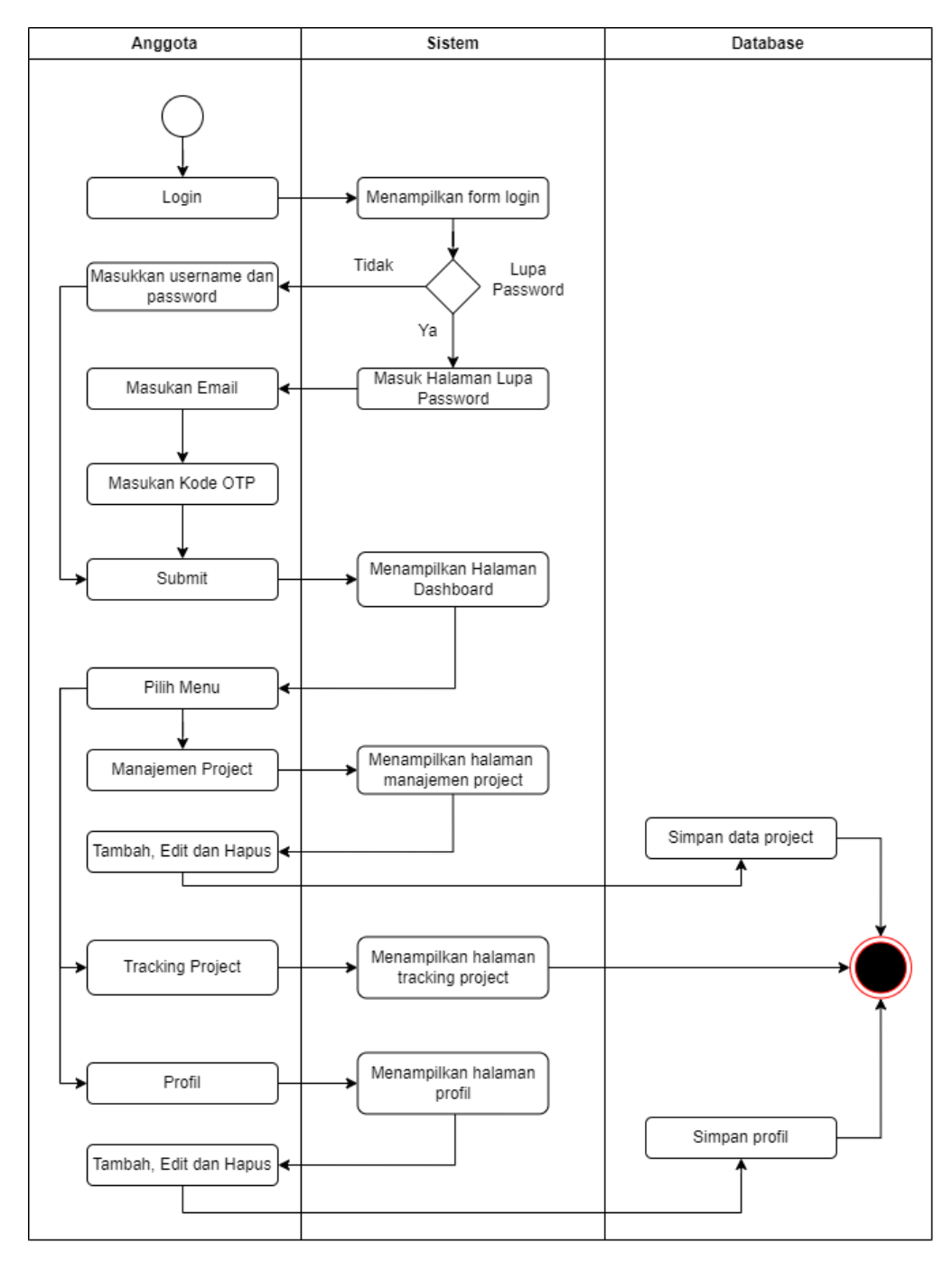

Gambar 4.24 *Activity Diagram* Anggota

b) Admin

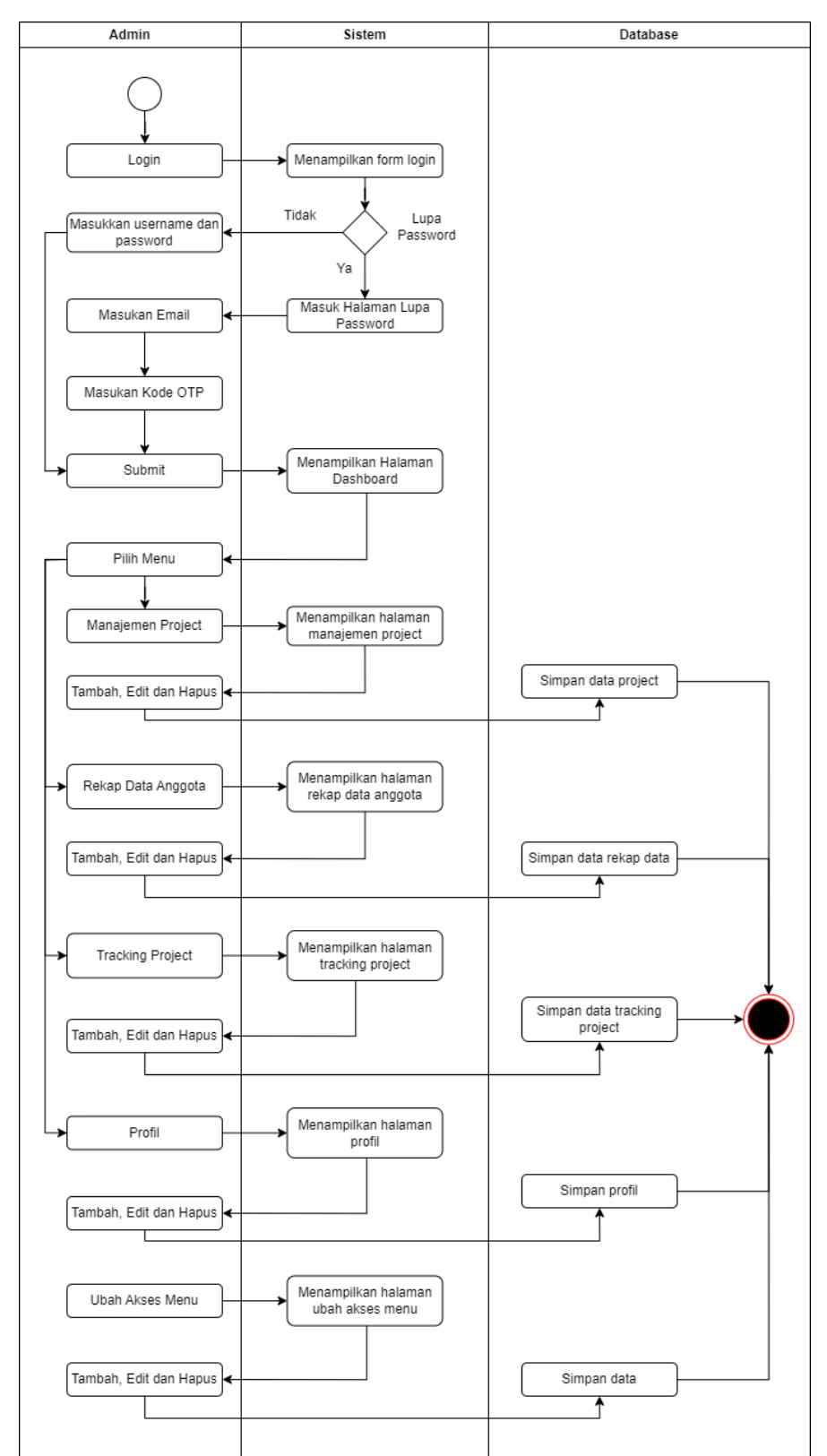

Berikut ini merupakan activity diagram, dimulai dari admin login untuk masuk ke website.

Gambar 4.25 *Activity Diagram* Admin

- 9) Flowchart
	- a) Anggota

Pada gambar di bawah ini merupakan alur dari langkah – langkah keputusan untuk melakukan proses dari *user* (anggota) pada sistem yang dibuat.

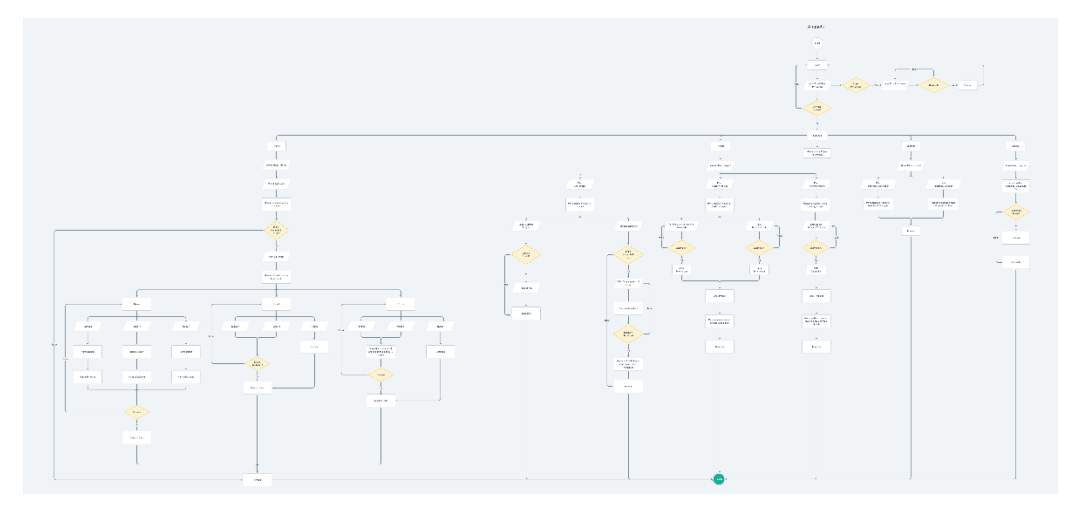

Gambar 4. 24 Flowchart Anggota

b) Admin

Pada gambar di bawah ini merupakan alur dari langkah – langkah keputusan untuk melakukan proses dari *user* (admin) pada sistem yang dibuat.

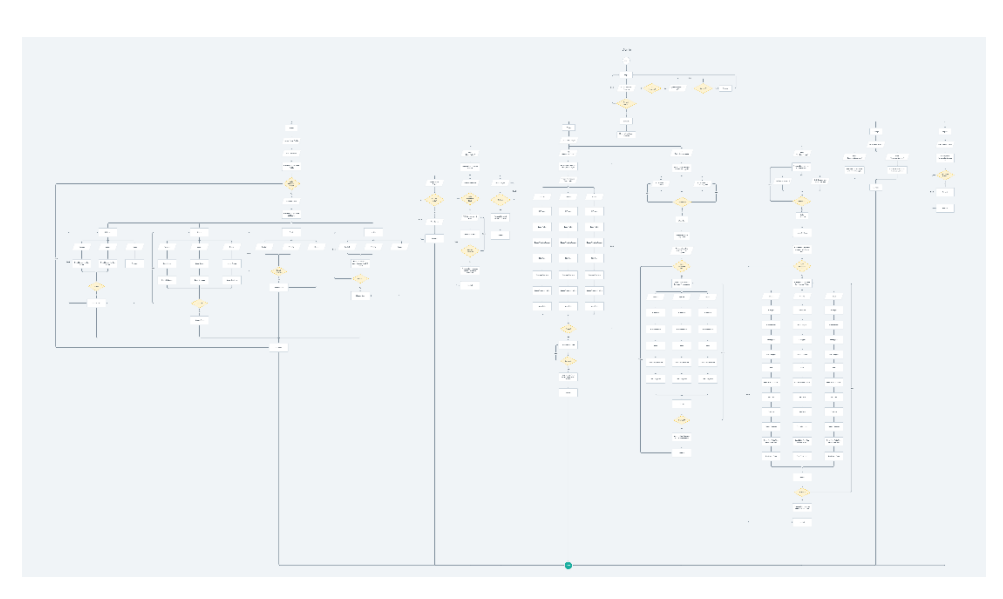

Gambar 4. 25 Flowchart Admin

- 10) Wireframe Anggota
	- a) Login Anggota

Berikut ini merupakan tampilan halaman untuk login website "Flin Ticket"

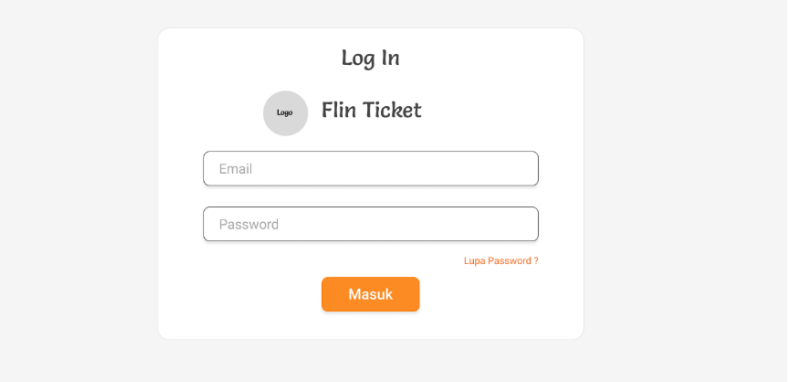

Gambar 4. 26 Wireframe Login Anggota

b) Lupa Password

Berikut ini merupakan tampilan untuk halaman lupa password, jika user lupa password, user diwajibkan untuk memasukan email yang digunakan untuk login website.

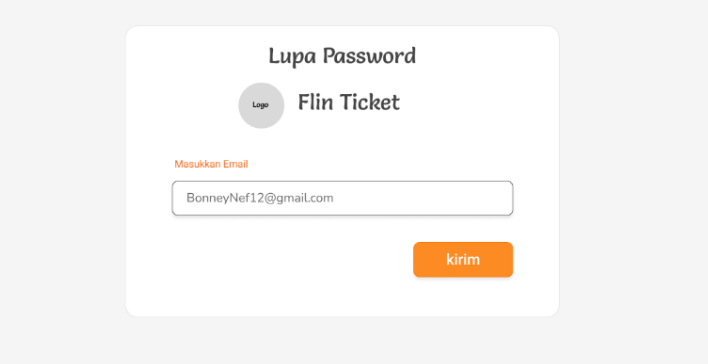

Gambar 4. 27 Wireframe Lupa Password

c) Kode OTP

Kemudian berikut ini merupakan tampilan untuk halaman kode OTP. Kode OTP akan dikirim melalui email yang sudah dimasukkan tadi.

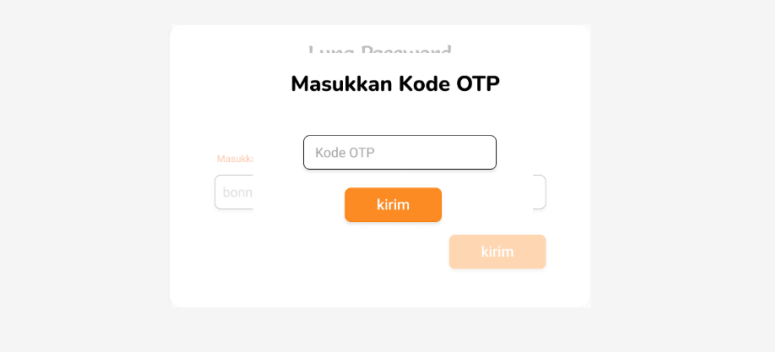

Gambar 4. 28 Wireframe Kode OTP

d) Dashboard Anggota

Berikut ini merupakan gambaran tampilan pada halaman dashboard anggota.

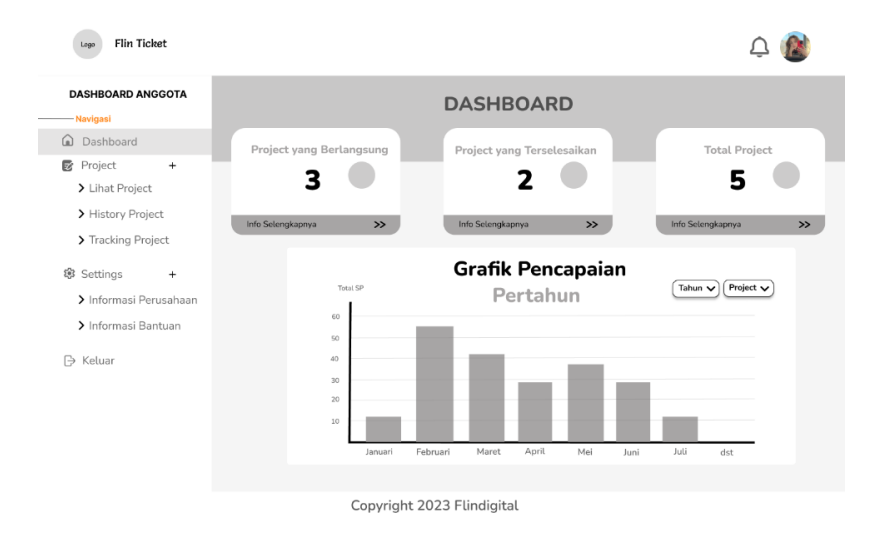

Gambar 4. 29 Wireframe Halaman Dashboard Anggota

e) Profil

Berikut merupakan tampilan dari halaman profil anggota, tiap anggota dapat mengedit profilnya masing – masing .

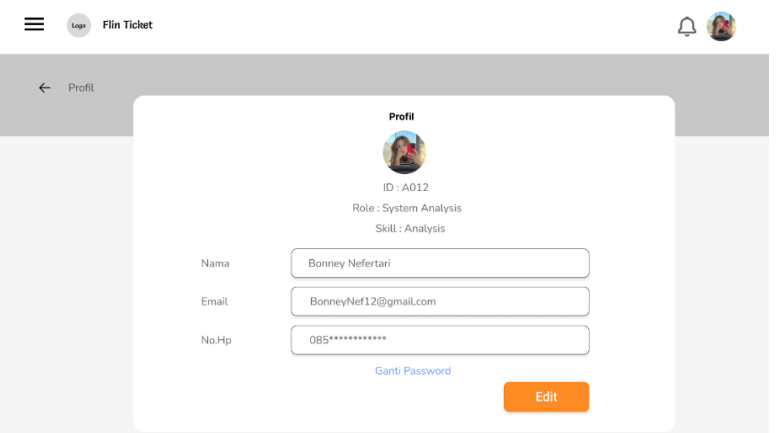

Gambar 4. 30 Wireframe Halaman Profil Anggota

f) Lihat Project

Berikut merupakan tampilan halaman lihat project yang berisi terkait dengan informasi – informasi tugas yang sedang berlangsung.

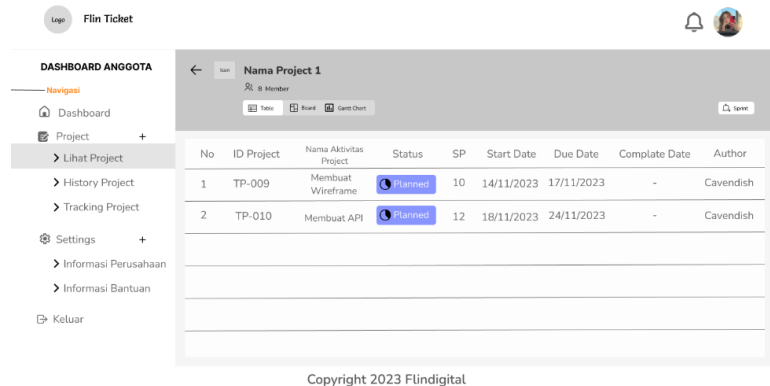

Gambar 4. 31 Wireframe Halaman Lihat Project

g) Detail Project

Pada halaman detail project berisi tentang informasi deskripsi detail terkait tugas yang harus dikerjakan. Dan pada tampilan pop up ini, user dapat mengirimkan jawaban dapat berupa teks ataupun file.

| Nama Project 1                                                            |                    |                             |
|---------------------------------------------------------------------------|--------------------|-----------------------------|
| DAS<br>TP-009 Membuat Wireframe                                           |                    | Details<br><b>C</b> Planned |
| del sono il 15 suoi - El commun<br>ω<br>17 November 2023<br>Due Date<br>ß | Assignee           | BonneyNef12@gmail.com       |
| Description                                                               | <b>Story Point</b> | 10                          |
| $\mathcal{P}$                                                             | <b>Start Date</b>  | 14 November 2023            |
| 8:<br><b>The Company of the Company</b><br>>                              | Due Date           | 17 November 2023            |
| $\rightarrow$<br>al bissue                                                | Role               | <b>System Analysis</b>      |
| G+K<br>⊲                                                                  | Author             | Cavendish                   |

Gambar 4. 32 Wireframe Halaman Detail Project

#### h) Sprint

Berikut ini merupakan halaman sprint dimana user dapat menambahkan sebuah task jika user memiliki izin dari admin.

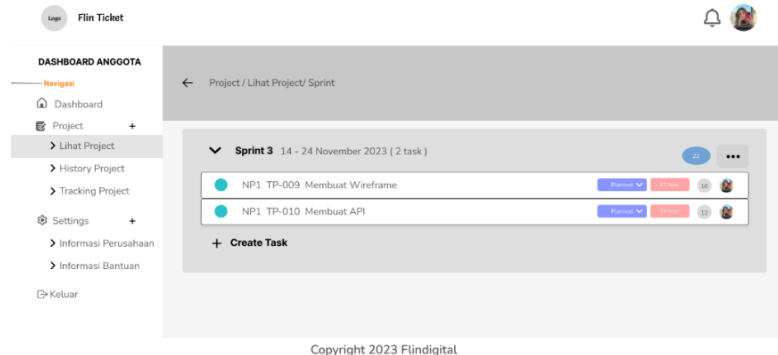

Gambar 4. 33 Wireframe Halaman Sprint

i) History Project

Berikut ini merupakan tampilan dari halaman history project, user dapat melihat hasil pekerjaan yang sedang berlangsung ataupun telah diselesaikan.

| <b>Flin Ticket</b><br>Lago                           |                                                |                                                       |
|------------------------------------------------------|------------------------------------------------|-------------------------------------------------------|
| <b>DASHBOARD ANGGOTA</b><br>-Navigasi<br>C Dashboard | Project / History Project<br>$\leftarrow$      |                                                       |
| Project<br>$\ddot{}$<br>> Lihat Project              | Hasil Pencarian "Membuat Wireframe"            | $Q_1$<br>$\overline{\mathbf{r}}$<br>Membuat Wireframe |
| > History Project<br>> Tracking Project              | <b>ID Project</b><br>Kode Task<br>Task         | Due Date<br><b>SP</b><br><b>Status</b>                |
| <b>卷 Settings</b><br>$\ddot{}$                       | TP-009<br>Membuat Wireframe<br>NP <sub>1</sub> | $_{\rm 10}$<br>- Planned V<br>17 Nov                  |
| > Informasi Perusahaan<br>> Informasi Bantuan        | NP <sub>2</sub><br>TP-009<br>Membuat Wireframe | $10\,$<br>- Planned V<br>17 No.                       |
| <b>∋</b> Keluar                                      | $<< 123$ >>                                    |                                                       |
|                                                      | Copyright 2023 Flindigital                     |                                                       |

Gambar 4. 34 Wireframe Halaman History Project

j) Tracking Project

Pada halaman tracking project, tiap user dapat melihat seluruh rekapan dari hasil yang telah dikerjakan.

| <b>DASHBOARD ANGGOTA</b>       |                                |                                  |                    |                     |                     |          |                 |
|--------------------------------|--------------------------------|----------------------------------|--------------------|---------------------|---------------------|----------|-----------------|
| - Navigasi                     | $\leftarrow$                   | Project / Tracking Project       |                    |                     |                     |          |                 |
| Dashboard<br>⋒                 |                                |                                  |                    |                     |                     | $\alpha$ | Search          |
| Project<br>B<br>$\ddot{}$      |                                |                                  |                    |                     |                     |          |                 |
| > Lihat Project                | Bonney Nefertari<br>A012       |                                  |                    |                     |                     |          |                 |
| > History Project              | Sprint<br>$\check{ }$          | Nama Project V                   | Status Progress V  |                     |                     |          |                 |
| > Tracking Project             |                                |                                  |                    |                     |                     |          |                 |
| <b>卷 Settings</b><br>$\ddot{}$ | ID<br><b>Aktivitas Project</b> | <b>Nama Aktivitas</b><br>Project | Role               | <b>Start Date</b>   | <b>Due Date</b>     | SP       | <b>Total SP</b> |
| > Informasi Perusahaan         | TP-009                         | Membuat<br>Wireframe             | System<br>Analysis | 14 November<br>2023 | 17 November<br>2023 | 10       | 22              |
| > Informasi Bantuan            | TP-010                         | Membuat<br>API                   | System<br>Analysis | 18 November<br>2023 | 24 November<br>2023 | 12       |                 |

Gambar 4. 35 Wireframe Halaman Tracking Project Anggota

#### 11) Wireframe Admin

a) Dashboard Admin

Berikut ini merupakan halaman tampilan awal dari beranda admin. Dimana admin dapat melihat seluruh grafik dari tiap – tiap orang yang ada di dalam tim.

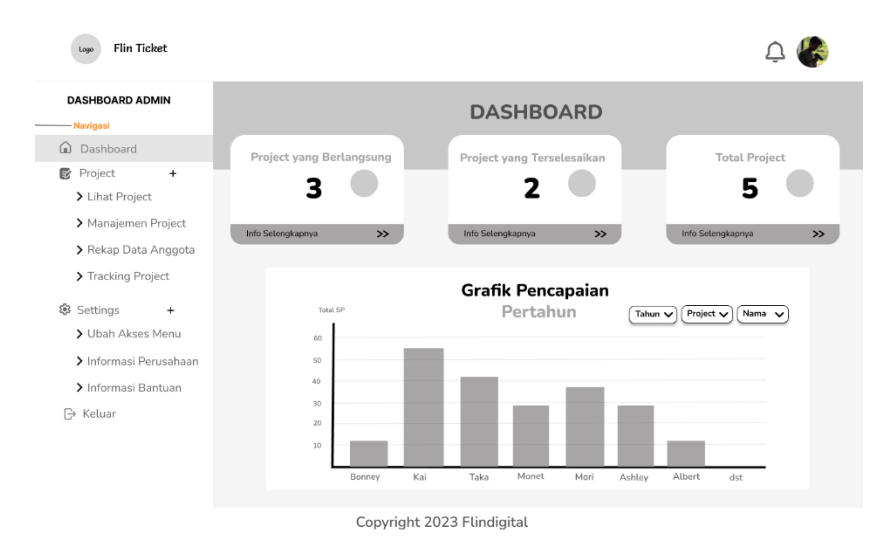

Gambar 4. 36 Wireframe Halaman Dashboard Admin

#### b) Profil

Berikut ini merupakan tampilan dari halaman profil admin yang dapat diubah oleh admin.

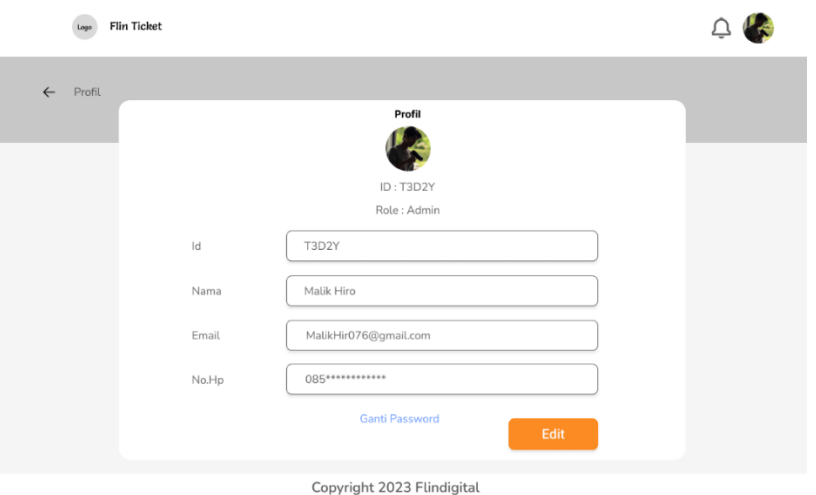

Gambar 4. 37 Wireframe Halaman Profil Admin

c) Manajemen Project

Pada gambar berikut ini merupakan halaman untuk membuat suatu task yang akan diberikan kepada anggota tim.

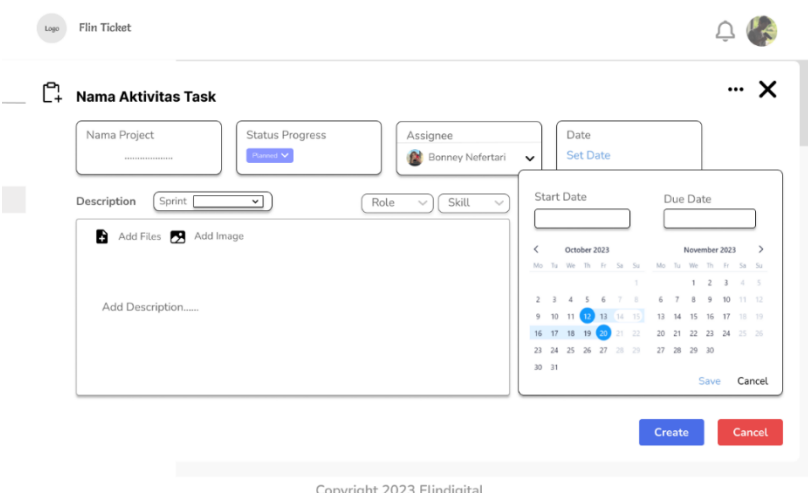

Gambar 4. 38 Wireframe Halaman Manajemen Project

d) Rekap Data Anggota

Pada halaman rekap data anggota ini, admin dapat melihat dan mengedit data – data pada tiap anggota yang sudah disimpan oleh sistem.

| <b>DASHBOARD ADMIN</b>     |              |                |                              |                     |                        |                                  |                                                |
|----------------------------|--------------|----------------|------------------------------|---------------------|------------------------|----------------------------------|------------------------------------------------|
| - Navigasi                 | $\leftarrow$ |                | Project / Rekap Data Anggota |                     |                        |                                  |                                                |
| Dashboard<br>⋒             |              |                |                              |                     |                        | $\overline{\mathbf{r}}$<br>Cari: |                                                |
| B<br>Project<br>$\ddot{}$  |              |                |                              |                     |                        |                                  |                                                |
| > Lihat Project            |              |                |                              |                     |                        |                                  |                                                |
| > Manajemen Project        |              |                | + Tambah Data                |                     |                        |                                  |                                                |
| > Rekap Data Anggota       |              |                |                              |                     |                        |                                  |                                                |
| > Tracking Project         |              | No             | ID Anggota                   | Nama Anggota<br>fil | Role                   | <b>Total SP</b>                  | Aksi                                           |
| 懲<br>Settings<br>$\ddot{}$ |              | $\mathbf{1}$   | A102                         | Bonney Nefertari    | <b>System Analysis</b> | 22                               | 2 面                                            |
| > Ubah Akses Menu          |              | 2              | A103                         | Ashley Lisa         | System Analysis        | 20                               | $\mathbf{E}$ $\mathbf{E}$                      |
| > Informasi Perusahaan     |              | 3              | A104                         | Kai Atharrayhan     | Programmer             | 30                               | $\mathbf{E}$                                   |
| > Informasi Bantuan        |              | $\overline{4}$ | A105                         | Albert Bell         | UI/UX Designer         | 24                               | $\begin{bmatrix} 1 & 0 \\ 0 & 1 \end{bmatrix}$ |
| $\mapsto$<br>Keluar        |              | 5              | A106                         | Taka Bellmere       | UI/UX Designer         | 20                               | 図面                                             |
|                            |              |                |                              |                     | $<< 123$ >>            |                                  |                                                |

Copyright 2023 Flindigital

Gambar 4. 39 Wireframe Halaman Rekap Data Anggota

e) Edit Anggota

Berikut ini merupakan tampilan untuk mengedit profil atau rekap data pada tiap anggota.

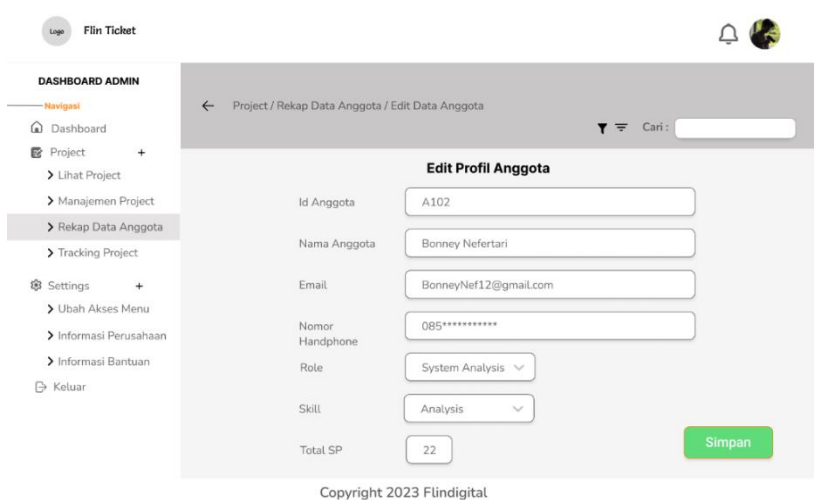

Gambar 4. 40 Wireframe Halaman Edit Anggota

f) Tambah Anggota

Berikut ini merupakan tampilan untuk halaman tambah data anggota, yang dapat ditambah oleh admin.

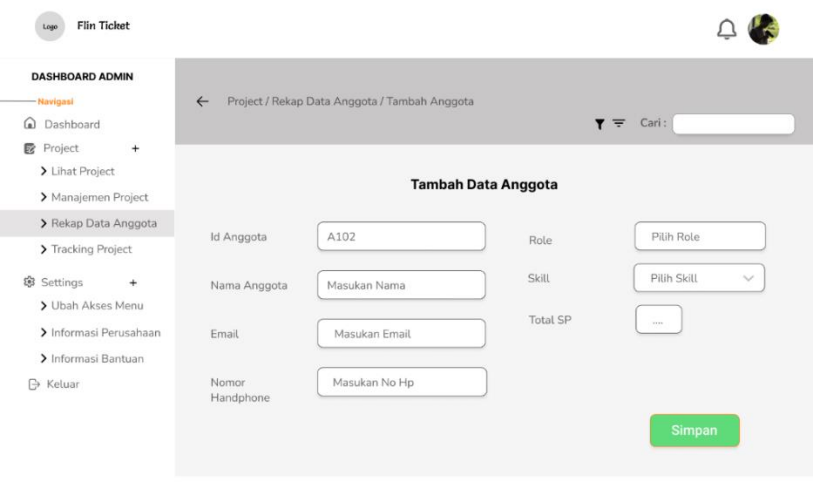

Copyright 2023 Flindigital

Gambar 4. 41 Wireframe Halaman Tambah Anggota

g) Tracking Project

Berikut ini merupakan halaman tracking project pada bagian admin. Dimana admin dapat melihat secara keselurahan dari total pengerjaan yang dilakukan oleh anggotanya. Dan admin dapat mengubah data dari rekap hasil tracking project.

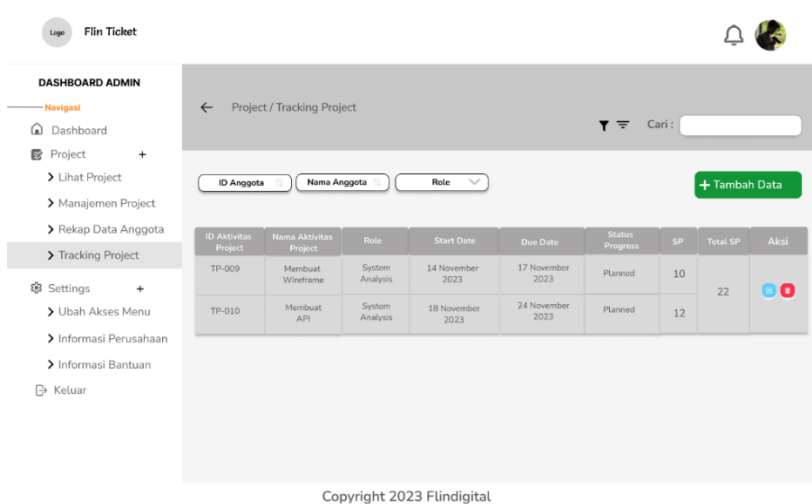

Gambar 4. 42 Wireframe Halaman Tracking Project

### h) Ubah Akeses Menu

Pada bagian halaman akses menu hanya dapat dilihat dan ditambah oleh admin.

| <b>Flin Ticket</b><br>Logo        |                |                            |                   |                          |
|-----------------------------------|----------------|----------------------------|-------------------|--------------------------|
| <b>DASHBOARD ADMIN</b>            |                |                            |                   |                          |
| - Navigasi<br>Dashboard<br>⋒      | $\leftarrow$   | Settings / Ubah Akses Menu |                   |                          |
| <b>图</b> Project<br>$\ddot{}$     |                |                            |                   |                          |
| > Lihat Project                   |                |                            |                   |                          |
| > Manajemen Project               |                | + Tambah Data              |                   |                          |
| > Rekap Data Anggota              |                |                            |                   |                          |
|                                   |                | Role<br>付                  | Akses Menu        |                          |
| > Tracking Project                | No             |                            |                   | Aksi                     |
| $\ddot{}$                         | $\mathbf{1}$   | Anggota                    | Lihat Project     | $\circ$ $\circ$          |
| > Ubah Akses Menu                 | $\overline{2}$ | Admin                      |                   | $\boxtimes$ 0            |
| > Informasi Perusahaan            | 3              | Project Manager            | Manajemen Project |                          |
| 8 Settings<br>> Informasi Bantuan | $\varDelta$    | Team Lead                  | Manajemen Project | $\boxed{6}$<br><b>80</b> |

Copyright 2023 Flindigital

Gambar 4. 43 Wireframe Halaman Ubah Akses Menu

i) Tambah Akses Menu

Berikut ini merupakan tampilan bila admin ingin menambah akses menu untuk ke beberapa anggota tim.

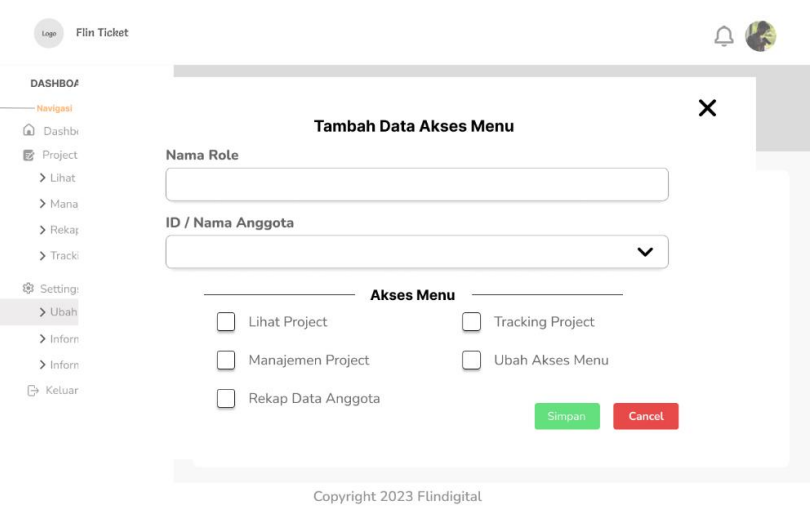

Gambar 4. 44 Wireframe Halaman Tambah Akses Menu

### 12) ERD

Berikut ini merupakan hubungan relasi antar objek atau entitas beserta atribut –

#### atributnya secara detail.

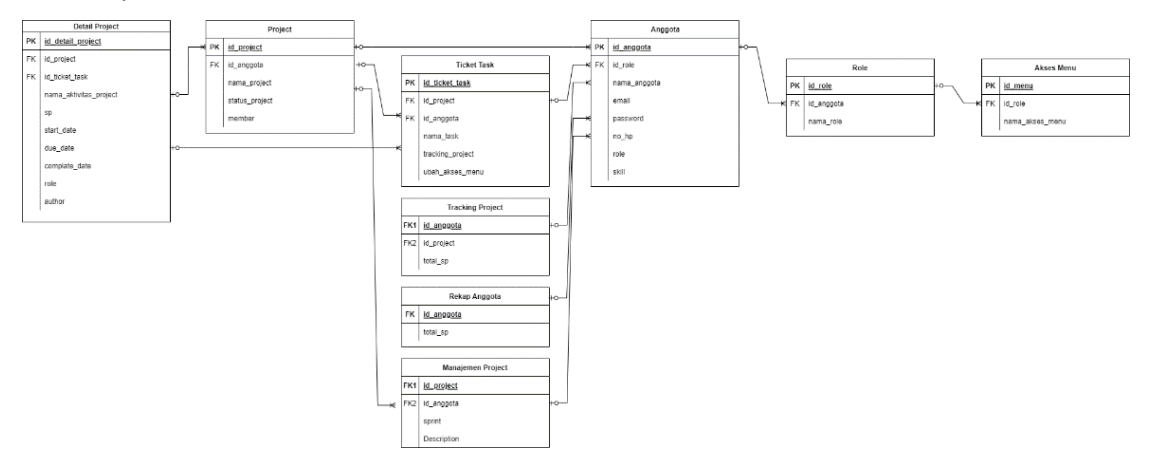

Gambar 4. 45 Entity Relationship Diagram Flin Ticket

### 13) Rancangan Database

Rancangan struktur database merupakan penentuan isi dan pengaturan data yang digunakan untuk mendukung berbagai rancangan sistem.

a) Tabel Profil Anggota

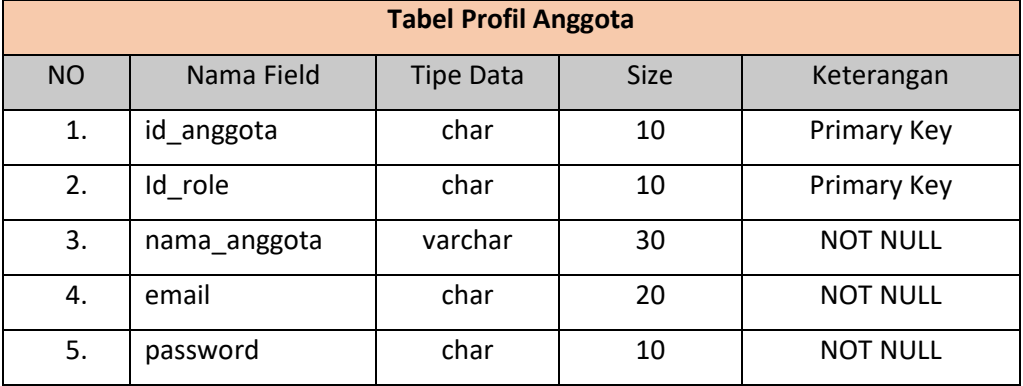

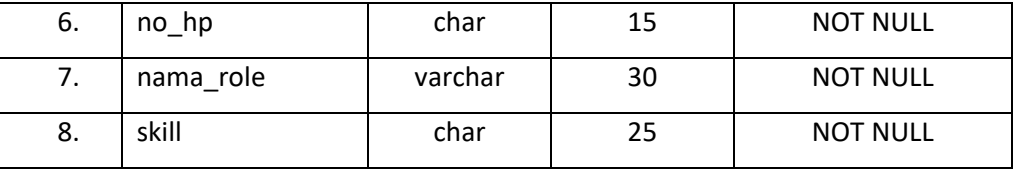

Tabel 4.10 Profil Anggota

## b) Tabel Role

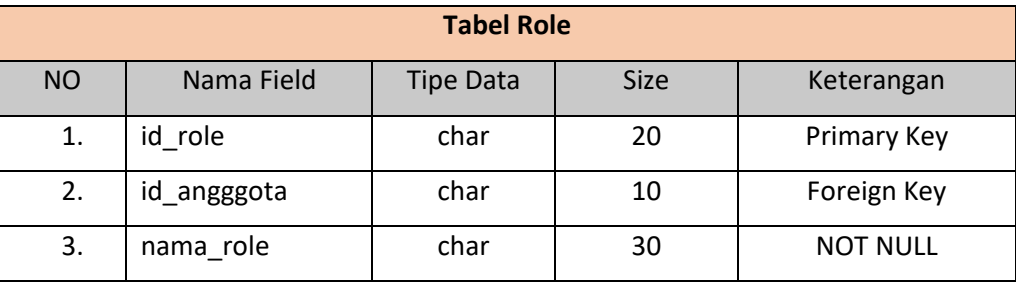

Tabel 4.11 Role

## c) Table Akses Menu

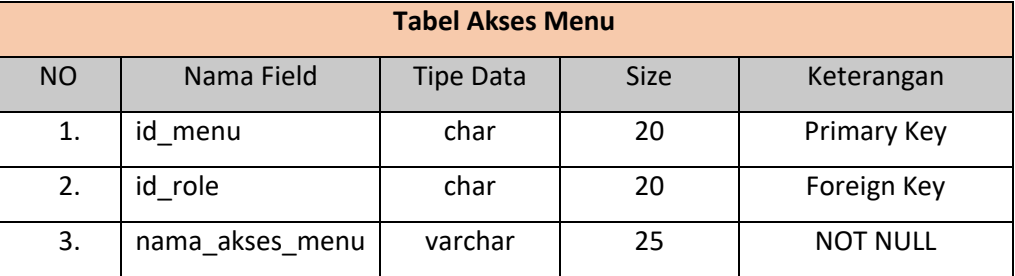

Tabel 4.12 Akses Menu

## d) Table Ticket Task

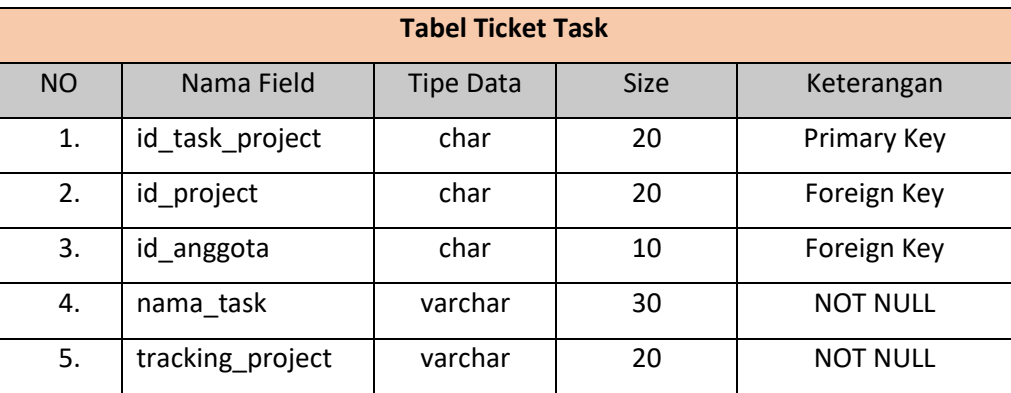

Tabel 4.13 Ticket Task

e) Table Tracking Project

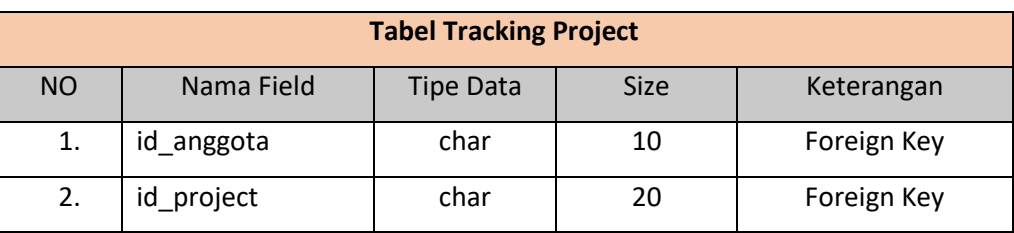

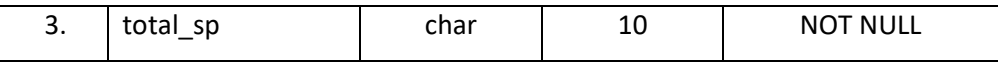

Tabel 4.14 Tracking Project

# f) Table Rekap Anggota

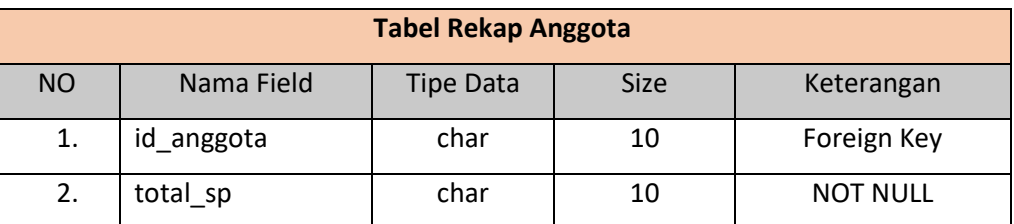

Table 4.15 Rekap Anggota

g) Table Project

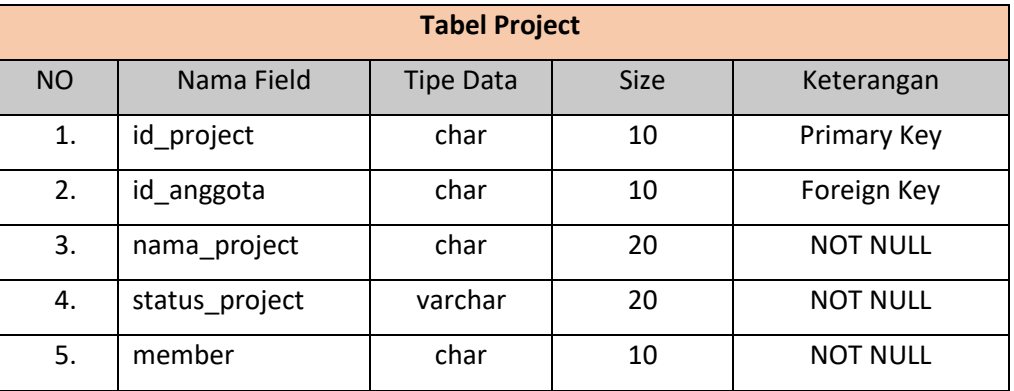

Table 4.16 Project

# h) Table Detail Project

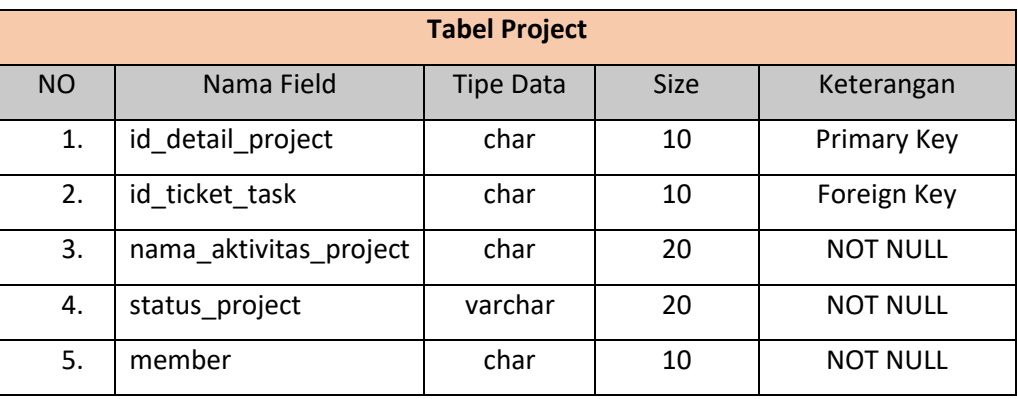

Table 4.17 Detail Project

i) Tabel Manajemen Project

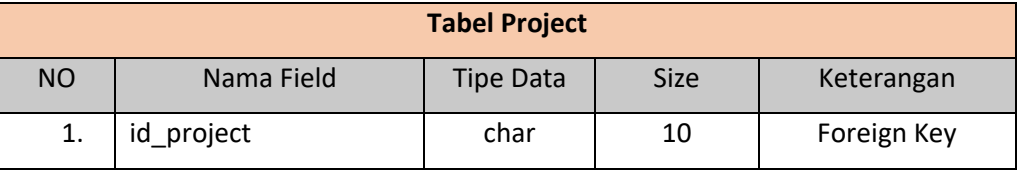

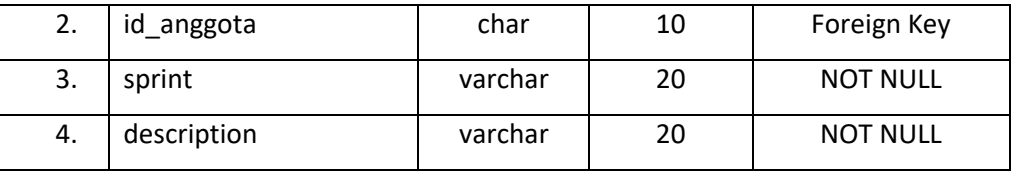

Table 4.18 Manajemen Project

## j) Tabel Profil Admin

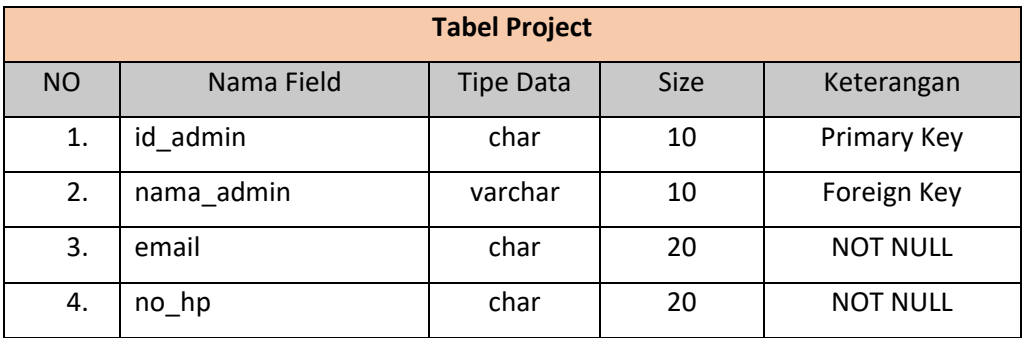

Table 4.19 Profil Admin

# c. Project Jasa Titip

1) Bechmarking and Fungtionality

# Tabel 4. 18 Perbandingan Aplikasi

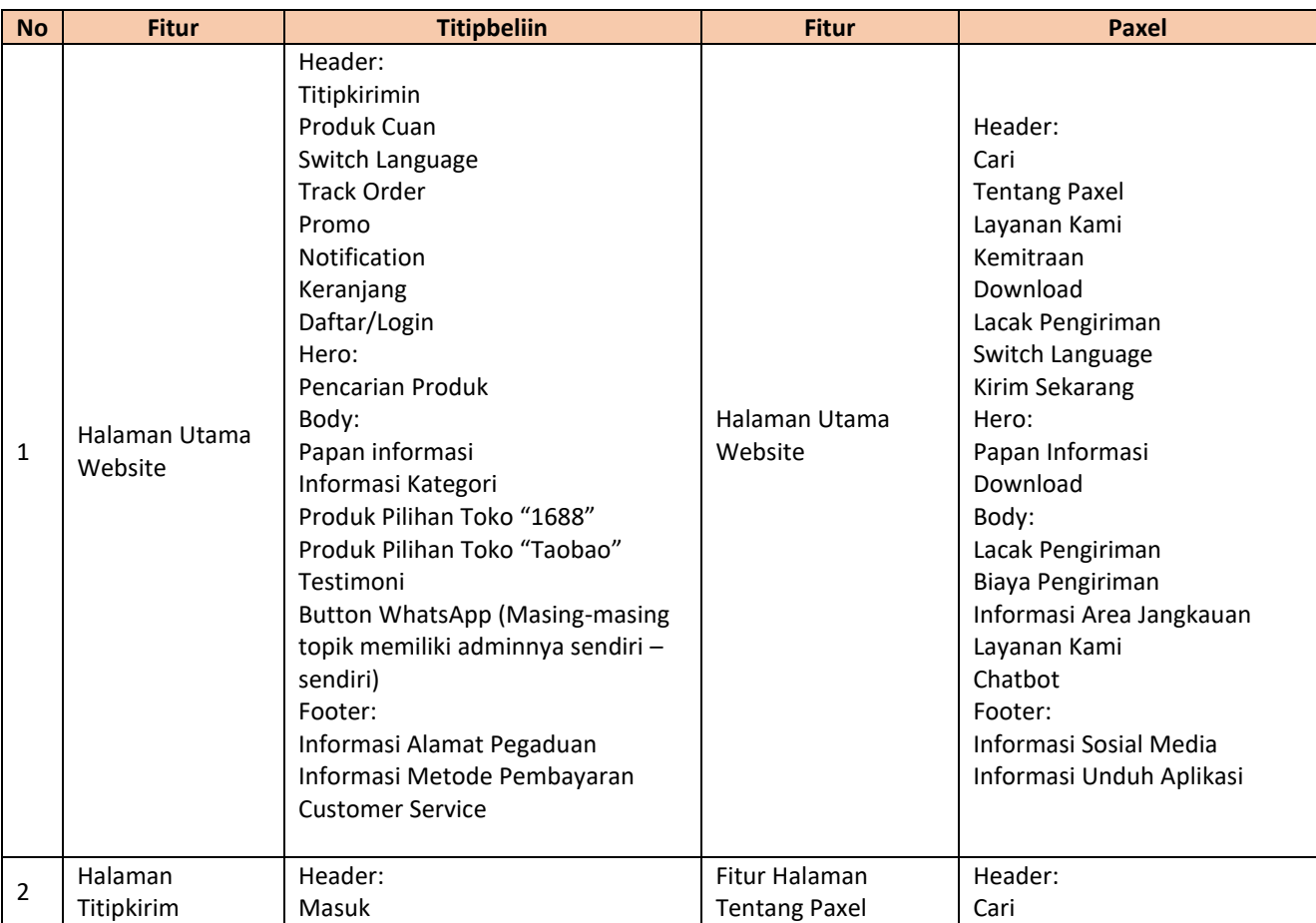

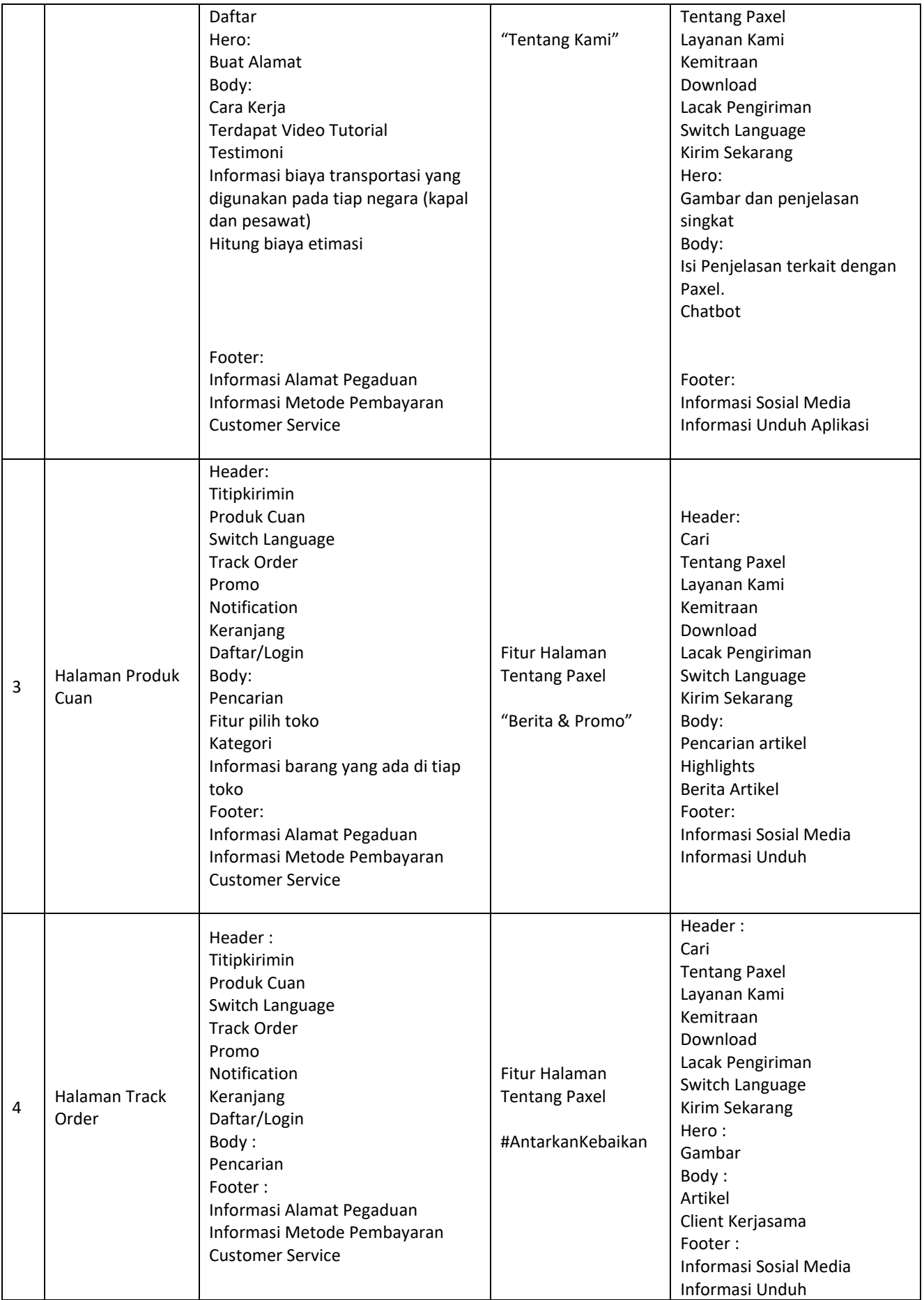

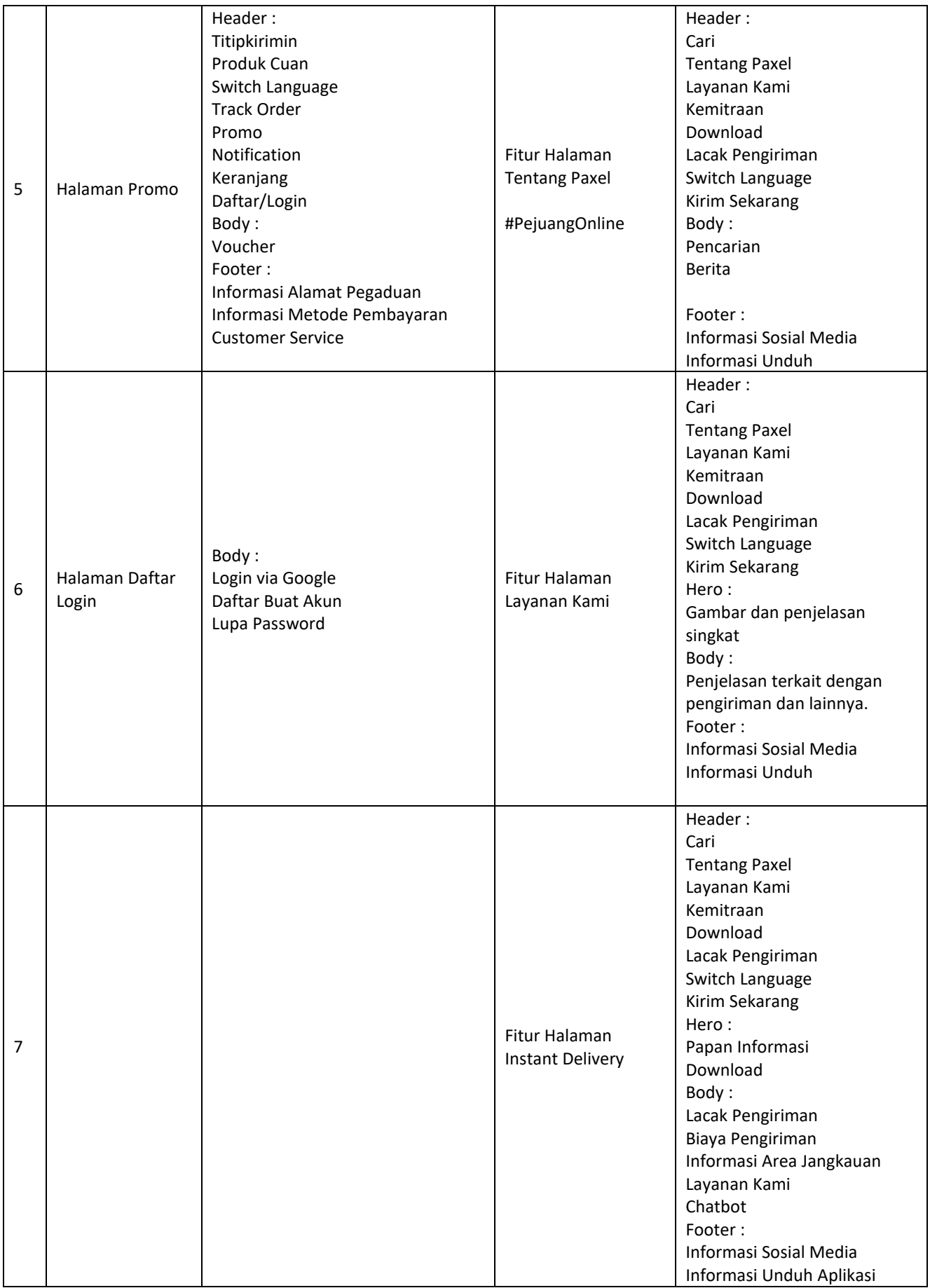

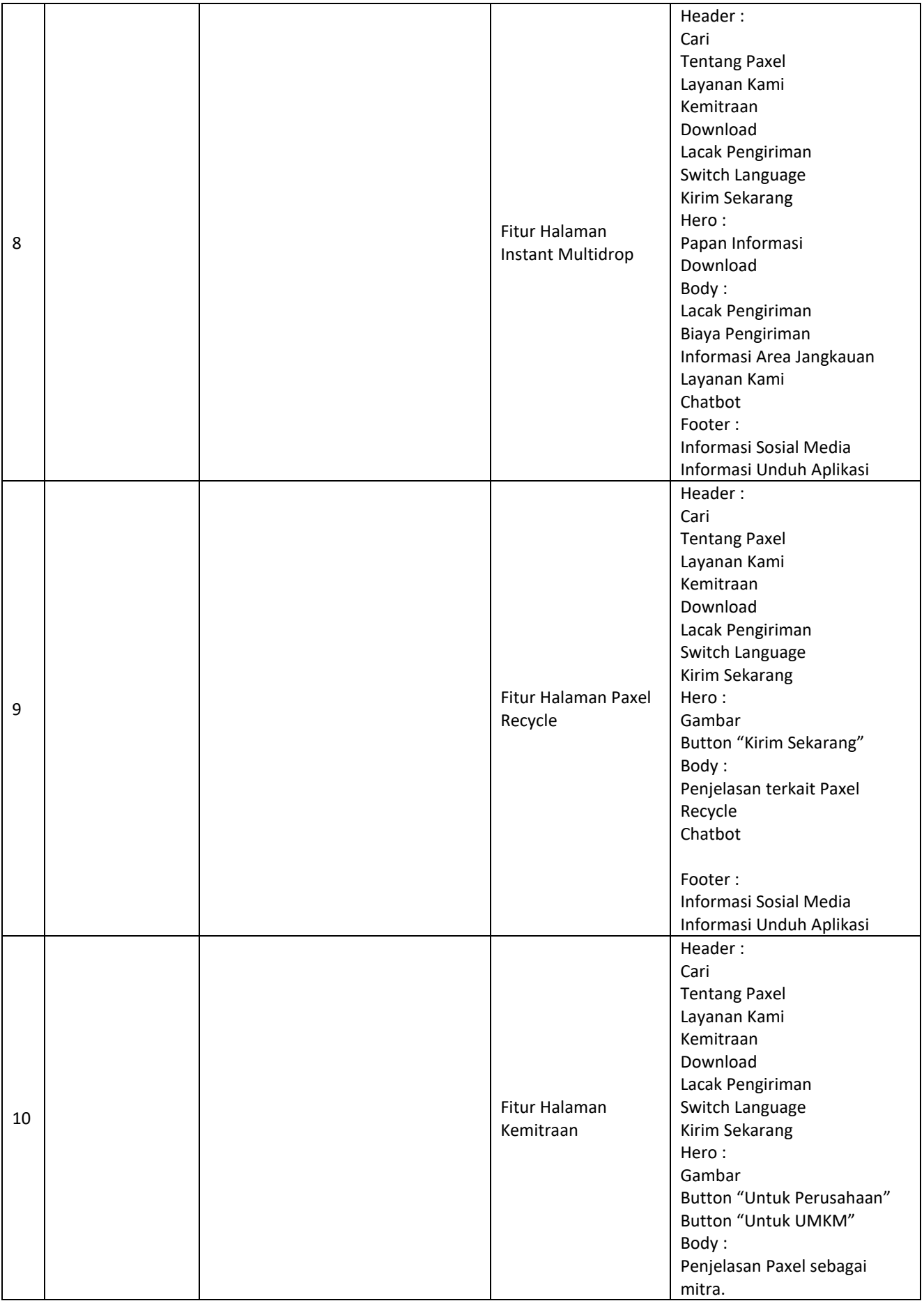

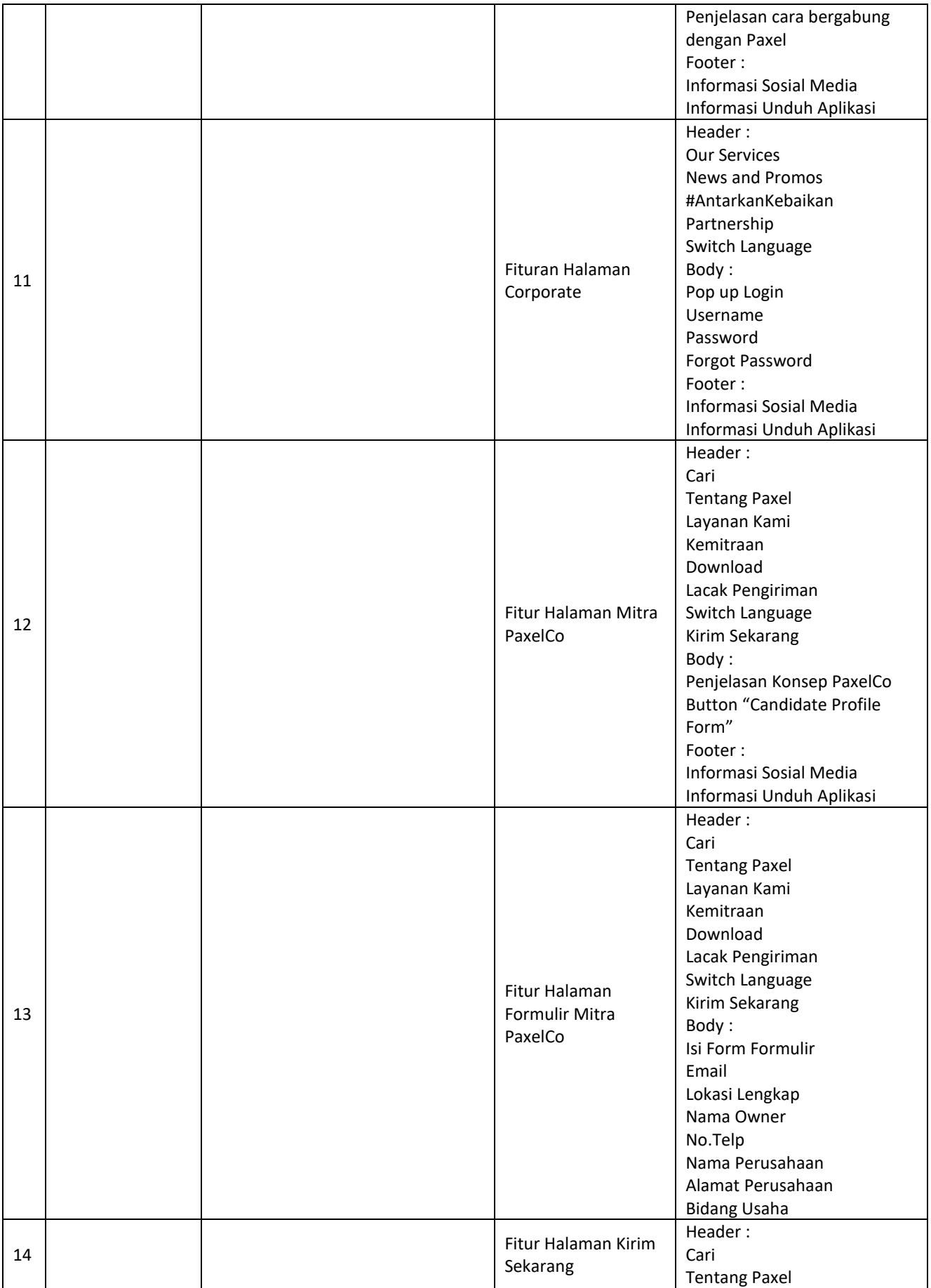

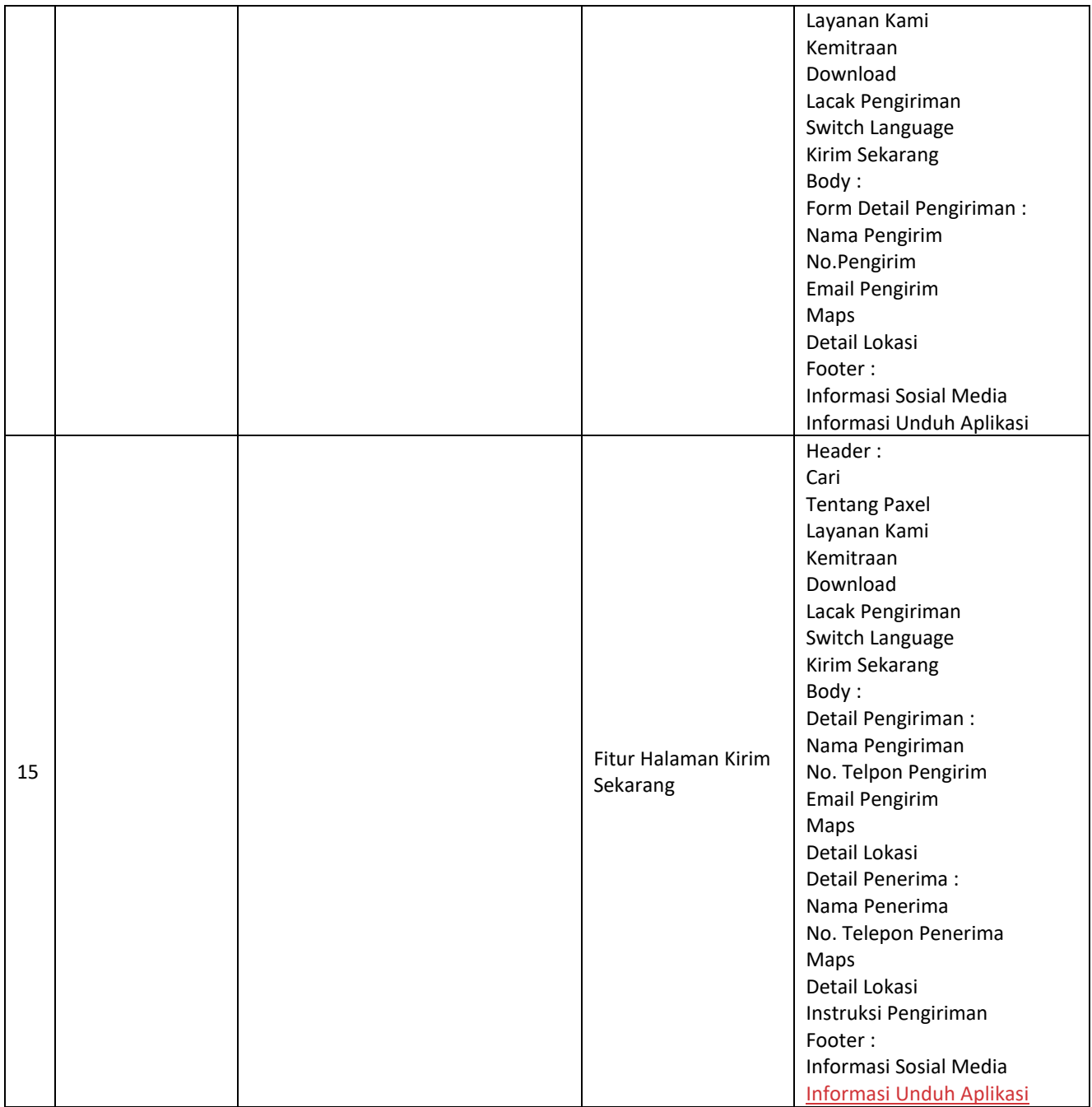

- d. Project Tambahan
	- 1) Pembuatan Showcase untuk website flindigital

Selain membuat analisis pada suatu project, dalam melakukan praktik magang di Flindigital diberikan tugas tambahan salah satunya seperti membuat desain Show Case fortofolio untuk pengenalan sebuah aplikasi yang sudah pernah dibuat oleh perusahaan Flindigital.

a) Aplikasi Mobile ADpharm Hyp App

Aplikasi Telemedicine "ADpharm Hyp App" merupakan aplikasi untuk pengelolaan hipertensi berbasis android yang bertujuan untuk memasukan data tekanan darah setiap minggu, menerima edukasi kesehatan, dan mendapatkan pengingat untuk minum obat secara teratur.

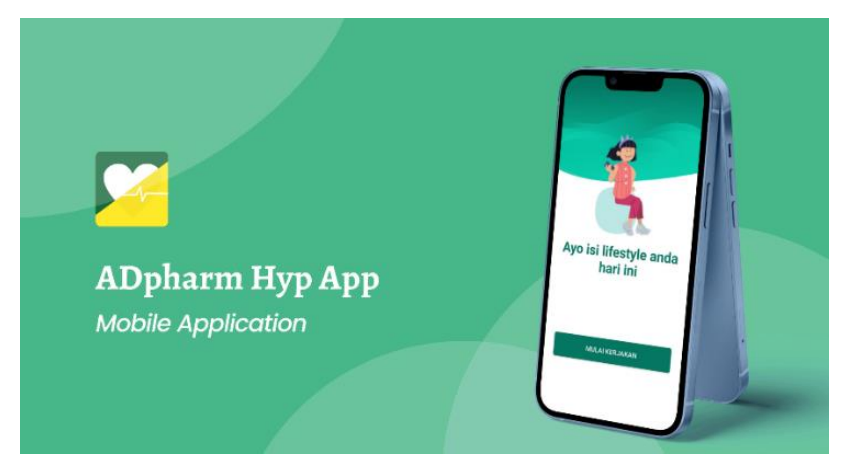

Gambar 4. 46 Cover Depan

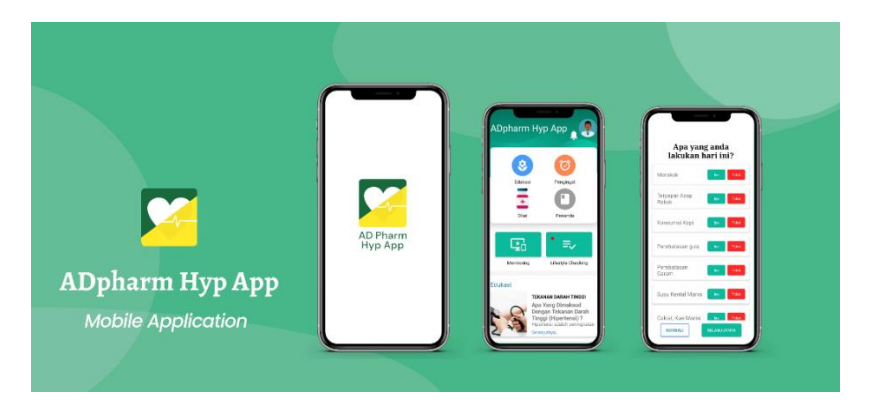

Gambar 4. 47 Cover Utama

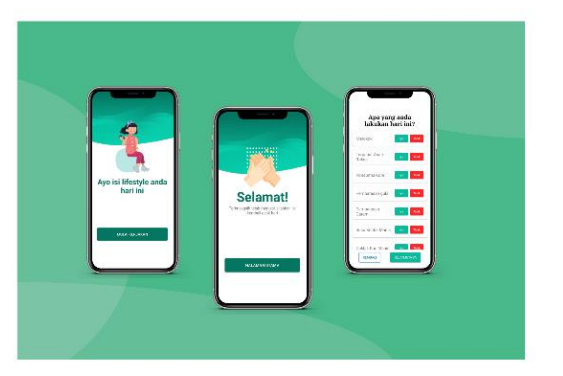

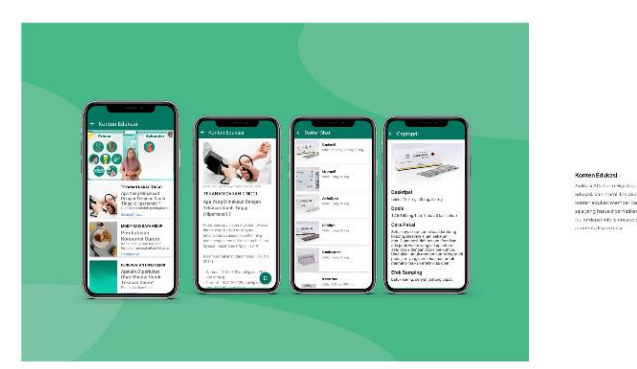

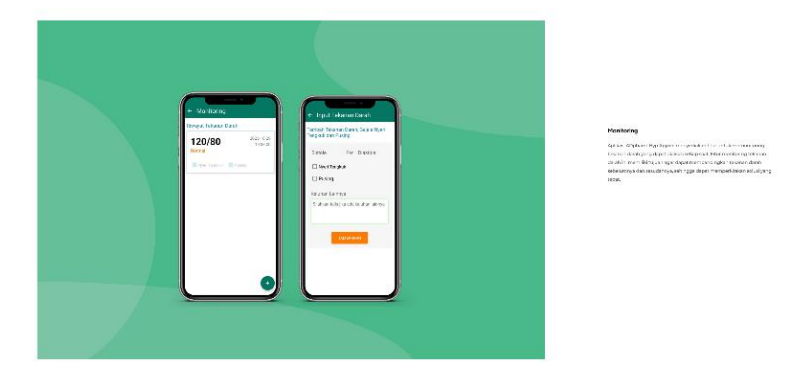

Gambar 4. 48 Showcase Mobile ADpharm Hyp App

b) Aplikasi Website ADpharm Hyp App

Pada aplikasi website "ADpharm Hyp App" berguna untuk tenaga kesehatan mengecek data tekanan darah pasien setiap minggu, membagikan edukasi kesehatan, memantau gaya hidup pasien hipertensi, dan juga mengirimi pesan ke para pengguna.

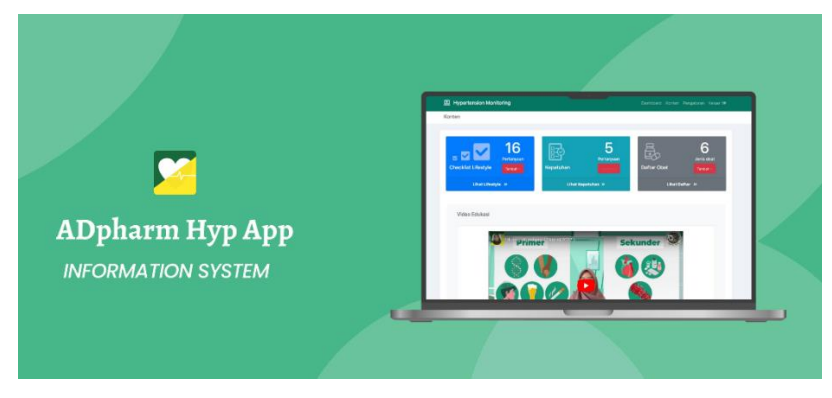

Gambar 4. 49 Cover Depan

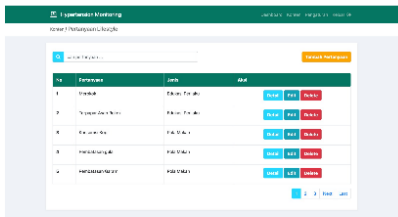

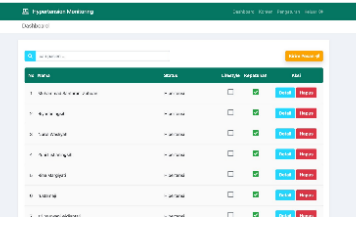

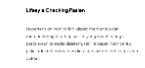

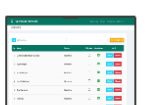

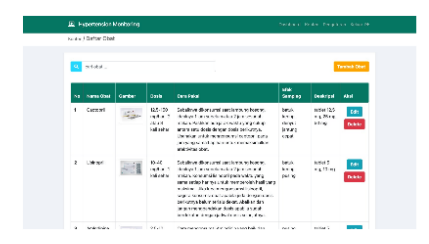

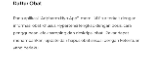

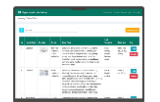

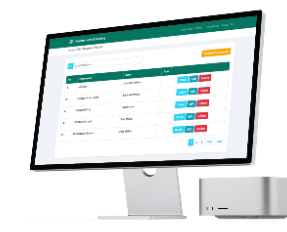

Gambar 4. 50 Showcase Hipertensi Mobitoring

## c) Aplikasi Pantau Kanker

Aplikasi "Pantau Kanker" merupakan aplikasi berbisnis website dan mobile untuk membantu memonitor pasien yang menderita kanker.

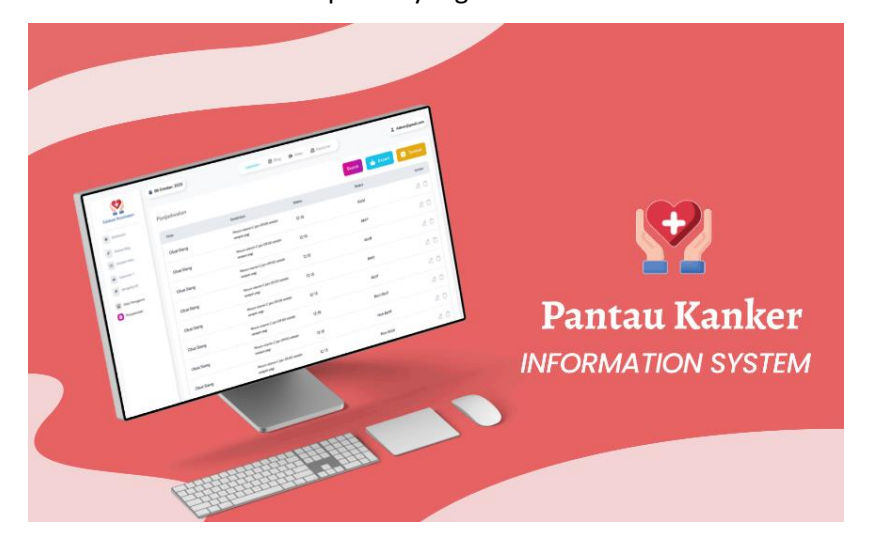

Gambar 4. 51 Cover Depan

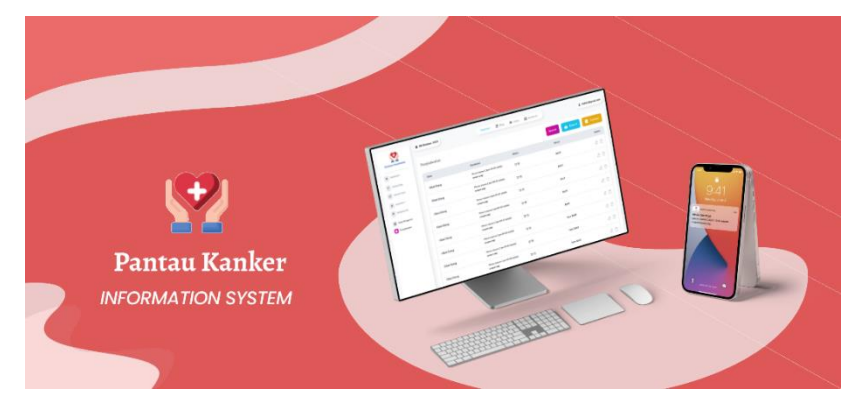

Gambar 4. 52 Cover Utama

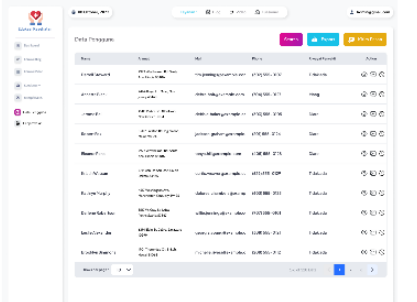

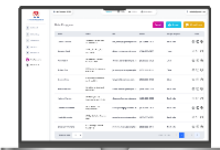

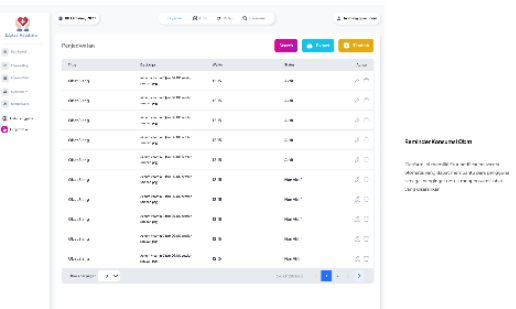

Riwayat Pesan

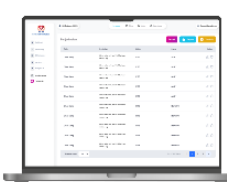

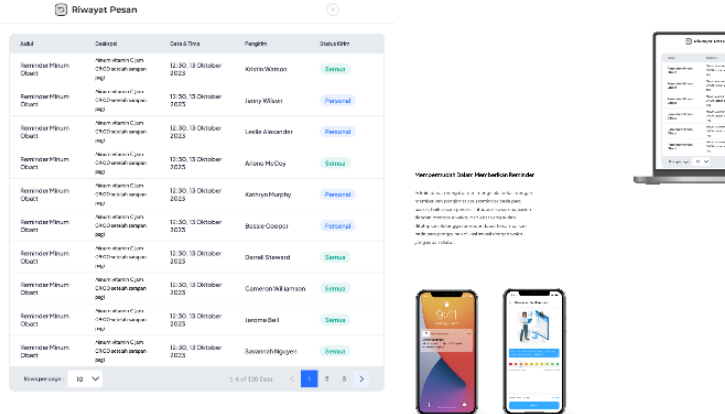

m.

3

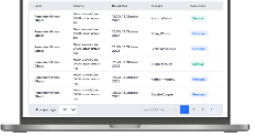

Ĕ.

| M<br><b><i><u>ALCOHOLS</u></i></b> |                   |                                                  |              |                   |                          |                                                 |
|------------------------------------|-------------------|--------------------------------------------------|--------------|-------------------|--------------------------|-------------------------------------------------|
| Witness.                           | <b>Production</b> |                                                  |              | <b>COLLECTION</b> | <b>BESTON</b>            |                                                 |
| Witness                            |                   | <b>STATE</b>                                     | $\sim$       | $\sim$            | <b>Service</b>           |                                                 |
| <b>Margaret</b><br>Winner.         | <b>Tarde</b>      | <b>WARRANT &amp; ASSESSED</b><br><b>STATE</b>    | $\mathbf{r}$ | $\overline{a}$    | $\sim$ 0                 |                                                 |
| Witness C                          | Fig Mic           | <b>MARINE &amp; LORES</b><br><b>COLLECTION</b>   | $\cdots$     | <b>START</b>      | $-0.15$                  |                                                 |
| Witness<br><b>Details</b>          | FW 696            | <b>START &amp; LONG</b><br>the state of the con- | ×.           | $\sim$            | 4.00                     |                                                 |
|                                    | $-$               | <b><i>START &amp; LIGHT</i></b><br>$\sim$        |              | $\sim$            | $-0.01$                  |                                                 |
|                                    | $\sim$ $\sim$     | <b>CONTRACTOR</b><br><b>SECURE</b>               | $\sim$       | $\sim$            | 2.0                      |                                                 |
|                                    | $-$               | <b>CONTRACTOR</b><br><b>TEN</b>                  | $\sim$       | $-$               | 2.0                      |                                                 |
|                                    | -                 | <b>Contact in Millers</b><br>$-0.00$             | $\sim$       | <b>STATE</b>      | 4.0                      | <b>START</b>                                    |
|                                    | -                 | <b>Barbara Millers</b><br>$\sim$                 | $\sim$       | <b>STATE</b>      | 4.0                      | <b>Part And Publishers</b><br><b>CONTRACTOR</b> |
|                                    | <b>Service</b>    | Public St. Miller<br>$\sim$                      | $\sim$       | <b>MAGES</b>      | $-0.17$                  |                                                 |
|                                    | <b>Lating</b>     | ALCOHOL: N. S. MARCHER<br>$-$                    | $\mathbf{r}$ | <b>Sold</b>       | ALC: U                   |                                                 |
|                                    | Samuel M. W.      |                                                  |              | <b>LAMINA</b>     | $-1$ <b>EX</b> $-1$ $+1$ |                                                 |
|                                    |                   |                                                  |              |                   |                          |                                                 |

Gambar 4. 53 Showcase Pantau Kanker

#### d) Aplikasi Siap Bisa

Aplikasi "Siap Bisa" merupakan aplikasi untuk memberikan solusi terpadu dalam manajemen aset dan inventaris. Aplikasi ini dapat secara efektif mendata, memantau, dan mengelola aset kantor dan inventaris lainnya.

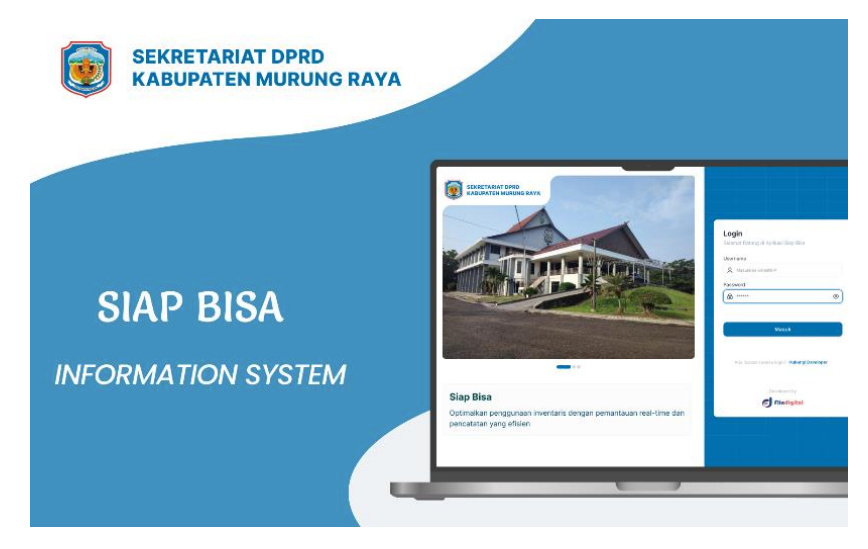

Gambar 4. 54 Cover Depan

| <b>SEKRETARIAT DPRD</b><br><b>KABUPATEN MURUNG RAYA</b> |                                               |                                                  |                        |                                                            |                                                        |
|---------------------------------------------------------|-----------------------------------------------|--------------------------------------------------|------------------------|------------------------------------------------------------|--------------------------------------------------------|
|                                                         | <b>C</b> months<br>MEN' VITALS<br>E regautora | E 200mm 200<br>Date Staff (Third)                |                        |                                                            | <b>T</b> Nikolapan<br><b>Salvano</b><br>1) Tankin Gall |
|                                                         | 53 Business Presidentials<br>(Christiano)     | Tangikan (1934) w<br>Select<br><b>STATISTICS</b> | $\sim$<br><b>STOOL</b> | <b>Manufacturer Description</b><br><b>John</b><br>Saturday | o<br>$A \times B$<br>c.                                |
|                                                         | ED Detail Angel<br><b>AD INVESTIGAT</b>       | College Police Road                              | <b>ITURE</b>           | <b>MATRICHETAE</b>                                         | $\sigma$ =                                             |
|                                                         | perman.                                       | Anada Endi<br>Jane Cooper                        | 181800<br>arece        | <b>Matterdaeuren</b><br><b>StaffAsters'net</b>             | 60<br>0.01                                             |
|                                                         | C sein                                        | Coleban                                          | croce.                 | Subtaining                                                 | A.9                                                    |
|                                                         |                                               | <b>North Fax</b>                                 | <b>INVER</b>           | 54.45.7                                                    | C                                                      |
|                                                         |                                               | <b>BakeRoom</b><br><b>Insertions</b>             | 18000<br>proce.        | <b>MATE</b><br>Staff                                       | 2.2<br>0.0                                             |
| <b>SIAP BISA</b>                                        |                                               | Cathyles                                         | present                | <b>Guine</b>                                               | 0.0                                                    |
|                                                         |                                               | <b>Contract Millerman</b>                        | <b>ISSNA</b>           | <b>Supplement</b>                                          | d, 0                                                   |
|                                                         |                                               | Manual Way, 1993 Water and 1997 Now              |                        | Full site parties.                                         | <b>A. L. L. Leagues</b>                                |
| <b>INFORMATION SYSTEM</b>                               |                                               | American Public Corp.                            |                        |                                                            | mental @ 100                                           |
|                                                         |                                               |                                                  |                        |                                                            |                                                        |

Gambar 4. 55 Cover Utama

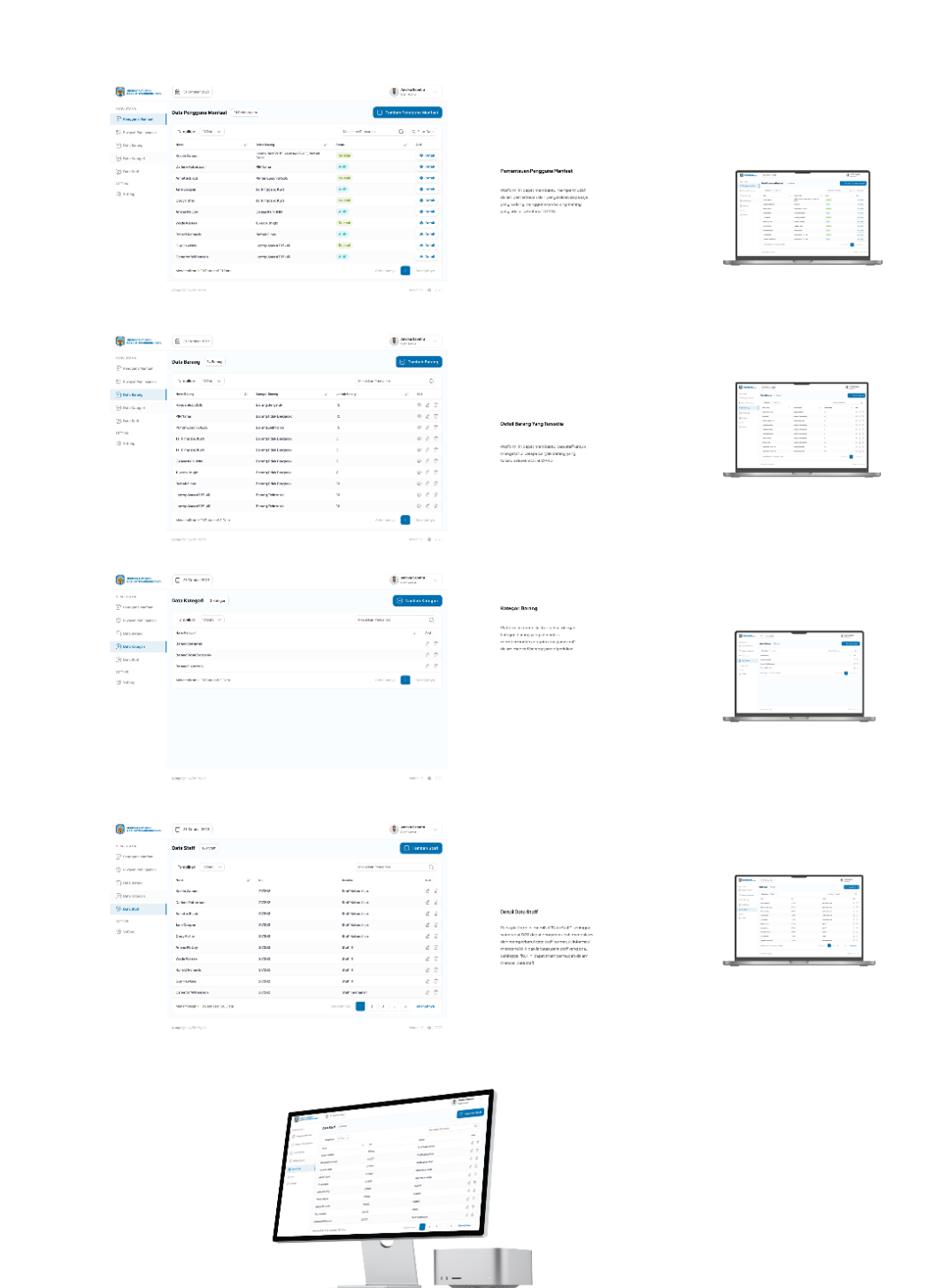

Gambar 4. 56 Showcase Siap Bisa

## e) Aplikasi Jumantik

Aplikasi "Jumantik" merupakan aplikasi yang dirancang untuk mencatat keberadaan jentik di rumah – rumah dengan tujuan menganalisis dan memahami tingkat penyebaran jentik di suatu wilayah.

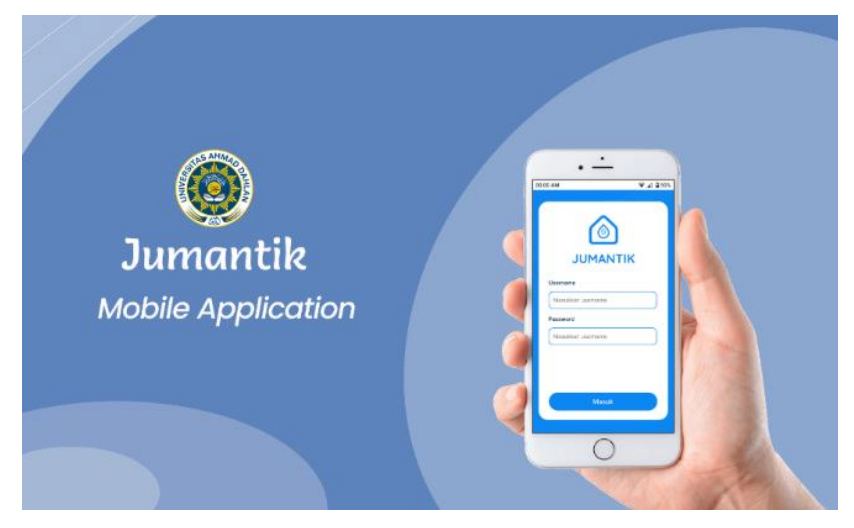

Gambar 4. 57 Cover Depan

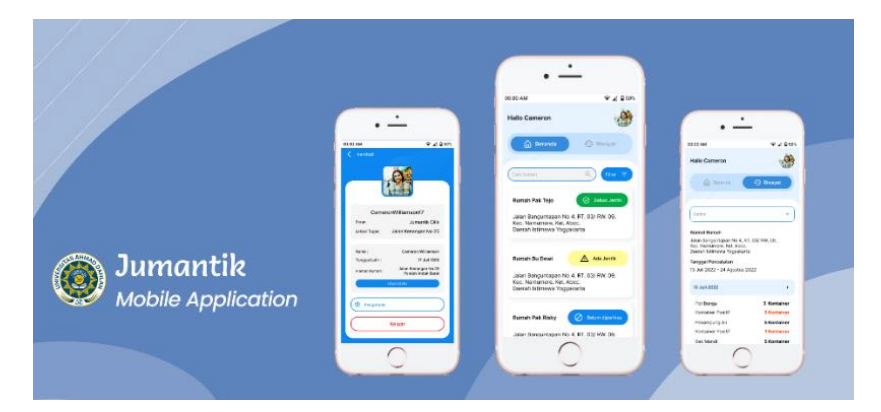

Gambar 4. 58 Cover Utama

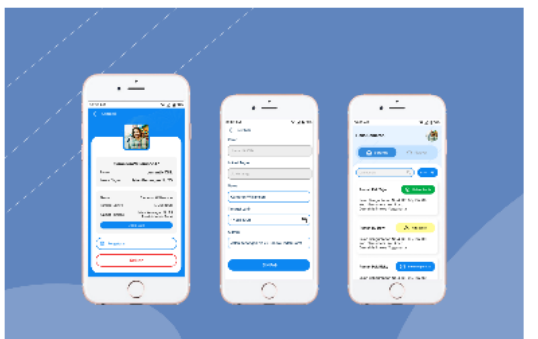

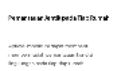

mana<br>Antarata<br>Inisa mar 

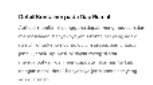

.<br>Detaile for y as Parkal agreem computers<br>over an approximation of  $\alpha$  , and  $\alpha$  <br>and  $\alpha$  , and  $\alpha$  . All the computers of<br>computers of  $\alpha$  and  $\alpha$  , and<br>  $\alpha$  and  $\alpha$  , and  $\alpha$  , and<br>  $\alpha$ 

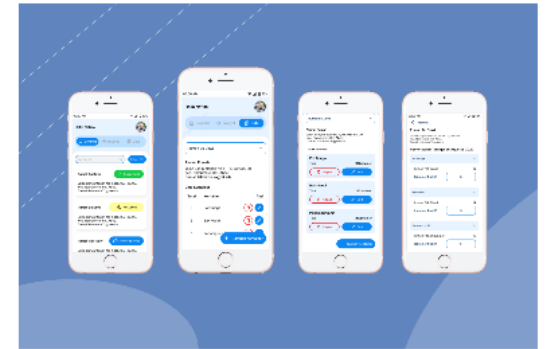

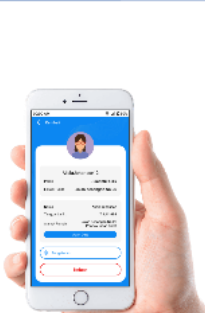

36.

Gambar 4. 59 Showcase Siap Bisa

1 ł f) Hasil Desaign Pada Website

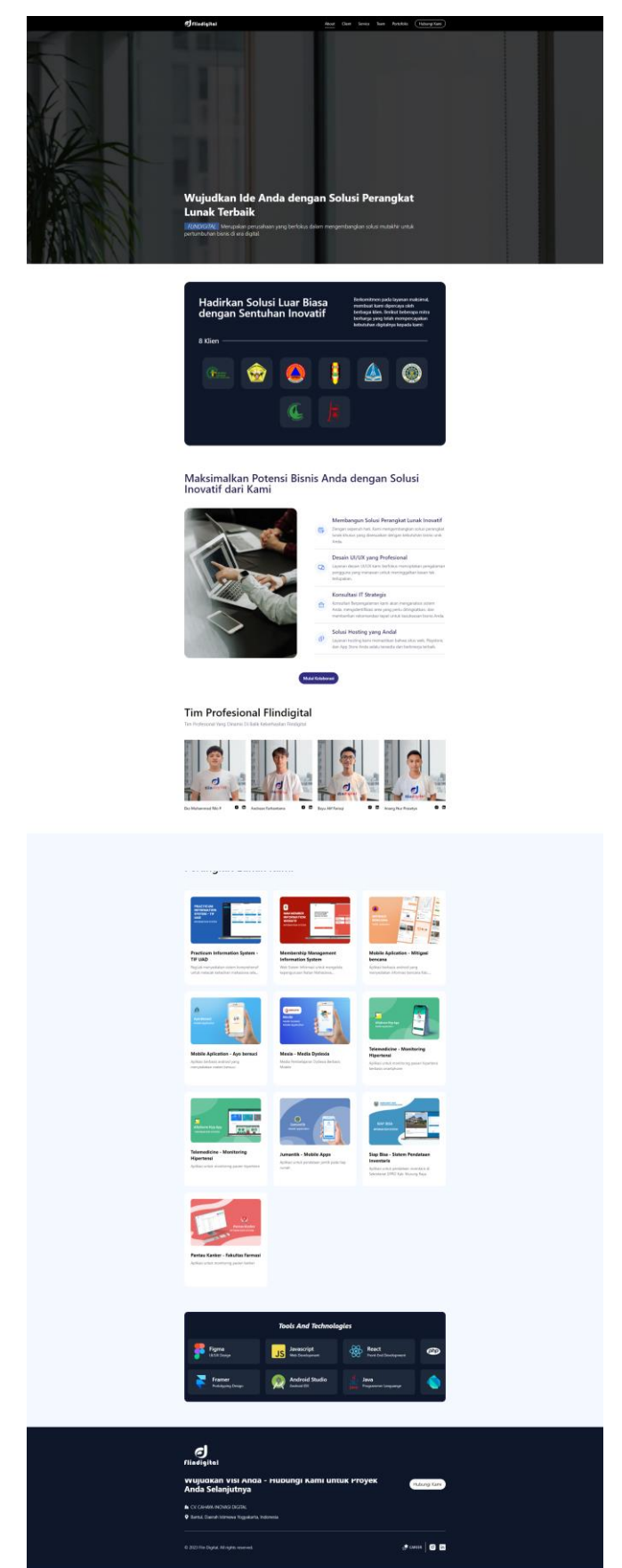

Gambar 4. 60 Tampilan Design pada Website

## 2) Pembuatan Timeline Konten Instagram

Membuat jadwal dan memikirkan ide terkait dengan teknologi informasi untuk di posting di Instagram.

a) Timeline Konten Bulan November dan Desember

Berikut ini adalah timeline yang dibuat untuk diposting di Instagram

Tabel 4. 19 Timeline Konten Bulan November dan Desember

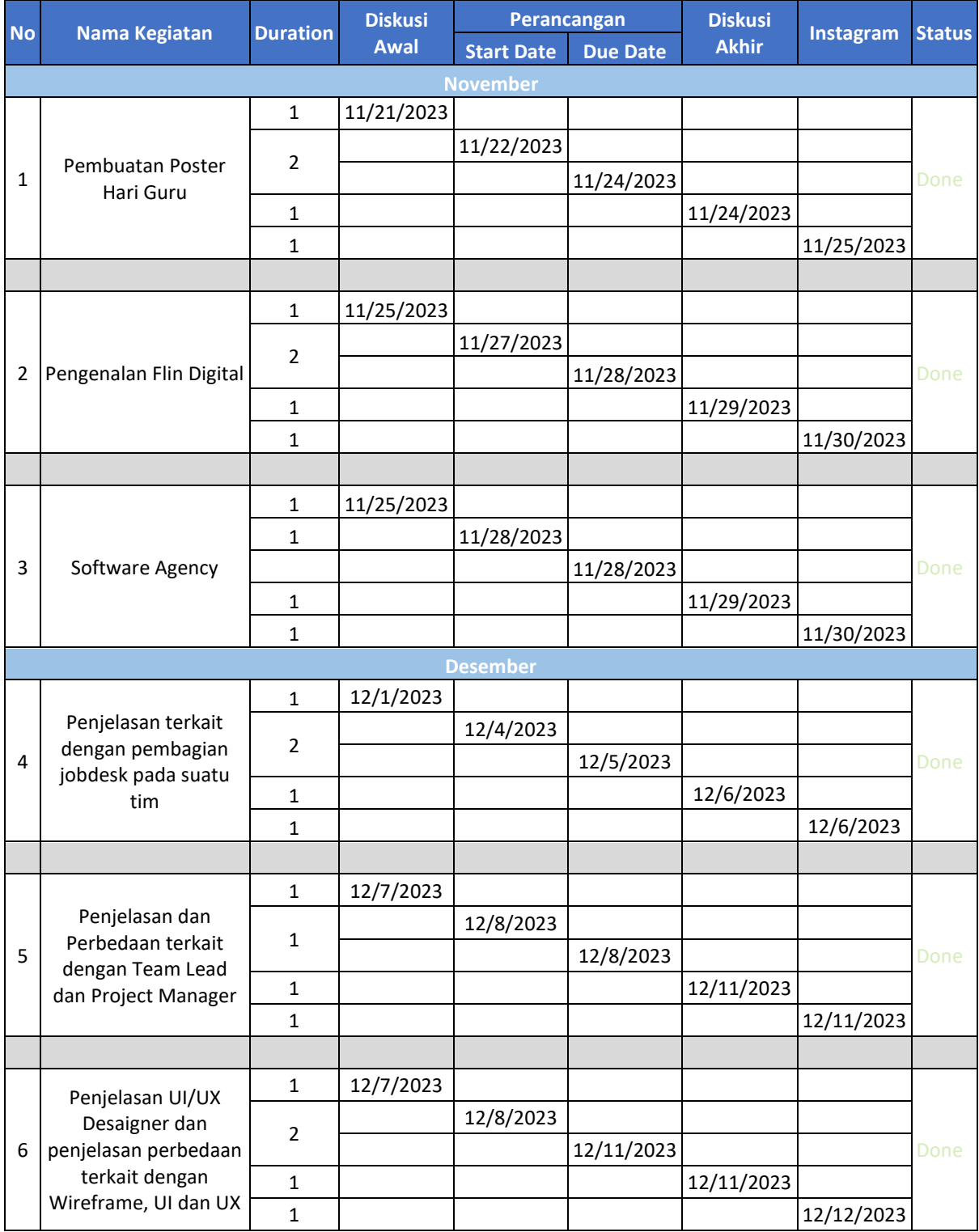

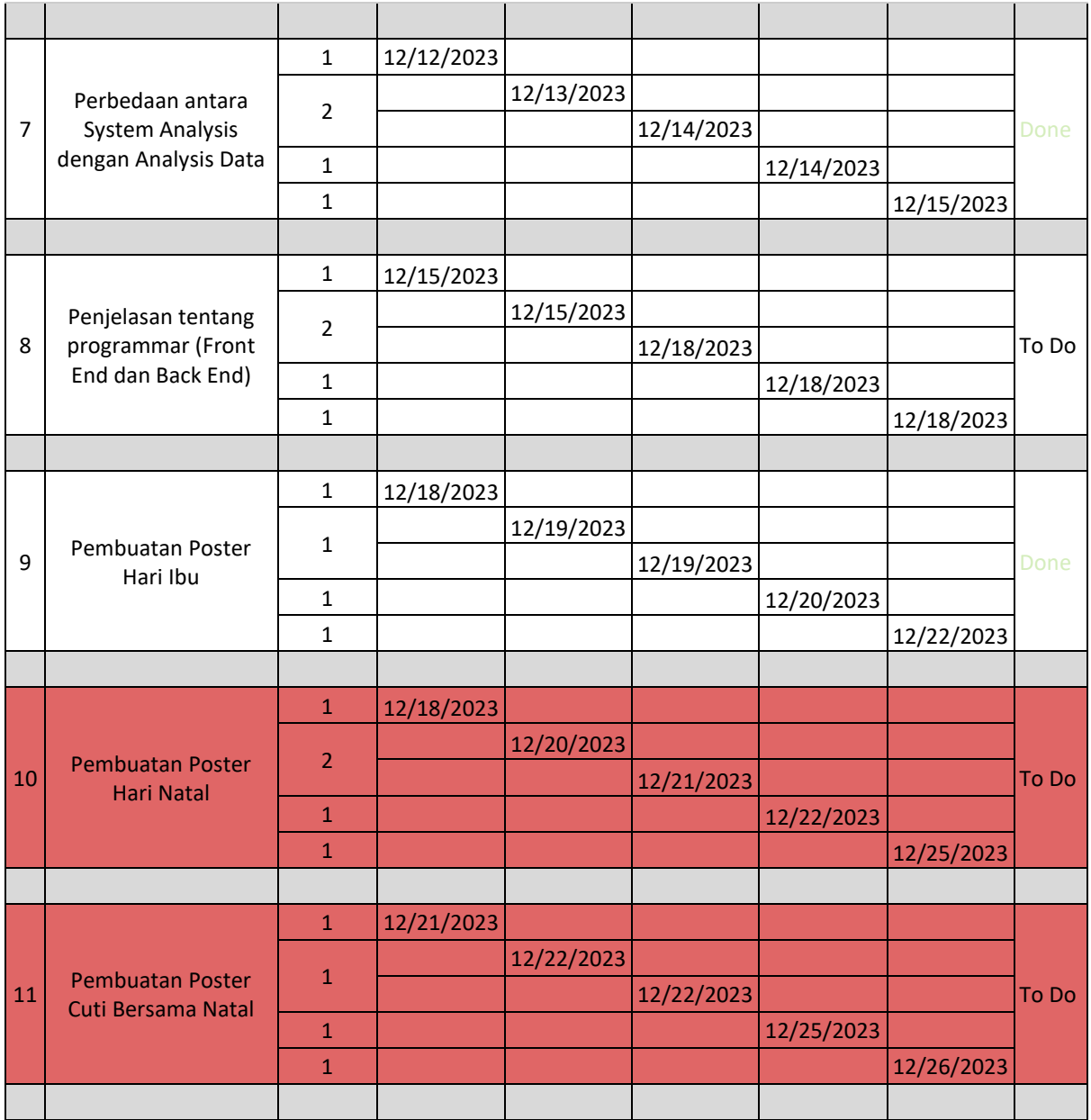

## b) Timeline Pembuatan Konten Bulan Januari

Tabel 4. 20 Timeline Pembuatan Konten Bulan Januari

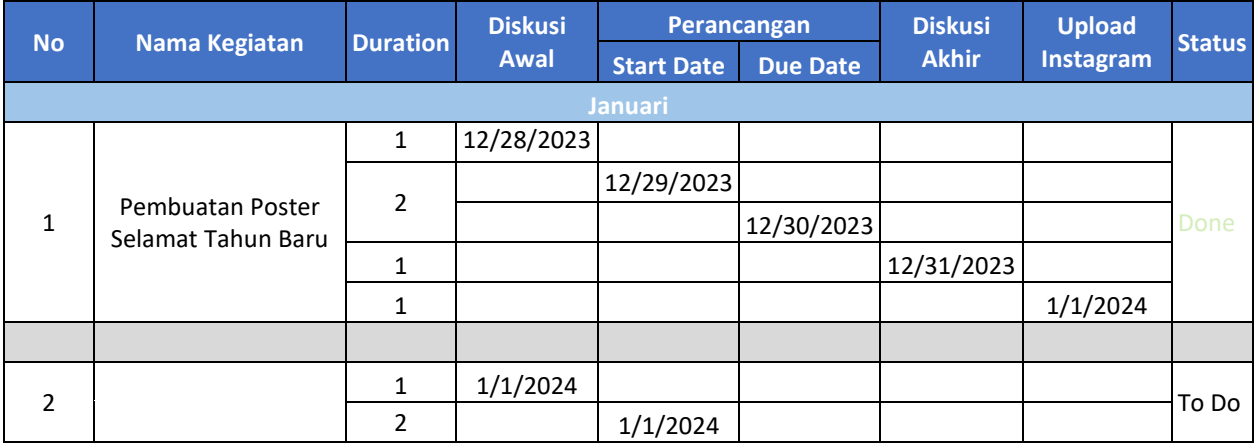

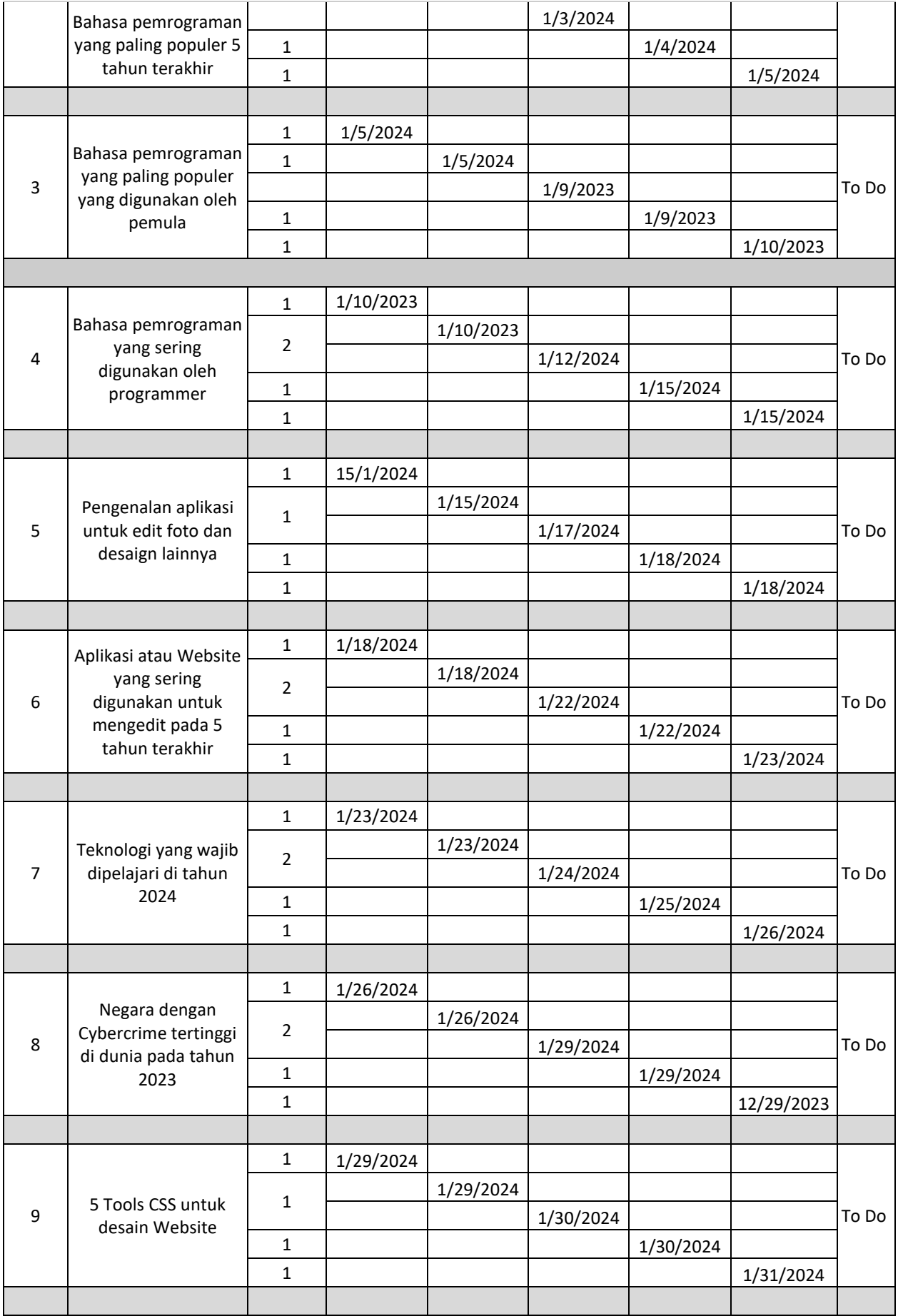

## 4. Keberlanjutan

- a. Dalam melakukan analisis suatu project sistem informasi terkait dengan project yang diberikan sudah dalam tahap pelaporan kepada pembimbing lapangan. Namun, untuk MOU masih belum ada.
- b. Untuk rancangan analisis pembuatan website project IMM Portal dan Flin Ticket sampai dengan *wireframe* sudah dikumpulkan dan diterima oleh pihak Flindigital. Dan saat ini, untuk project yang sudah dianalisis sedang dalam tahap pembuatan.
# **BAB V**

## **PENUTUP**

## **A. Kesimpulan**

Kesimpulan yang dapat diambil selama melakukan kegiatan kerja praktek magang yang dilakukan oleh penulis selama 3 bulan di Flindigital di bidang pengembangan perangkat lunak yaitu sebagai berikut :

- 1. Selama magang di Flindigital, penulis mendapatkan pengalaman dalam menerapkan ilmu informatika di kehidupan nyata.
- 2. Melalui pengalaman kerja praktik magang ini, penulis memperoleh wawasan lebih luas dan lebih dalam terkait dengan menganalisis kebutuhan untuk website yang akan dibuat.
- 3. Dalam praktik magang di Flindigital, penulis mendapatkan ilmu terkait dengan beberapaa tools yang dikenalkan oleh pihak Flindigital dalam mengerjakan project yang diberikan.

## **B. Saran**

Dalam menganalisis beberapa project berbasis website yang telah dikerjakan selama praktik magang ini masih memiliki kekurangan dalam tampilan pada beberapa fitur wireframe. Diharapkan untuk kedepannya, perlu adanya usaha untuk mengembangkan dan memperdalam fitur tambahan yang sesuai dengan kebutuhan agar lebih efektif. Selain itu, untuk desain wirefrime perlu untuk dipertimbangkan lagi untuk mempermudah dalam penggunaan dan mengikuti trend masa kini agar terlihat menarik.

## **BAB VI**

# **LAMPIRAN**

#### A. Surat Izin Praktek Magang dari Fakultas

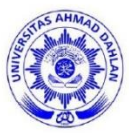

# **UNIVERSITAS AHMAD DAHLAN FAKULTAS TEKNOLOGI INDUSTRI** KAMPUS 4 : Jl. Ahmad Yani, Tamanan, Banguntapan, Bantul, Yogyakarta. 55191

<sup>2</sup> 0274 563515, 511830 ext 41211 a 0819 9079 0454 @ fti.uad.ac.id **区** fti@uad.ac.id

19 Oktober 2023

Nomor: F2.1/192/D.33/X/2023 Hal : Permohonan Izin Kerja Praktek

Kepada

Yth. CEO

Flindigital

Rejosari, RT.03, Terong, Terong, Dlingo, Bantul, Daerah Istimewa Yogyakarta 55783

Dengan hormat,

Dalam rangka memberikan kesempatan kepada mahasiswa dalam mengimplementasikan disiplin ilmu yang diperoleh di bangku kuliah dengan keadaan sebenarnya, Pimpinan Fakultas Teknologi Industri mengajukan permohonan kepada Bapak/Ibu untuk berkenan memberikan ijin kepada mahasiswa kami tersebut di bawah ini untuk melaksanakan Kerja Praktek di instansi yang Bapak/Ibu pimpin.

Adapun data mahasiswa sebagai berikut:

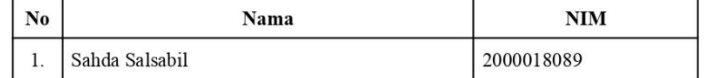

Program Studi Fakultas

: S1 Informatika

: Teknologi Industri

Sebagai bahan pertimbangan Bapak/Ibu kami sampaikan bahwa sebagai belastik mengunakan bersampuran bersampuran bersedia memenuhi persyaratan konsekuensinya, mahasiswa yang bersangkutan bersedia memenuhi persyaratan administratif yang diperlukan.

Waktu Pelaksanaan Kerja Praktek Mulai Tanggal 02 Oktober - 05 Januari 2024.

Atas perhatian dan kerjasama Bapak/Ibu, kami sampaikan terima kasih.

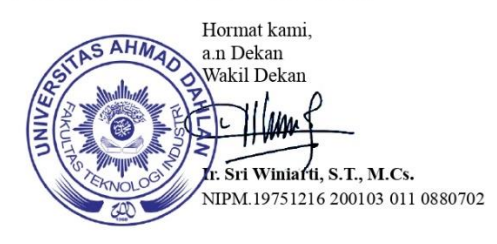

Lampiran 1 Surat Keterangan Izin Praktek Magang

#### B. Surat Perjanjian Pelaksanaan Magang

#### **SURAT PERJANJIAN**

#### PELAKSANAAN MAGANG CV. CAHAYA INOVASI DIGITAL

#### Nomor: 001/FD/IX/2023

Surat Perjanjian Pelaksanaan Magang ini dibuat dan ditandatangani pada hari Selasa tanggal 26 September 2023 oleh dan antara:

1. CV. Cahaya Inovasi Digital, dalam hal ini diwakili oleh Eko Muhammad Rilo Pembudi, S. Kom. sebagai Direktur selanjutnya dalam Perjanjian ini disebut PIHAK PERTAMA.

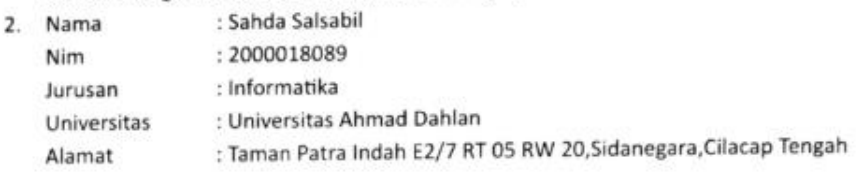

dalam hal ini bertindak untuk dan atas nama dirinya sendiri, selanjutnya dalam Perjanjian ini disebut PIHAK KEDUA.

Selanjutnya dalam Perjanjian ini, PIHAK PERTAMA dan PIHAK KEDUA disebut sebagai "PIHAK" jika disebut secara sendiri-sendiri atau "PARA PIHAK" jika disebut secara bersama-sama.

PARA PIHAK sepakat untuk mengikatkan diri dalam Perjanjian ini, dengan ketentuan dan syarat- syarat sebagai berikut:

#### PASAL<sub>1</sub> **STATUS**

- 1. PIHAK KEDUA dalam pelaksanaan Perjanjian ini adalah berstatus sebagai mahasiswa yang melaksanakan magang di CV. Cahaya Inovasi Digital terhitung sejak tanggal 2 Oktober 2023 sampai 5 Januari 2024 dan PIHAK KEDUA bukan berstatus sebagai pekerja PIHAK PERTAMA.
- 2. Selama melaksanakan kegiatan magang berdasarkan Perjanjian ini, secara administratif PIHAK KEDUA berada di bawah pengawasan PIHAK PERTAMA.

#### PASAL<sub>2</sub> KEWAJIBAN, TANGGUNG JAWAB DAN HAK PIHAK KEDUA

Selama pelaksanaan kegiatan magang berdasarkan Perjanjian ini, maka PIHAK KEDUA mempunyai kewajiban, tanggung jawab dan hak sebagai berikut:

- 1. PIHAK KEDUA wajib melaksanakan program magang berdasarkan Perjanjian ini dengan sungguh-sungguh sesuai dengan waktu/jam kerja yang telah ditentukan PIHAK PERTAMA.
- 2. PIHAK KEDUA wajib mentaati semua perintah atau petunjuk yang diberikan oleh mentor atau pembimbing yang ditentukan oleh PIHAK PERTAMA.
- 3. PIHAK KEDUA wajib mentaati/mematuhi semua peraturan-peraturan PIHAK PERTAMA yang berlaku, yang termasuk namun tidak terbatas pada peraturan terkait dengan peraturan jam kerja yang ditentukan oleh PIHAK PERTAMA.
- $\overline{a}$ PIHAK KEDUA wajib menjaga kepentingan dan nama baik PIHAK PERTAMA.
- PIHAK KEDUA wajib menjaga kerahasiaan segala data dan informasi, keterangan baik lisan maupun tertulis yang diterima dari PIHAK PERTAMA.
- 6. PIHAK KEDUA wajib mengembalikan seluruh dokumen-dokumen yang diperoleh selama melaksanakan kegiatan magang di lingkungan kerja PIHAK PERTAMA.
- 7. PIHAK KEDUA tidak diperkenankan memperbanyak, mempublikasikan atau menyerahkan kepada pihak lain, sebagian atau semua data dan/atau informasi milik PIHAK PERTAMA dengan cara/bentuk apapun juga tanpa sepengetahuan dan izin tertulis dari PIHAK PERTAMA
- 8. Selama pelaksanaan magang berdasarkan Perjanjian ini, PIHAK KEDUA tidak mendapatkan bantuan uang saku dari PIHAK PERTAMA sesuai ketentuan yang berlaku di lingkungan PIHAK PERTAMA.

#### PASAL<sub>3</sub> **SANKSI**

- 1. Apabila PIHAK KEDUA dengan sengaja melanggar ketentuan-ketentuan yang ditetapkan dalam Perjanjian ini maupun ketentuan-ketentuan yang ditetapkan PIHAK PERTAMA. maka PIHAK KEDUA akan dituntut oleh PIHAK PERTAMA berdasarkan peraturan perundang- undangan yang berlaku dan berkewajiban untuk mengganti segala kerugian yang timbul maupun dialami PIHAK PERTAMA akibat pelanggaran yang dilakukan oleh PIHAK KEDUA
- 2. Atas pelanggaran yang dilakukan PIHAK KEDUA sebagaimana disebutkan pada ayat 1. Pasal 3 ini, maka secara otomatis kesempatan untuk melaksanakan Magang bagi PIHAK KEDUA akan dihentikan langsung oleh PIHAK PERTAMA dan PIHAK KEDUA tetap harus memenuhi dan melaksanakan kewajiban PIHAK KEDUA yang ditentukan dalam Perjanjian ini, termasuk namun tidak terbatas pada kewajiban kerahasiaan atas seluruh data dan informasi, keterangan baik lisan maupun tertulis yang diterima dari PIHAK PERTAMA selama melaksanakan kegiatan magang berdasarkan Perjanjian ini.

#### PASAL<sub>4</sub> **KETENTUAN LAIN**

PIHAK PERTAMA tidak terikat pada peraturan ataupun janji-janji yang diberikan secara lisan oleh siapapun kecuali yang telah ditetapkan pejabat yang berwenang PIHAK PERTAMA terkait dan/atau berdasarkan Perjanjian ini.

Demikian PERJANJIAN ini dibuat dalam rangkap 2 (dua) yang masing-masing mempunyai kekuatan hukum yang sama, serta ditandatangani oleh masing-masing PIHAK di atas materai yang cukup untuk itu, pada hari dan tanggal tersebut di atas.

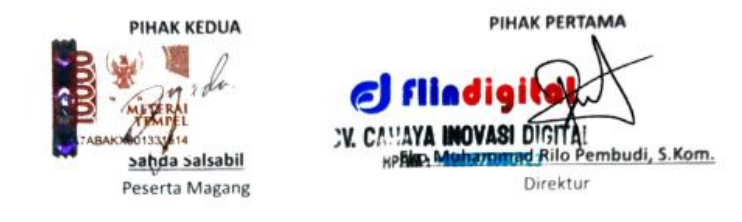

Lampiran 2 Surat Keterangan Perjanjian Pelaksanaan Magang

## C. **Log Book sudah terisi minimal 7x**

## 1. Logbook bulan Oktober sampai November

#### LOG BOOK PRAKTIK MAGANG MAHASISWA PROGRAM STUDI S1 INFORMATIKA T.A .2023/ 2024

Nim Nama Mahasiswa Judul Praktik Magang **Dosen Pembimbing** Pembimbing Lapangan

: 2000018089 : Sahda Salsabil : Sanda Saisabir<br>: Menganalisis Sistem Pembuatan Website Flin Ticket : Ir., Ika Arfiani, S.T., M.Cs.<br>: Ir., Ika Arfiani, S.T., M.Cs.<br>: Eko Muhammad Rilo Pembudi S.Kom.

Petunjuk Pengisian Log Book

1. Log book di isi per minggu<br>2. Log book di ulis tangan

2. Express transmission of the permbimbing lapangan/ dosen pembimbing Praktik Magang<br>3. Setiap kegiatan di paraf oleh pembimbing lapangan/ dosen pembimbing Praktik Magang<br>5. Jumlah bimbingan minimal 4x

#### Logbook Minggu 4 sd 7 (sebelum UTS)

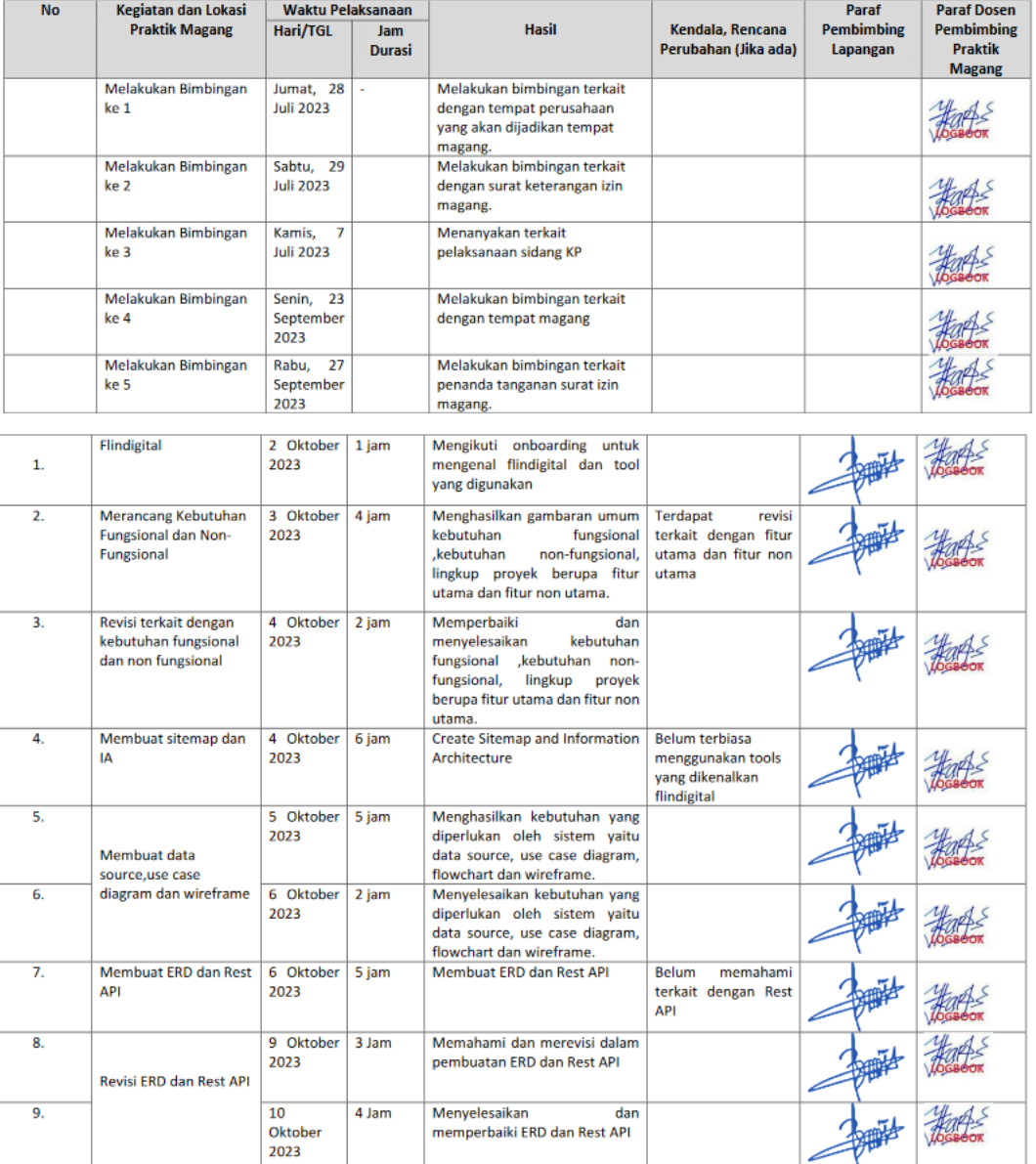

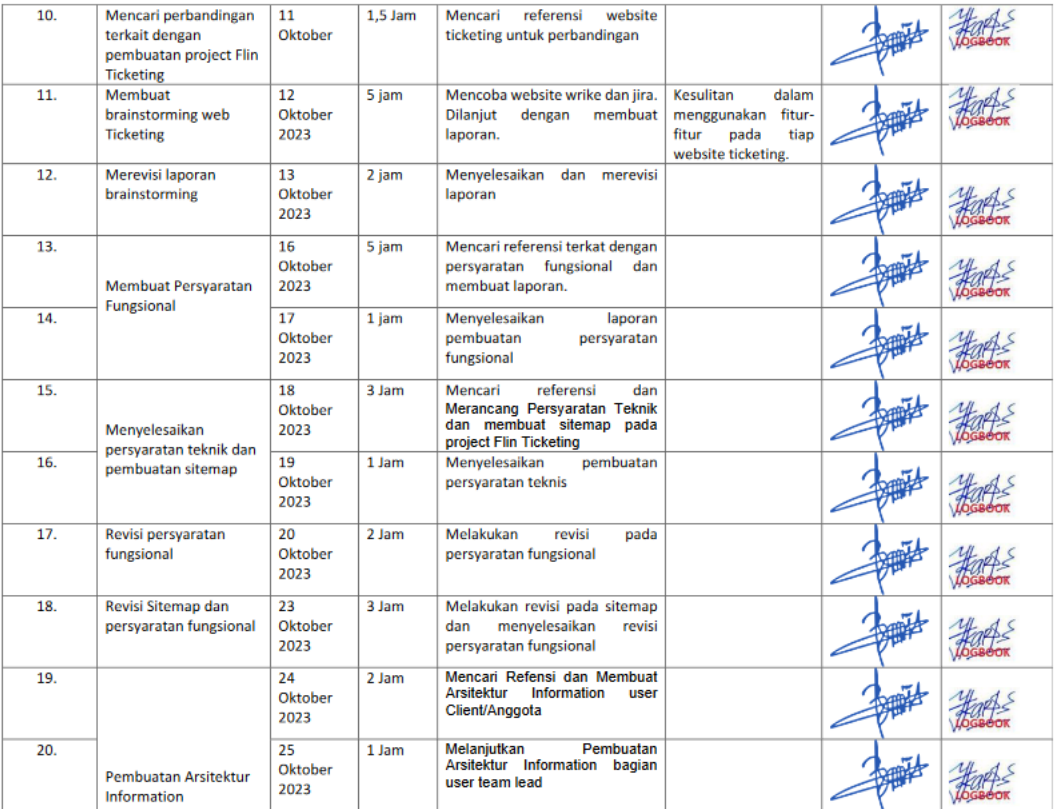

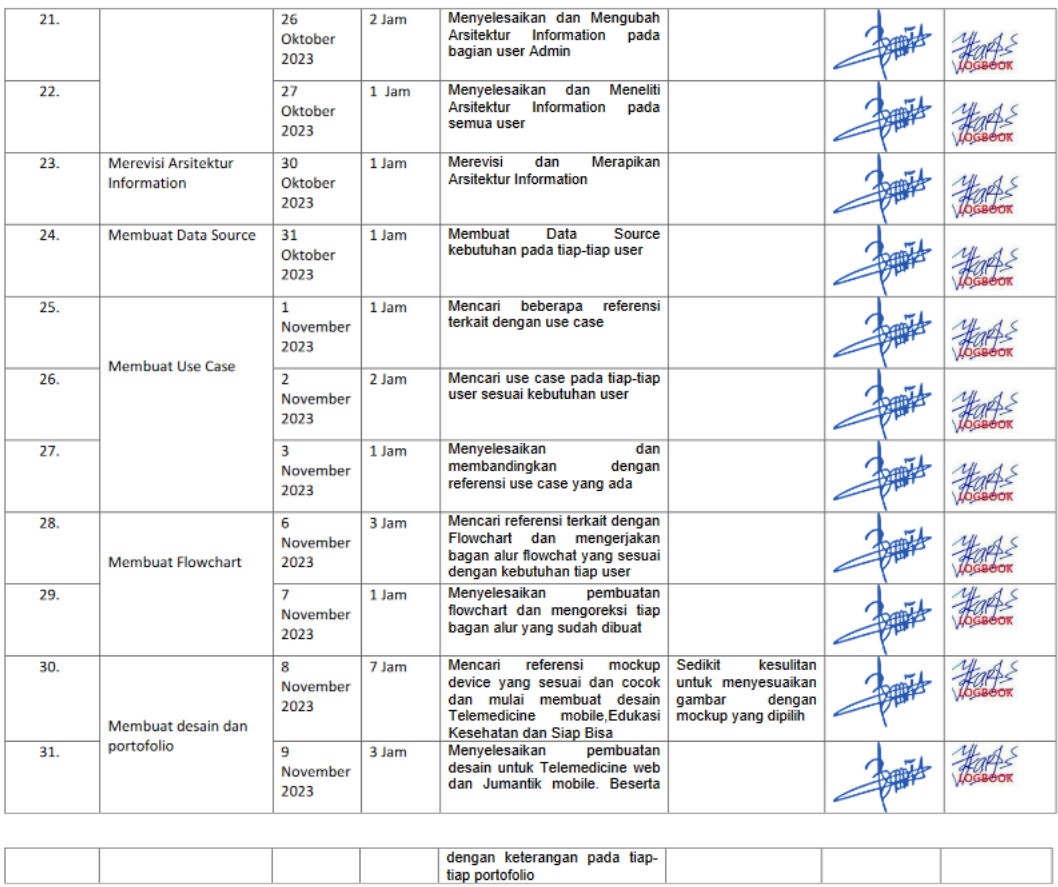

# Lampiran 3 Logbook Bulan Oktober dan November

## 2. Logbook bulan November sampai Januari

# LOG BOOK PRAKTIK MAGANG MAHASISWA<br>PROGRAM STUDI S1 INFORMATIKA T.A .2023/2024

Nim<br>Nama Mahasiswa<br>Judul Praktik Magang<br>Dosen Pembimbing<br>Pembimbing Lapangan

: 2000018089<br>: Sahda Salsabil<br>: Menganalisis Sistem Pembuatan Website Flin Ticket<br>: Ir., Ika Arfiani, S.T., M.Cs.<br>: Bayu Alif Farisqi S.Kom.

- 
- 
- Petunjuk Pengisian Log Book<br>1. Log book di isi per minggu<br>2. Log book ditulis tangan<br>3. Setiap kegiatan di paraf oleh pembimbing lapangan/ dosen pembimbing Praktik Magang<br>4. Log book per minggu di paraf oleh dosen
- 

#### Logbook Minggu 8 sd 10 (sesudah UTS)

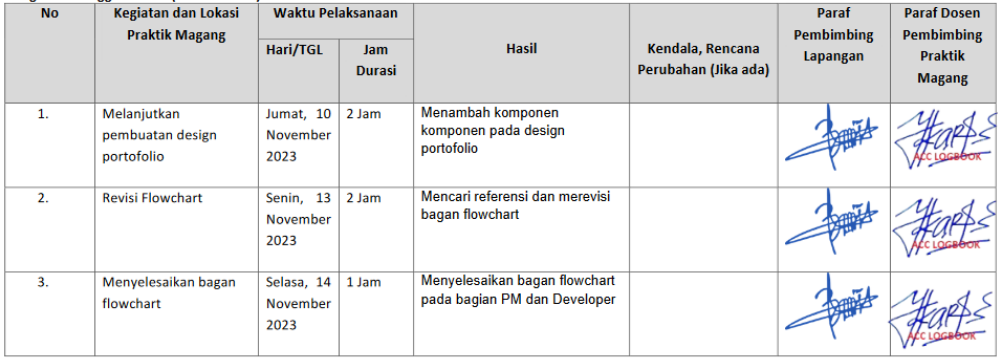

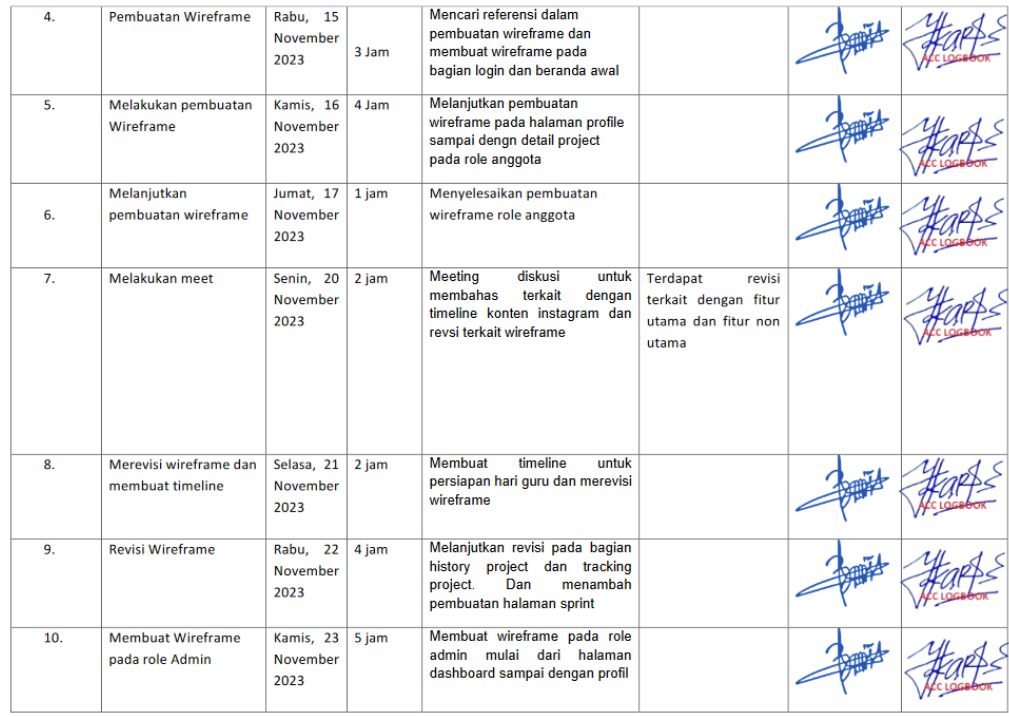

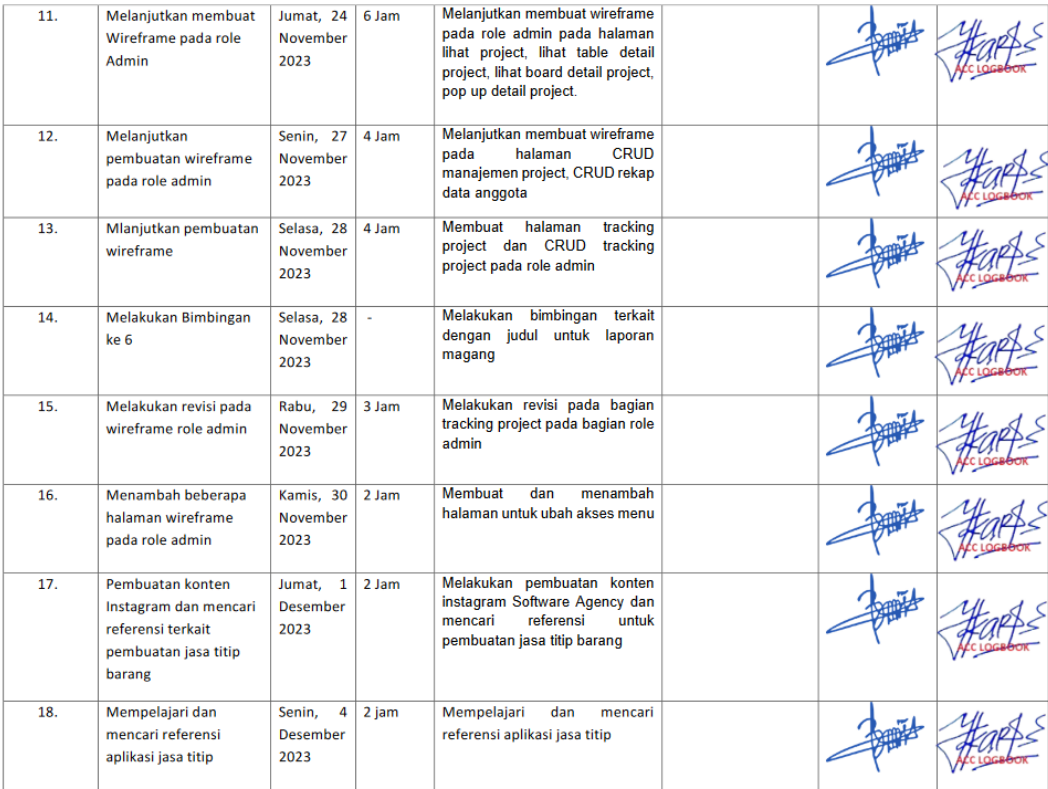

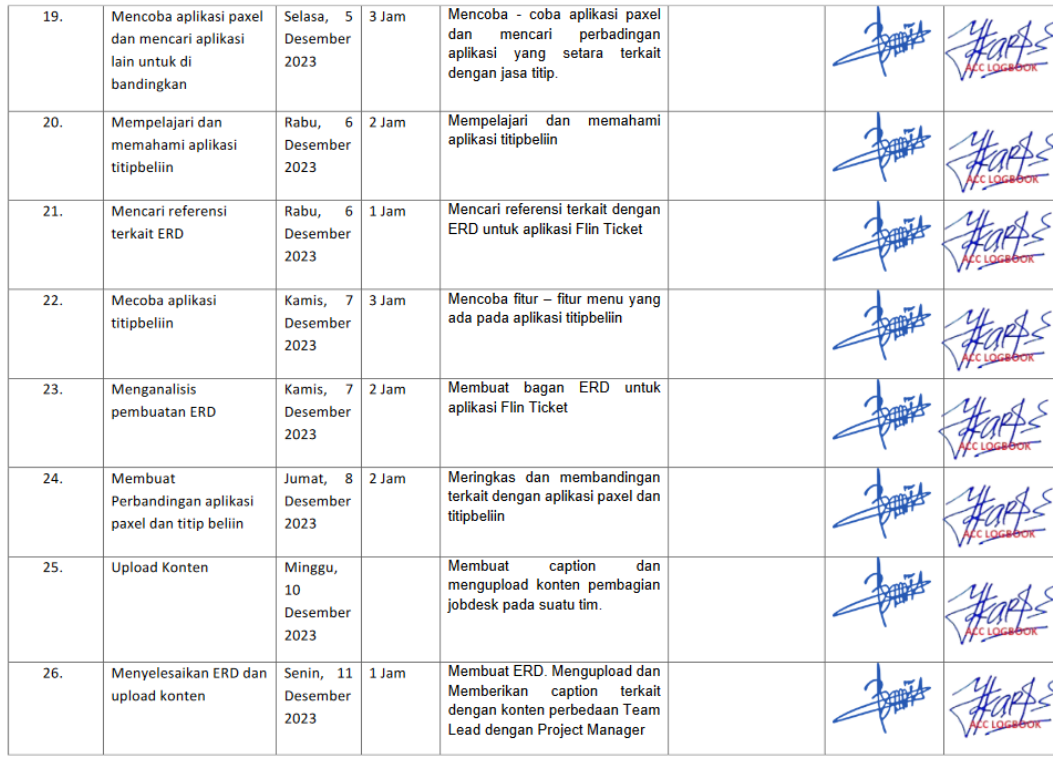

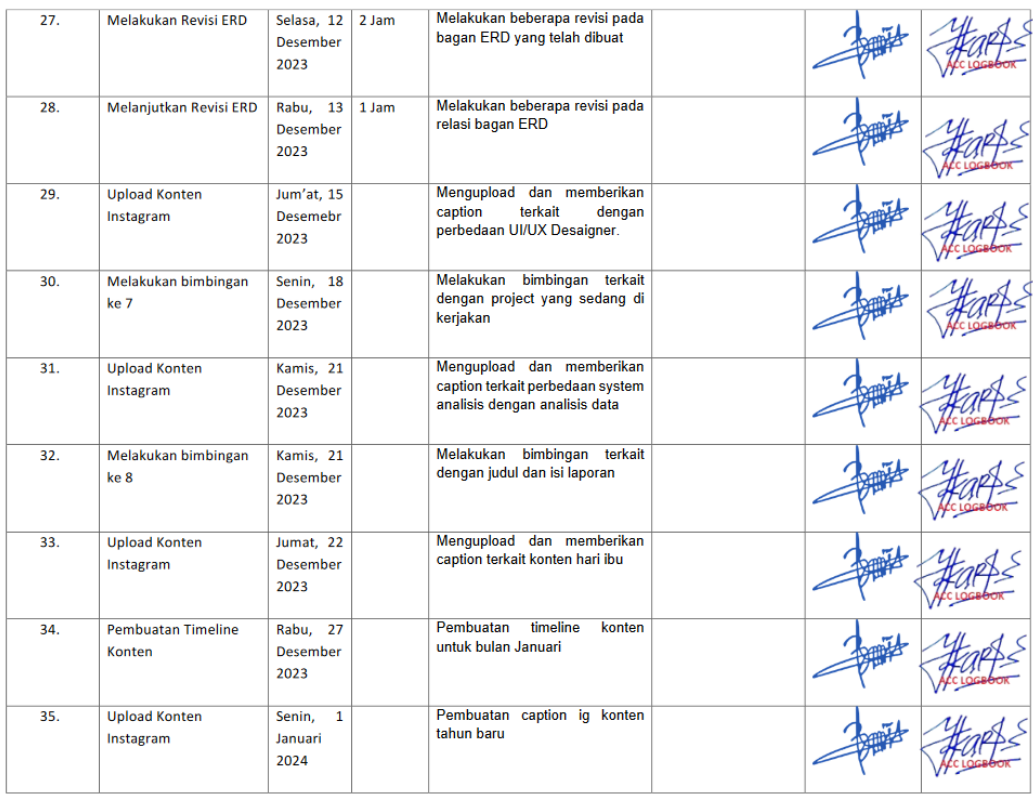

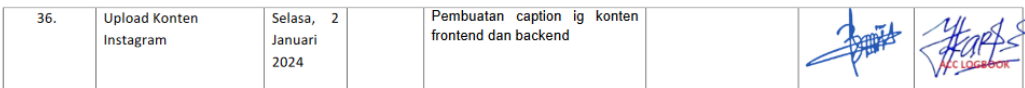

Catatan Pembimbing Lapangan/Dosen Pembimbing Praktik Magang / Dosen Pengampu Kelas Praktik Magang:

........................... .......................... ............................

Dosen Pengampu Kelas Praktik Magang

, Ika Arfiani, S.T., M.Cs.

Sahda Salsabil

**Mahacicwa** 

Yogyakarta, 08 Januari 2024

Lampiran 4 Logbook Bulan November dan Januari

#### **D. Dokumentasi Kegiatan Praktik Magang**

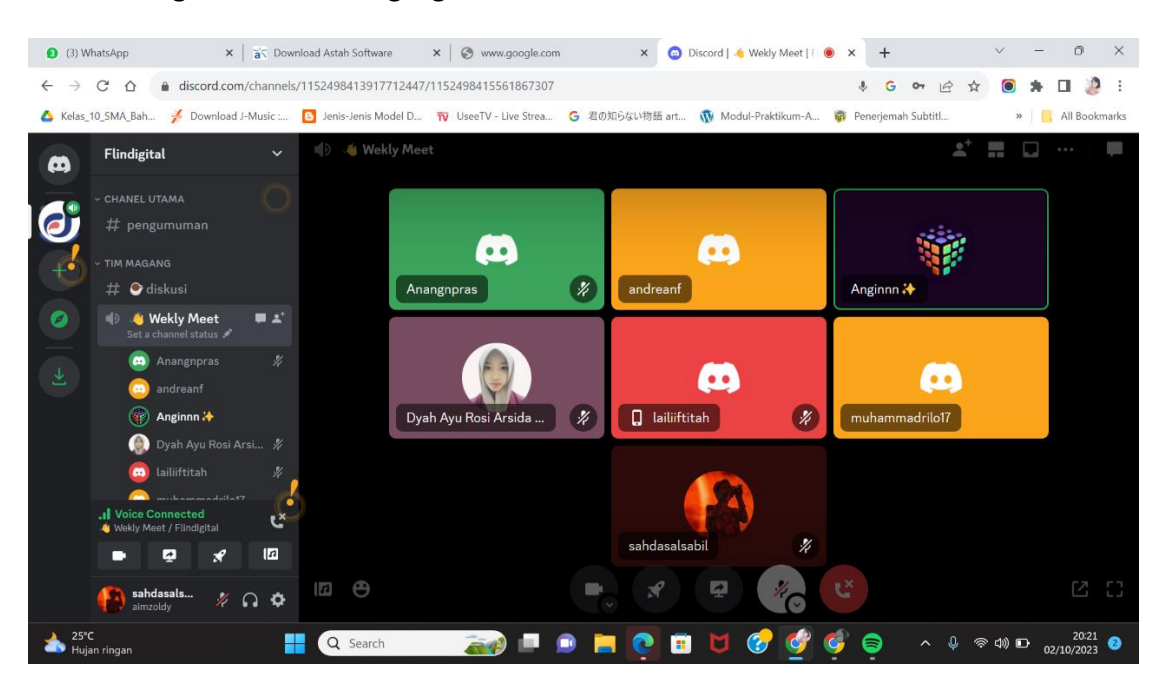

Lampiran 5 Dokumentasi Meet Perkenalan

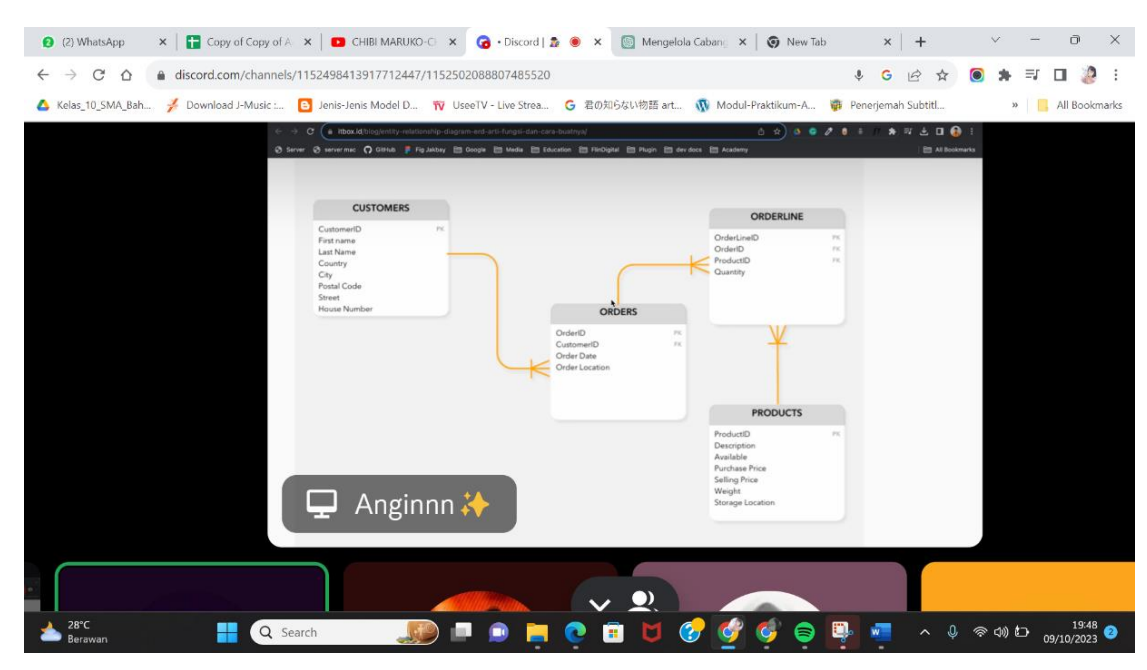

Lampiran 6 Dokumentasi Meet Perkenalan

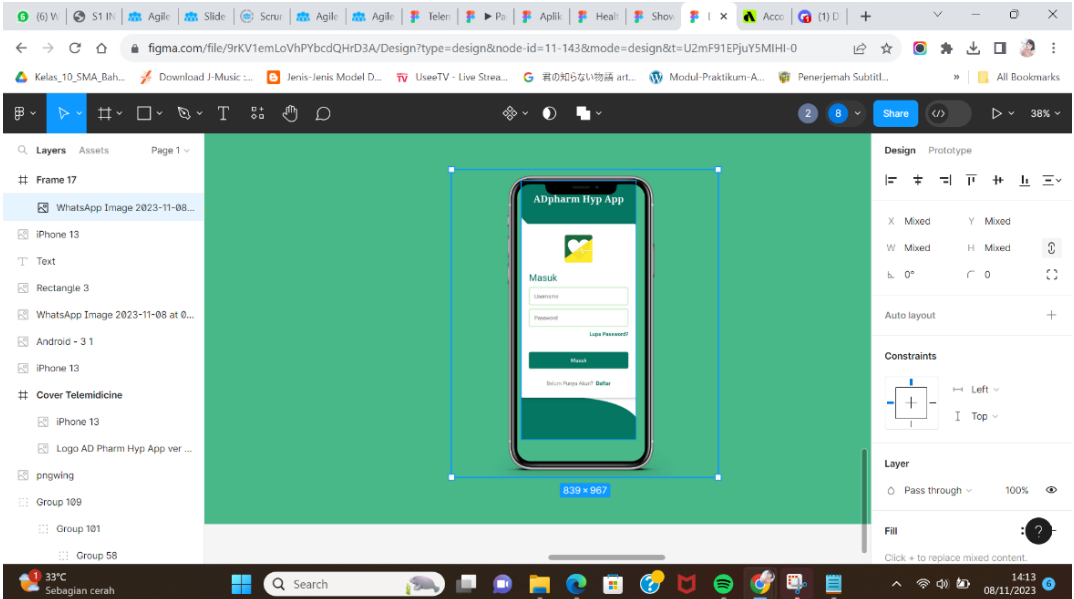

Lampiran 7 Dokumentasi Pembuatan Showcase

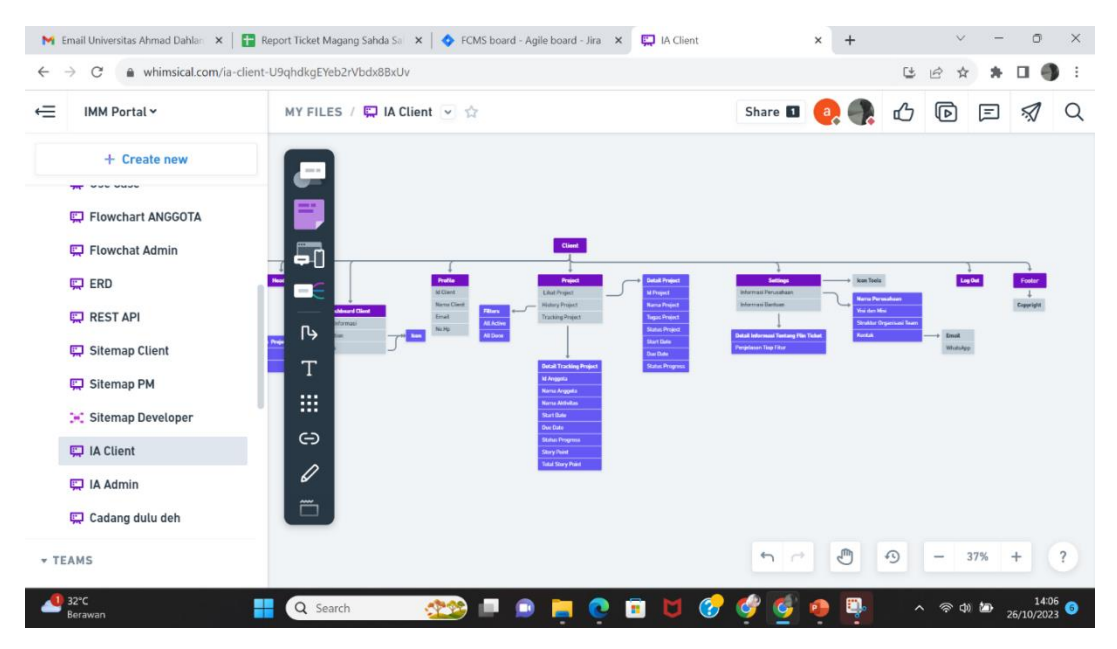

Lampiran 8 Dokumentasi Pembuatan Information Architecture

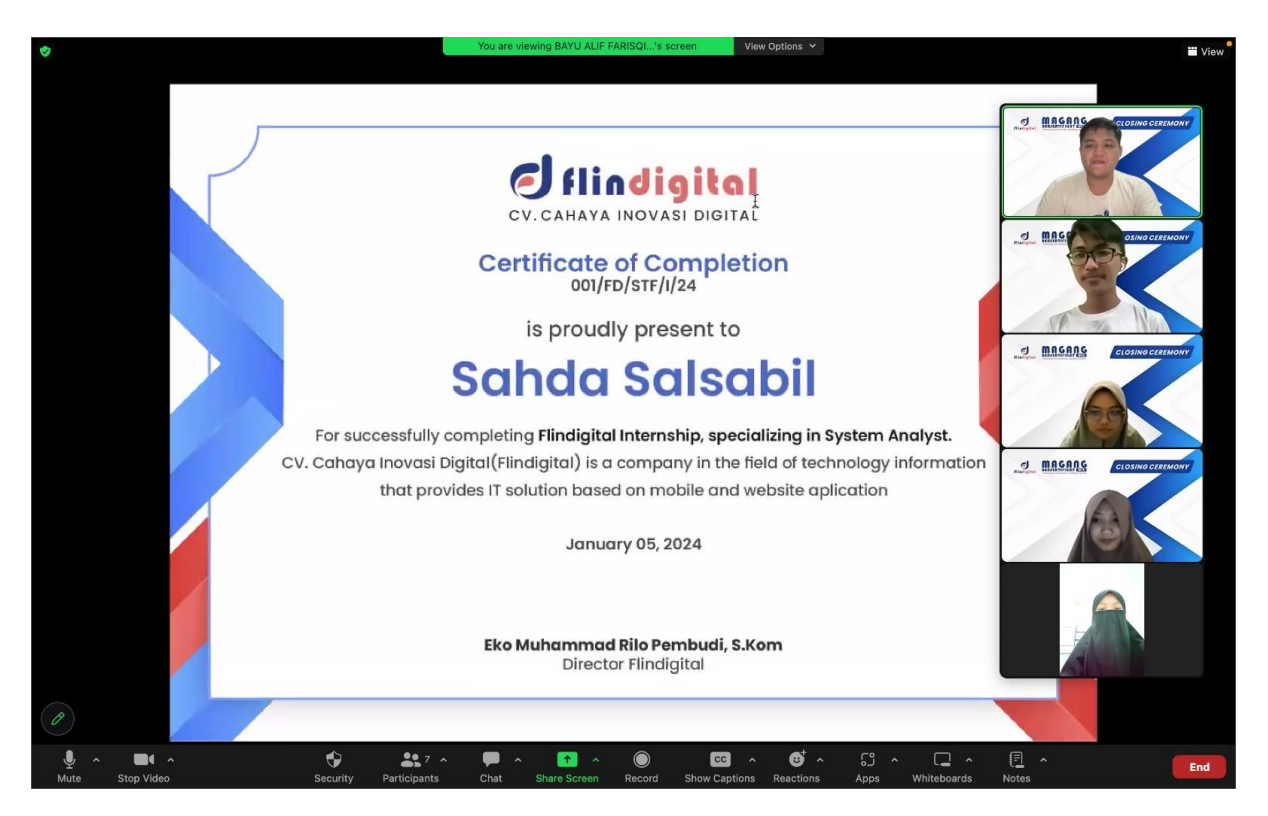

Lampiran 9 Dokumentasi Penyerahan Sertifikat

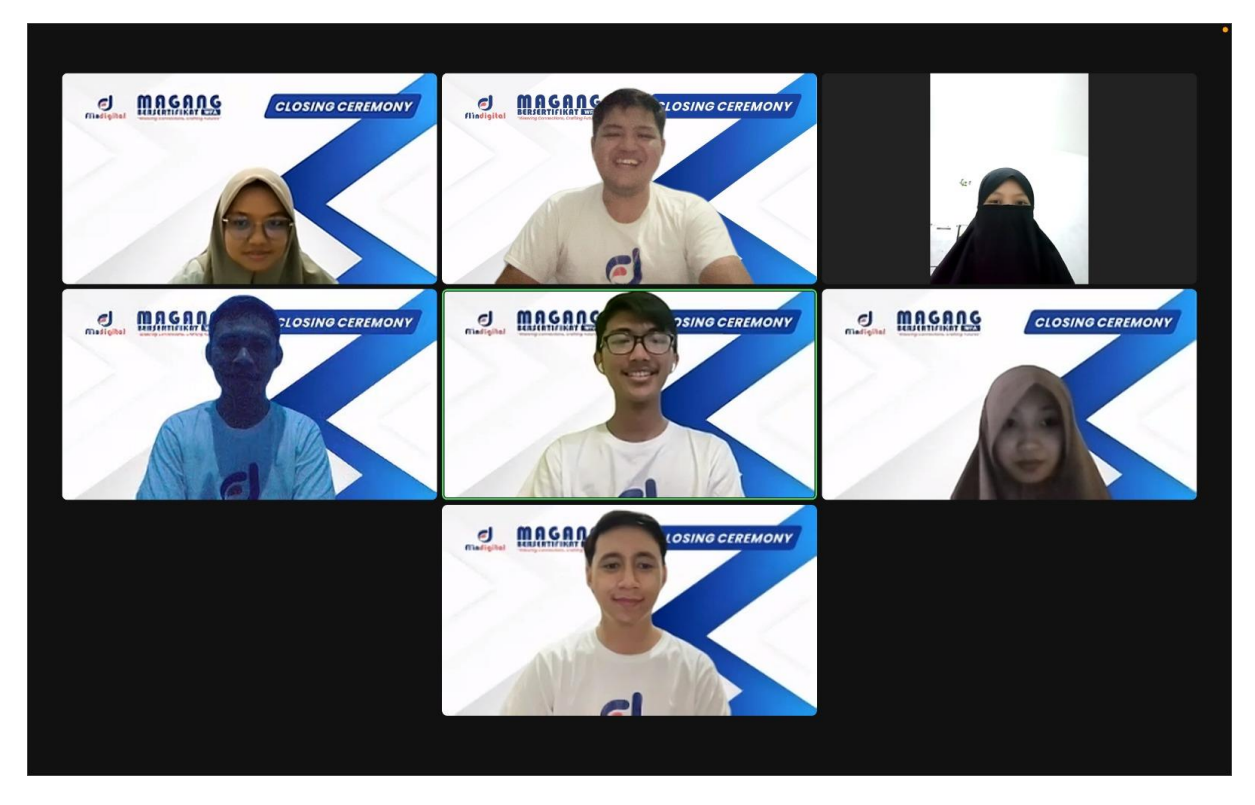

Lampiran 10 Dokumentasi Acara Penutupan Magang